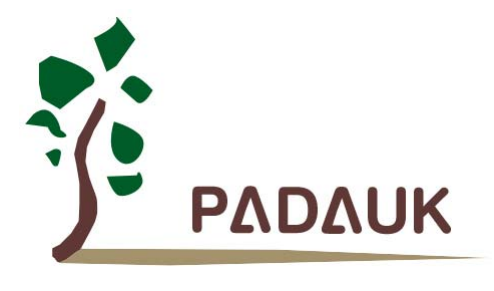

# **PMC131/PMS131/PMS130** 系列

# 带 **12** 位 **ADC**、**8** 位单片机

数据手册

第 *0.05* 版 *2015* 年 *6* 月 *17* 日

Copyright 2015 by PADAUK Technology Co., Ltd., all rights reserved

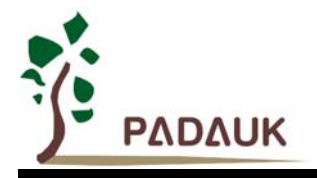

### 重要声明

应广科技保留权利在任何时候变更或终止产品,建议客户在使用或下单前与应广科技或代理 商联系以取得最新、最正确的产品信息。

应广科技不担保本产品适用于保障生命安全或紧急安全的应用,应广科技不为此类应用产品 承担任何责任。关键应用产品包括,但不仅限于,可能涉及的潜在风险的死亡,人身伤害,火灾 或严重财产损失。

应广科技不承担任何责任来自于因客户的产品设计所造成的任何损失。在应广科技所保障的 规格范围内,客户应设计和验证他们的产品。为了尽量减少风险,客户设计产品时,应保留适当 的产品工作范围安全保障。

提供本文档的中文简体版是为了便于了解,请勿忽视文中英文的部份,因为其中提供有关产品性能以及产品使用的有 用信息,应广科技暨代理商对于文中可能存在的差错不承担任何责任,建议参考本档英文版。

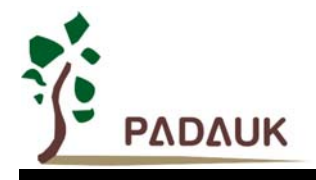

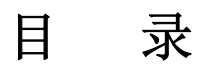

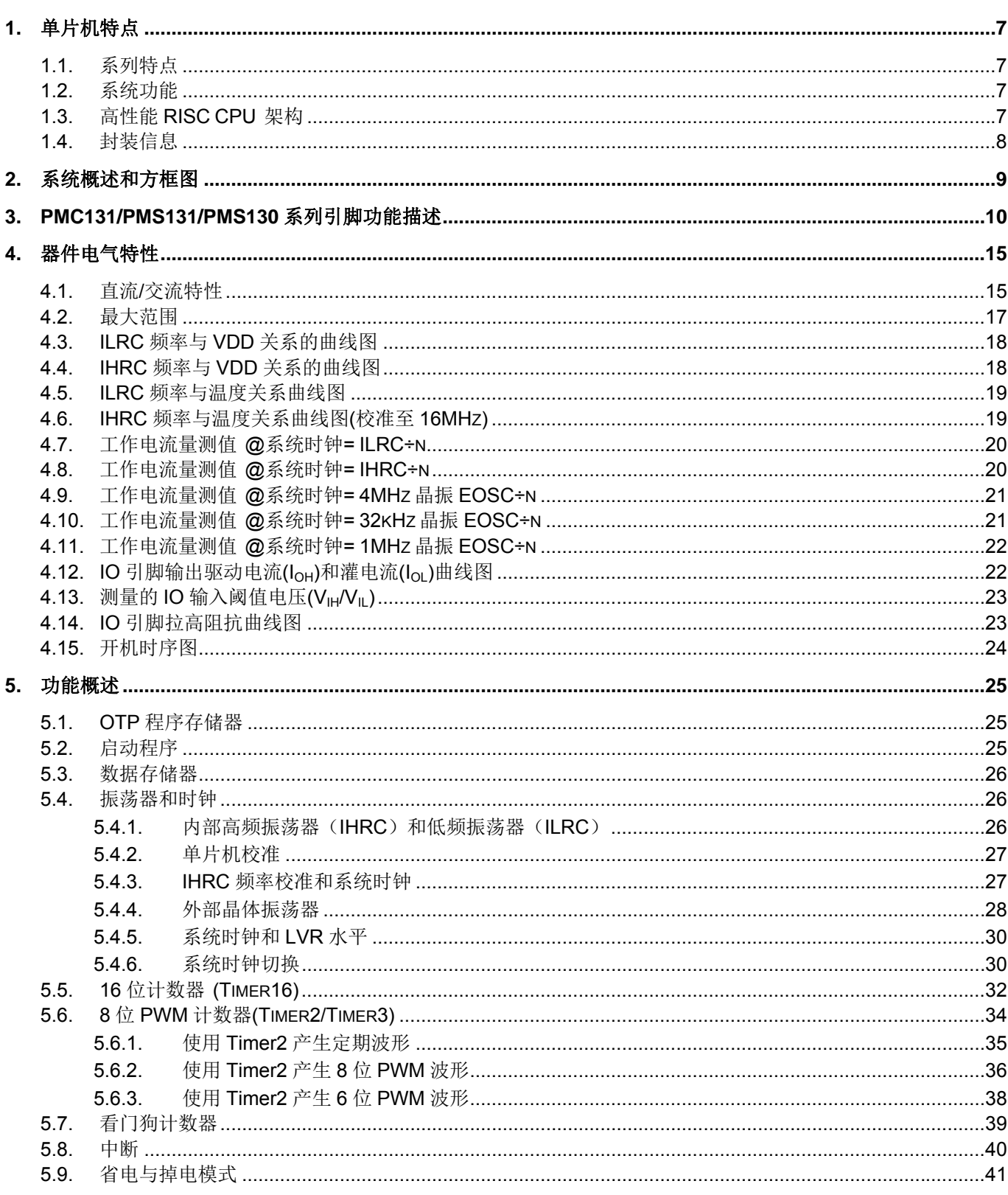

PDK-DS-PMX13X-CN\_V005 - June 17, 2015

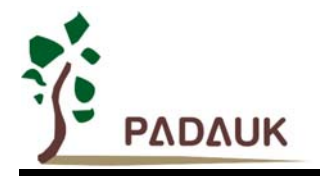

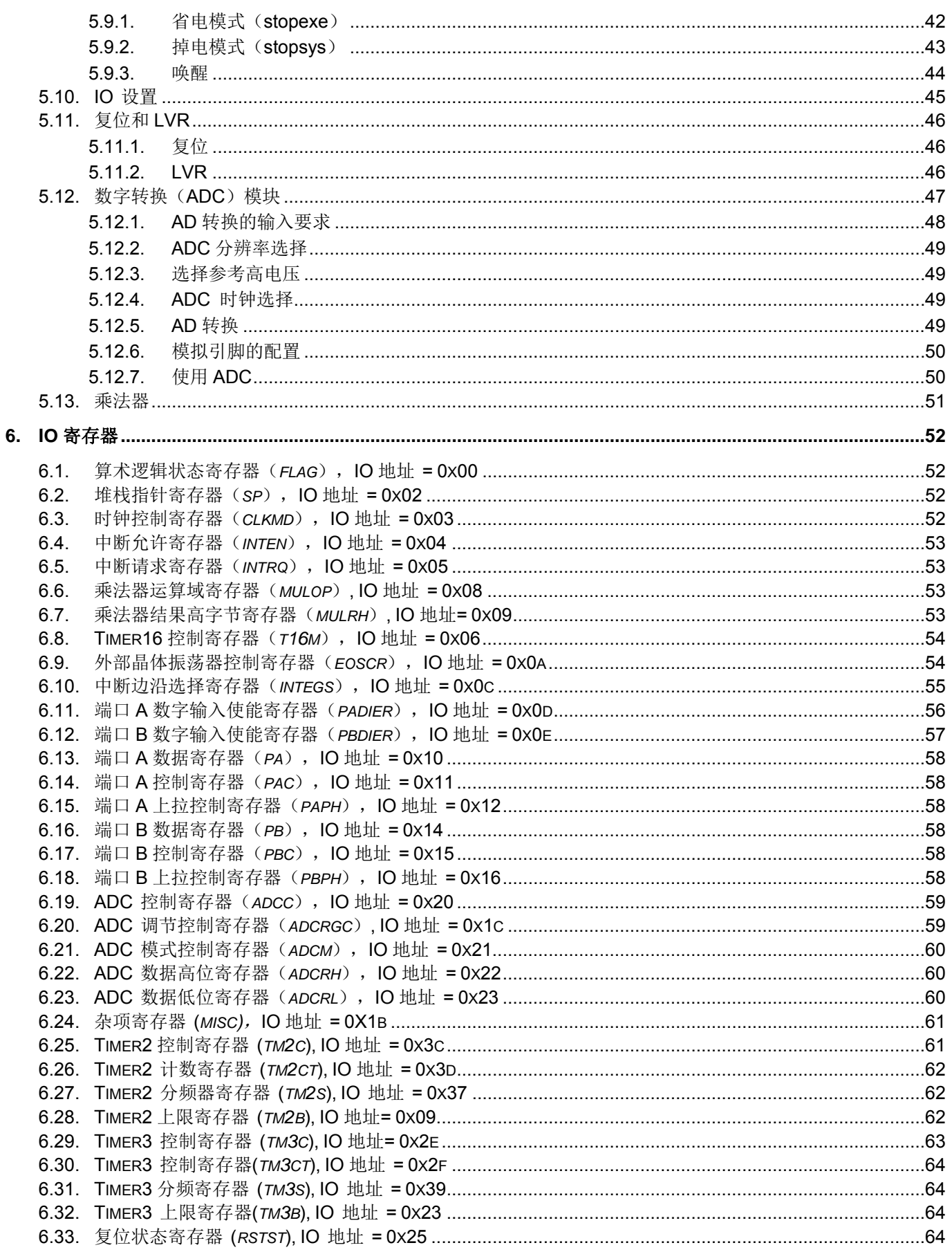

![](_page_4_Picture_0.jpeg)

![](_page_4_Picture_16.jpeg)

![](_page_5_Picture_0.jpeg)

### 修订历史:

![](_page_5_Picture_96.jpeg)

![](_page_6_Picture_0.jpeg)

### **1.** 单片机特点

### **1.1.** 系列特点

- ◆ PMC131 系列:
	- 高抗干扰(High EFT)系列
	- 工作温度范围:-40°C ~ 85°C
- ◆ PMS131, PMS130 系列:
	- ◆ 通用系列
	- ◆ 请勿使用于 AC 阻容降压供电, 强电源纹波, 或高 EFT 要求之应用
	- 工作温度范围:-20°C ~ 70°C

#### **1.2.** 系统功能

- ◆ 时钟源: 内部高频 RC 振荡器 (IHRC)、内部低频 RC 振荡器 (ILRC)、外部晶振
- ◆ 内置 Band-gap 硬件模块输出 1.20V 参考电压
- 内置一个硬件 16 位计数器
- ◆ 内置两个硬件 8 位计数器并可提供 PWM 模式输出
- ◆ 内置一个 12 通道 12 位分辨率 A/D 转换器
- 提供 ADC 参考高电压: 外部输入, 内部 VDD, Band-gap 1.20V, 4V, 3V, 2V
- ◆ 提供单周期 (1T) 8x8 硬件乘法器
- ◆ 提供快速唤醒模式
- ◆ 8段 LVR 设定~ 4.1V, 3.6V, 3.1V, 2.8V, 2.5V, 2.2V, 2.0V, 1.8V
- ◆ 14个 IO 引脚
- 四个可选择的外部中断引脚
- ◆ 每一 IO 引脚都可以单独设置系统唤醒功能
- ◆ 工作电压: 2.2V ~ 5.5V
- ◆ 工作频率与电压(晶体模式与 IHRC 内部高频 RC 振荡器模式相同) DC ~ 8MHz@VDD≧3.1V DC ~ 4MHz@VDD≧2.5V  $DC \sim 2MHz@VDD \ge 2.2V$
- 低功耗特性:
- $I_{operating} \sim 1.7 \text{mA@1MIPS}$ , VDD=5.0V;  $I_{operating} \sim 15 \text{uA@VDD=3.3V}$ , ILRC  $\cong 21 \text{kHz}$ <br> $I_{powerdown} \sim 2 \text{uA@VDD=5.0V}$ ;  $I_{\text{nowerdown}} \sim 1 \text{uA@VDD=3.3V}$  $I_{powerdown} \sim 2uA@VDD=5.0V;$

### **1.3.** 高性能 **RISC CPU** 架构

- 工作模式:单一处理单元运作模式
- ◆ 1.5K OTP 程序存储器
- ◆ 88 Bytes 数据存储器
- ◆ 提供 86 条指令
- **◆ 大部份指令都是单周期(1T)指今**
- 弹性化的堆栈深度,可程序设定
- 提供数据与指令的直接、间接寻址模式
- ◆ 所有的数据存储器都可当数据指针(index pointer)

![](_page_7_Picture_0.jpeg)

- 独立的 IO 地址以及存储地址,方便程序开发
- **1.4.** 封装信息

#### ◆ PMC131 系列

- $\div$  PMC131-S14: SOP14 (150mil);
- $\div$  PMC131-D14: DIP14 (300mil);
- $\Diamond$  PMC131-S16A: SOP16A (150mil);
- $\div$  PMC131-S16B: SOP16B (150mil);
- $\Diamond$  PMC131-D16A: DIP16A (300mil);
- $\Diamond$  PMC131-D16B: DIP16B (300mil);
- $\div$  PMC131-M10: MSOP10 (118mil);

#### ◆ PMS131 系列

- $\div$  PMS131-S14: SOP14 (150mil);
- $\Leftrightarrow$  PMS131-D14: DIP14 (300mil);
- $\div$  PMS131-S16: SOP16 (150mil);
- PMS131-D16: DIP16 (300mil);

#### ◆ PMS130 系列

 $\Leftrightarrow$  PMS130-M10: MSOP10 (118mil);

![](_page_8_Picture_0.jpeg)

### **2.** 系统概述和方框图

PMC131/PMS131/PMS130 系列是一个带 12 位 ADC, 以 OTP 为程序存储基础的 CMOS 8 位微处理器。它 运用 RISC 的架构基础使大部分的指令执行时间都是一个指令周期,只有少部分指令是需要两个指令周期。

在 PMC131/PMS131/PMS130 内部有 1.5Kx14 bit OTP 程序存储器以及 88 Bytes 数据存储器,芯片内部还 设置有 12 通道 12 位分辨率 A/D 转换器, 其中 1 通道为内置的 Band-gap 参考电压生成器, 它可以提供 1.2V 电压供测量;另外,PMC131/PMS131/PMS130 提供 3 组硬件计数器 (Timer), 一个为 16 位计数器, 另外两个 为 8 位计数器并且可产生 PWM 波形。

![](_page_8_Figure_5.jpeg)

![](_page_9_Picture_0.jpeg)

### **3. PMC131/PMS131/PMS130** 系列引脚功能描述

### PMC131 系列

![](_page_9_Figure_4.jpeg)

![](_page_10_Picture_0.jpeg)

### PMS131/PMS130 系列

![](_page_10_Figure_3.jpeg)

![](_page_11_Picture_0.jpeg)

### 引脚功能说明

![](_page_11_Picture_416.jpeg)

![](_page_12_Picture_0.jpeg)

![](_page_12_Picture_427.jpeg)

![](_page_13_Picture_0.jpeg)

![](_page_13_Picture_183.jpeg)

![](_page_14_Picture_0.jpeg)

### **4.** 器件电气特性

### **4.1.** 直流**/**交流特性

下列所有数据除特别列明外,皆于 VDD=5.0V, fsys=2MHz 之条件下获得。

![](_page_14_Picture_492.jpeg)

![](_page_15_Picture_0.jpeg)

![](_page_15_Picture_433.jpeg)

![](_page_16_Picture_0.jpeg)

![](_page_16_Picture_272.jpeg)

**\***这些参数是设计参考值,并不是每个芯片测试。

\*\* Under\_20ms\_VDD\_Ok 为对 VDD 能否于 20ms 内从 0V 上升到指定电压的一个检查条件。

### **4.2.** 最大范围

![](_page_16_Picture_273.jpeg)

![](_page_17_Picture_0.jpeg)

### **4.3. ILRC** 频率与 **VDD** 关系的曲线图

![](_page_17_Figure_3.jpeg)

### **4.4. IHRC** 频率与 **VDD** 关系的曲线图

![](_page_17_Figure_5.jpeg)

注意:IHRC 校准到 16MHz

![](_page_18_Picture_0.jpeg)

#### **4.5. ILRC** 频率与温度关系曲线图

![](_page_18_Figure_3.jpeg)

### **4.6. IHRC** 频率与温度关系曲线图**(**校准至 **16MHz)**

![](_page_18_Figure_5.jpeg)

![](_page_19_Picture_0.jpeg)

### **4.7.** 工作电流量测值 **@**系统时钟**= ILRC÷n**

量测条件:

启用: ILRC;

禁用: Band-gap, LVR, IHRC, EOSC, T16, TM2, TM3, ADC 等模块; IO 引脚: PA0:0.5Hz 输出切换而且没负载, 其它脚位: 输入而且不浮接。

![](_page_19_Figure_6.jpeg)

### **4.8.** 工作电流量测值 **@**系统时钟**= IHRC÷n**

量测条件:

启用: Band-gap, LVR, IHRC; 禁用: ILRC, EOSC, T16, TM2, TM3, ADC 等模块; IO 引脚: PA0:0.5Hz 输出切换而且没负载, 其它脚位: 输入而且不浮接

![](_page_19_Figure_10.jpeg)

![](_page_20_Picture_0.jpeg)

#### **4.9.** 工作电流量测值 **@**系统时钟**= 4MHz** 晶振 **EOSC÷n**

量测条件:

启用: EOSC, MISC.6 = 1;

禁用: Band-gap, LVR, IHRC, ILRC, T16, TM2, TM3, ADC,等模块; IO 引脚: PA0:0.5Hz 输出切换而且没负载, 其它脚位: 输入而且不浮接。

![](_page_20_Figure_6.jpeg)

### **4.10.** 工作电流量测值 **@**系统时钟**= 32kHz** 晶振 **EOSC÷n**

量测条件:

启用: EOSC, MISC.6 = 1;

禁用: Band-gap, LVR, IHRC, ILRC, T16, TM2, TM3, ADC 等模块;

IO 引脚: PA0:0.5Hz 输出切换而且没负载, 其它脚位: 输入而且不浮接。

![](_page_20_Figure_12.jpeg)

![](_page_21_Picture_0.jpeg)

### **4.11.** 工作电流量测值 **@**系统时钟**= 1MHz** 晶振 **EOSC÷n**

量测条件:

启用: EOSC, MISC.6 = 1;

禁用: Band-gap, LVR, IHRC, ILRC, T16, TM2, TM3, ADC 等模块; IO 引脚: PA0:0.5Hz 输出切换而且没负载, 其它脚位: 输入而且不浮接。

![](_page_21_Figure_6.jpeg)

### **4.12. IO** 引脚输出驱动电流**(IOH)**和灌电流**(IOL)**曲线图

![](_page_21_Figure_8.jpeg)

![](_page_22_Picture_0.jpeg)

### **4.13.** 测量的 **IO** 输入阈值电压**(VIH/VIL)**

![](_page_22_Figure_3.jpeg)

### **4.14. IO** 引脚拉高阻抗曲线图

![](_page_22_Figure_5.jpeg)

![](_page_23_Picture_0.jpeg)

### **4.15.** 开机时序图

![](_page_23_Figure_3.jpeg)

![](_page_24_Picture_0.jpeg)

### **5.** 功能概述

### **5.1. OTP** 程序存储器

OTP(一次性可编程)程序存储器用来存放要执行的程序指令。OTP 程序存储器可以储存数据,包含:数据, 表格和中断入口。复位之后, 初始地址为 0x00, 中断入口是 0x10; OTP 程序存储器最后 8 个地址空间是被保留 给系统使用,如:校验,序列号等。PMC131/PMS131/PMS130 的 OTP 程序存储器结构是 1.5Kx14 位,如表 1 所示。 OTP 存储器从地址"'0x5F8 ~0x5FF "供系统使用,从"0x001~ 0x00F"和"0x011 ~0x5F7"地址空间是用户 的程序空间。

![](_page_24_Picture_225.jpeg)

表 1: 程序存储器结构

### **5.2.** 启动程序

开机时, POR(上电复位)是用于复位 PMC131/PMS131/PMS130;但是, 上电后电源电压可能不太稳定, 为确保单片机是工作在电压稳定的状态, 在执行第一条指令之前, PMC131/PMS131/PMS130 会延迟 1024 个 ILRC 时钟周期,这时间就是 tsep,如图 1 所示。开机后,系统的预设时钟是 ILRC,使用者必需在启动后的时间 里确保电源稳定。

![](_page_24_Figure_9.jpeg)

#### **Boot up from Power-On Reset**

图 1:上电复位时序

![](_page_25_Picture_0.jpeg)

#### **5.3.** 数据存储器

数据存取可以是字节或位的操作。除了存储资料外,SRAM 数据存储器还可以担任间接存取方式的资料指针, 以及所有处理单元的堆栈存储器。

对于间接存取指令而言,数据存储器用作数据指针来当数据地址,所有的数据存储器都可以当做资料指针, 这对于间接存取指令是相当灵活和有用的。由于数据宽度为 8 位, PMC131/PMS131/PMS130 内置的 88 个位组 数据存储器都可以利用间接存取指令来存取。

#### **5.4.** 振荡器和时钟

PMC131/PMS131/PMS130 内置 3 个振荡器电路:外部晶体振荡器( EOSC) 、内部高频 RC 振荡器(IHRC) 和内部低频 RC 振荡器(ILRC), 这 3 个振荡器电路可以分别透过寄存器 eoscr.7, clkmd.4 以及 clkmd.2 来启 用或禁用。使用者可以选择不同的振荡器以及 clkmd 寄存器产生不同的系统频率, 以满足不同的应用。

![](_page_25_Picture_238.jpeg)

表 2: PMC131/PMS131/PMS130 内置 3 个振荡器电路

#### **5.4.1.** 内部高频振荡器(**IHRC**)和低频振荡器(**ILRC**)

开机后, IHRC 是自动被启用的, IHRC 的频率是可以透过 *ihrcr* 寄存器校准, 通常它被校准至 16MHz 以 消除工艺生产所产生的变化,校准后的频率偏差,正常情况下可在 1%以内。IHRC 的频率会因电源电压和工作 温度而漂移, 在 VDD 电压为 2.2V~5.5V 以及温度 -40°C~85°C 条件下, 总频率漂移约为±6%, 请参考 IHRC 频率与 VDD 及温度关系的曲线图。

ILRC 的频率固定为 37kHz。但是,因为工厂生产的过程会有所不同,使用时电源电压和温度的差异等因素, 都可能影响频率漂移。请参考直流电气特性规格数据。

![](_page_26_Picture_0.jpeg)

#### **5.4.2.** 单片机校准

在芯片生产制造时,每一颗的 IHRC 频率和 Band-gap 参考电位可能都有稍微的不同, PMC131/PMS131/PMS130 提供了 IHRC 频率校准以及 Band-gap 参考电压校准, 以消除芯片生产制造时的漂 移,校准功能选项是在用户程序编译时选择,IDE 软件在编译用户的程序时会自动插入用户程序,校准的命令 如下:

.ADJUST\_IC SYSCLK=IHRC/(**p1**), IHRC=(**p2**)MHz, VDD=(**p3**)V, Band-gap=(**p4**);

 这里, **p1**=2, 4, 8, 16, 32; 提供系统时钟不同的频率。 **p2**=14 ~ 18; 提供芯片 IHRC 校准到不同的频率,通常选 16MHz。 **p3**=2.5 ~ 5.5; 提供芯片在不同的电压校准。 **p4**= On 或 Off; Band-gap 参考电压校准是 On 或 Off。

#### **5.4.3. IHRC** 频率校准和系统时钟

IHRC 频率校准选项是在用户程序编译时选择,IDE 软件在编译用户的程序时会自动插入用户程序,提供 的选项是如表 3 所示:

![](_page_26_Picture_407.jpeg)

通常, ADJUST IC 命令是摆在程序启动后的第 1 个动作, 以便开机后能够设立所要的工作频率。IHRC 频率校准只会进行一次,是在烧录 OTP 程序代码时进行,烧录后就不会再重复执行了。假如使用者选择不同 的频率校准选项,PMC131/PMS131/PMS130 在开机后的状态也将不同,下面所示为不同选项在开机后, PMC131/PMS131/PMS130 执行此命令后的状态:

#### **(1)** .ADJUST\_IC SYSCLK=IHRC/2, IHRC=16MHz, VDD=5V, Band-gap=On

开机后,  $CLKMD = 0x34$ :

- ◆ IHRC 频率在 VDD=5V 下, 校准到 16MHz 并且是启用的
- ◆ 系统时钟 CLK = IHRC/2 = 8MHz
- ◆ 看门狗计数器是禁用, ILRC 是启用的, PA5 引脚设为输入, Band-gap 校准到 1.2V

#### **(2)** .ADJUST\_IC SYSCLK=IHRC/4, IHRC=16MHz, VDD=3.3V, Band-gap=On 开机后,  $CLKMD = 0x14$ :

- ◆ IHRC 频率在 VDD=3.3V 下, 校准到 16MHz 并且是启用的
- **◆ 系统时钟 CLK = IHRC/4 = 4MHz**
- ◆ 看门狗计数器是禁用, ILRC 是启用的, PA5 引脚设为输入, Band-gap 校准到 1.2V

![](_page_27_Picture_0.jpeg)

#### **(3)** .ADJUST\_IC SYSCLK=IHRC/8, IHRC=16MHz, VDD=2.5V, Band-gap=On 开机后,  $CLKMD = 0x3C:$

- ◆ IHRC 频率在 VDD=2.5V 下, 校准到 16MHz 并且是启用的
- ◆ 系统时钟 CLK = IHRC/8 = 2MHz
- ◆ 看门狗计数器是禁用, ILRC 是启用的, PA5 引脚设为输入, Band-gap 校准到 1.2V
- **(4)** .ADJUST\_IC SYSCLK=IHRC/16, IHRC=16MHz, VDD=2.5V, Band-gap=On
	- 开机后, $CLKMD = 0x1C:$
	- **◆ IHRC** 频率在 VDD=2.5V 下, 校准到 16MHz 并且是启用的
	- **◆ 系统时钟 CLK = IHRC/16 = 1MHz**
	- ◆ 看门狗计数器是禁用, ILRC 是启用的, PA5 引脚设为输入, Band-gap 校准到 1.2V
- **(5)** .ADJUST\_IC SYSCLK=IHRC/32, IHRC=16MHz, VDD=5V, Band-gap=Off
	- 开机后,  $CLKMD = 0x7C:$
	- ◆ IHRC 频率在 VDD=5V 下, 校准到 16MHz 并且是启用的
	- **◆ 系统时钟 CLK = IHRC/32 = 500kHz**
	- ◆ 看门狗计数器是禁用, ILRC 是启用的, PA5 引脚设为输入, Band-gap 没校准
- **(6)** .ADJUST\_IC SYSCLK=ILRC, IHRC=16MHz, VDD=5V, Band-gap=Off 开机后,  $CLKMD = 0XE4$ :
	- ◆ IHRC 频率在 VDD=5V 下, 校准到 16MHz 并且是禁用的
	- **◆ 系统时钟 CLK = ILRC**
	- 看门狗计数器是禁用, ILRC 是启用的, PA5 引脚设为输入

#### **(7)** .ADJUST\_IC DISABLE

开机后, CLKMD 寄存器没被改变(没任何动作)

- ◆ IHRC 频率没有校准并且是禁用的, Band-gap 没有校准
- ◆ 系统时钟 CLK = ILRC
- **◆** 看门狗计数器是启用, ILRC 是启用的, PA5 引脚设为输入

#### **5.4.4.** 外部晶体振荡器

如果使用晶体振荡器,X1 和 X2 之间需要晶体或谐振器。其应用线路如图 2 所示; 晶体振荡器的工作频率 可以从 32kHz 到 4MHz, 超过 4MHz 是不支持的。

![](_page_27_Figure_27.jpeg)

![](_page_28_Picture_0.jpeg)

寄存器 *eoscr*(0x0b)位 7 是用来启用晶体振荡器,另外,寄存器 *eoscr*(0x0b)位 6~5 提供不同的驱动 电流能力,以配合不同的晶体振荡器频率:

- **◆ eoscr.[6:5]=01**: 低驱动电流, 适用于较低频率, 例如: 32kHz 晶体振荡器
- **◆ eoscr.[6:5]=10**: 中驱动电流, 适用于中间频率, 例如: 1MHz 晶体振荡器
- **◆ eoscr.[6:5]=11**: 高驱动电流, 适用于较高频率, 例如: 4MHz 晶体振荡器

为了得到良好的正弦波形,外部电容 C1 和 C2 也需调整,表 4 显示不同的晶体或谐振器, C1 和 C2 的建 议值以及在对应条件下所测量到的起振时间。因为晶体或谐振器都有其不同的特性,所需要的 C1、C2 以及起 振时间也会因不同的晶体或谐振器而有些差异,使用时请参考晶体或谐振器规格并选择合适的 C1 和 C2。

| 频率    | С1                | C2                | 测量起振时间            | 条件                            |
|-------|-------------------|-------------------|-------------------|-------------------------------|
| 4MHz  | 4.7pF             | 4.7 <sub>pF</sub> | 6ms               | $(eoscr/6:5]=11, misc.6=0)$   |
| 1MHz  | 10 <sub>p</sub> F | 10 <sub>p</sub> F | 11ms              | $(eoscr/6:5]=10, misc.6=0)$   |
| 32kHz | 22 <sub>D</sub> F | 22 <sub>pF</sub>  | 450 <sub>ms</sub> | $(eosc/6:5]=01$ , $misc.6=0)$ |

表 4: 不同的晶体或谐振器所需 C1 和 C2 的建议值

另外,使用晶体振荡器要特别注意启用之后所需要的稳定时间,它会依频率、晶体或谐振器型号、外部电 容、工作电压而不同,在将系统时钟源切换成晶体振荡器之前,必需确保晶体振荡器已经稳定,参考程序如下:

#### *void CPU (void)*

*{* 

```
. ADJUST_IC SYSCLK=IHRC/16, IHRC=16MHz, VDD=5V, Band-gap=On 
 // 如果 Band-gap 不需要校准,可以写成 ". ADJUST_IC DISABLE" ... 
 ... 
 $ EOSCR Enable, 4MHz; // EOSCR = 0b110_00000; 
 $ T16M EOSC, /1, BIT13; // T16 收到 2^14=16384 个晶体振荡器时钟, 
                       // Intrq.T16 =>1, 晶体振荡器已经稳定
 WORD count = 0; 
 stt16 count; 
 Intrq.T16 = 0; 
do 
{ 
  nop; 
}while(!Intrq.T16); // 计数从 0x0000 到 0x2000,然后设置 INTRQ.T16 
 clkmd = 0xA4; // 将系统时钟切换成 EOSC; 
 ...
```
进入掉电模式之前,请先将晶体振荡器关闭以避免不可预期的唤醒发生;假如使用 32kHz 晶体振荡器而且 又需要非常的省电,当晶体振荡器稳定后,设置 *misc*.6 为 1 以降低电流。

![](_page_29_Picture_0.jpeg)

#### **5.4.5.** 系统时钟和 **LVR** 水平

系统时钟可以来自 EOSC, IHRC 和 ILRC, 图 3 显示为 PMC131/PMS131/PMS130 中的系统时钟选项的 硬件框图。

![](_page_29_Figure_4.jpeg)

图 3:系统时钟选项

使用者可以依照不同的需求选择不同的工作系统时钟,选定的工作系统时钟应与电源电压和 LVR 水平结合 起来,才能使系统稳定运作。低电压水平将在编译过程中选择,以下是工作频率和 LVR 水平的建议:

- 当系统时钟=8MHz,LVR=3.1V
- 当系统时钟=4MHz,LVR=2.5V
- 当系统时钟=2MHz,LVR=2.2V

#### **5.4.6.** 系统时钟切换

IHRC 校准后,用户可能希望系统时钟切换到新的频率或可随时切换系统时钟来优化系统性能和功耗。基 本上,PMC131/PMS131/PMS130 系统时钟可以随意在 IHRC, ILRC 和 EOSC 之间切换,只要透过 *clkmd* 寄 存器设定; 系统时钟可以立即的转换成新的频率。请注意,在下命令给寄存器 *clkmd* 切换频率时,不能同时关 闭原来的时钟模块。下面这些例子显示更多时钟切换需知道的信息,请参阅"求助"→"使用手册"→"IC 介绍"→"缓 存器介绍" "CLKMD"。

例 **1:** 系统时钟从 ILRC 切换到 IHRC/2

 *… //* 系统时钟为 *ILRC CLKMD = 0x34*; *//* 切换为 *IHRC/2*,*ILRC* 不能在这里禁用  *CLKMD.2 = 0*; *// ILRC* 可以在这里禁用 *…* 

例 **2:** 系统时钟从 ILRC 切换到 EOSC

 *… //* 系统时钟为 *ILRC CLKMD = 0xA6*; *//* 切换为 *IHRC*,*ILRC* 不能在这里禁用  *CLKMD.2 = 0*; *// ILRC* 可以在这里禁用  *…* 

![](_page_30_Picture_0.jpeg)

例 **3:** 系统时钟从 IHRC/2 切换到 ILRC

 *… //* 系统时钟为 *IHRC/2 CLKMD = 0xF4*; *//* 切换为 *ILRC*,*IHRC* 不能在这里禁用  *CLKMD.4 = 0*; *// IHRC* 可以在这里禁用  *…* 

例 **4:** 系统时钟从 IHRC/2 切换到 EOSC

 *… //* 系统时钟为 *IHRC/2 CLKMD = 0XB0*; *//* 切换为 *EOSC*,*IHRC* 不能在这里禁用  *CLKMD.4 = 0*; *// IHRC* 可以在这里禁用  *…* 

例 **5:** 系统时钟从 IHRC/2 切换到 IHRC/4

 *… //* 系统时钟为 *IHRC/2, ILRC* 为启用  *CLKMD = 0X14*; *//* 切换为 *IHRC/4 …* 

例 **6:** 系统可能当机,如果同时切换时钟和关闭原来的振荡器

 *… //* 系统时钟为 *ILRC CLKMD = 0x30*; *//* 不能从 *ILRC* 切换到 *IHRC/2*,同时又关闭 *ILRC* 振荡器  *…* 

![](_page_31_Picture_0.jpeg)

#### **5.5. 16** 位计数器 **(Timer16)**

PMC131/PMS131/PMS130 内含一个 16 位计数器,计数器时钟可来自于系统时钟(CLK)、外部晶体振荡 器时钟、内部高频振荡时钟(IHRC)、内部低频振荡时钟(ILRC),或 Port 0, 1 个多任务器用于选择时钟输 出的时钟来源,在送到 16 位计数器之前,1 个可软件编程的预分频器提供÷1、÷4、÷16、÷64 选择,让计数范围 更大。

16 位计数器只能向上计数,计数器初始值可以使用 *stt16* 指令来设定,而计数器的数值也可以利用 *ldt16* 指 令存储到 SRAM 数据存储器。可软件编程的选择器用于选择 timer16 的中断条件, 当计数器溢出时, Timer16 可 以触发中断。Timer16 模块框图如图 4。中断源是来自 16 位计数器的位 8 到位 15,中断类型可以上升沿触发或 下降沿触发,定义在 *intensr* 寄存器位 5(IO 地址 0x0C)。

![](_page_31_Figure_5.jpeg)

图 4:Timer16 模块框图

当使用 Timer16 时, Timer16 的使用语法已定义在.INC 文件中。有三个参数来定义 Timer16 的使用;第一参 数是用来定义 Timer16 时钟源,第二参数是用来定义预分频器,最后一个是定义中断源。详细如下:

![](_page_31_Picture_388.jpeg)

使用者可以依照系统的要求来定义 T16M 参数, 例子如下, 更多例子请参阅 IDE 软件中的 "求助"→"使用手 册"→ "IC 介绍"→ "缓存器介绍"→" T16M ":

#### *\$ T16M SYSCLK, /64, BIT15;*

// 选择(SYSCLK/64) 当 Timer16 时钟源,每 2^16 个时钟周期产生一次 INTRQ.2=1

// 假如系统时钟 System Clock = IHRC / 2 = 8 MHz

// SYSCLK/64 = 8 MHz/64 = 125kHz, 约每 512 mS 产生一次 INTRQ.2=1

![](_page_32_Picture_0.jpeg)

#### *\$ T16M EOSC, /1, BIT13;*

// 选择(EOSC/1) 当 Timer16 时钟源,每 2^14 个时钟周期产生一次 INTRQ.2=1 // 假如 EOSC=32768 Hz, 32768 Hz/(2^14) = 2Hz, 约每 0.5S 产生一次 INTRQ.2=1

#### *\$ T16M PA0\_F, /1, BIT8;*

// 选择 PA0 当 Timer16 时钟源, 每 2^9 个时钟周期产生一次 INTRQ.2=1 // 每接收 512 个 PA0 个时钟周期产生一次 INTRQ.2=1

#### *\$ T16M STOP;*

// 停止 Timer16 计数

假如 Timer16 是不受干扰的自由运行, 中断发生的频率可以用下列式子描述:

#### **INTRQ\_T16M =**  $**F**$ **clock source**  $\div$  **<b>P**  $\div$  2<sup>n+1</sup>

这里, F 是 Timer16 的时钟源频率,

P 是寄存器 *t16m* [4:3]的选择(可以为 1, 4, 16, 64),

N 是中断要求所选择的位, 例如: 选择位 10, n=10.

![](_page_33_Picture_0.jpeg)

#### **5.6. 8** 位 **PWM** 计数器**(Timer2/Timer3)**

PMC131/PMS131/PMS130 内置两个 8 位 PWM 硬件计数器, 硬件框图请参考图 5, 以下叙述只提 Timer2 (Timer 3 和 Timer 2 是一样的)。图 4 显示出 Timer2 的模块框图。计数器的时钟源可能来自系统时钟(CLK), 内部高频 RC 振荡器时钟(IHRC),内部低频 RC 振荡器时钟(ILRC),PA0,PA3,PA4,寄存器 *tm*2c 的位[ 7 : ) 4 ]用来选择计数器时钟。请注意,外部晶体振荡器是不能当做 Timer2 的时钟,因为它可能有突波。另外, 在执行仿 真器(ICE)时,若内部高频 RC 振荡器时钟(IHRC)被选择当做 Timer2 的时钟,当仿真器停住时, IHRC 时钟仍 继续送到 Timer2,所以 Timer2 在仿真器停住时仍然会继续计数。依据寄存器 *tm2***c** 位 [3 : 2]的设定,Timer2 的输 出可以是 PB2, PA3 或 PB4. 利用软件编程寄存器 tm2s 位[6:5],时钟预分频器的模块提供了÷1,÷4,÷16 和÷64 的选择,由寄存器tm2s的位[6:5] 控制。另外,利用软件编程寄存器*tm2s*位[4:0],时钟分频器的模块提供了÷1~÷31 的功能。在结合预分频器以及分频器, Timer2 时钟(TM2\_CLK)频率可以广泛和灵活, 以提供不同产品应用。 TM2\_CLK 也可以被选定为系统时钟,以提供特殊的系统时钟频率,请参阅 *clkmd* 寄存器。

8位 PWM 计数器只能执行 8位上升计数操作,经由寄存器 *tm2ct*, 计数器的值可以设置或读取。当 8位计 数器计数值达到上限寄存器设定的范围时,计数器将自动清除为零,上限寄存器用来定义计数器产生波形的周期 或 PWM 占空比。8 位 PWM 计数器有两个工作模式:周期模式和 PWM 模式;周期模式用于输出固定周期波形或 中断事件; PWM 模式是用来产生 PWM 输出波形, PWM 分辨率可以为 6 位或 8 位。图 6 显示出 Timer2 周期模 式 和 PWM 模式的时序图。

![](_page_33_Figure_5.jpeg)

图 5: Timer2 模块框图

Timer3 的输出可以是 PB5, PB6 或 PB7.

![](_page_34_Picture_0.jpeg)

![](_page_34_Figure_2.jpeg)

图 6: Timer2 周期模式和 PWM 模式的时序图 (tm2c.1=1)

#### **5.6.1.** 使用 **Timer2** 产生定期波形

如果选择周期模式的输出,输出波形的占空比总是 50%,其输出频率与寄存器设定,可以概括如下:

### 输出信号频率 **= Y ÷ [2 × (K+1) × S1 × (S2+1) ]**

这里,

 Y = tm2c[7:4] : Timer2 所选择的时钟源频率 K = tm2b[7:0] : 上限寄存器设定的值(十进制) S1 = tm2s[6:5] : 预分频器设定值 (1, 4, 16, 64) S2 = tm2s[4:0] : 分频器值 (十进制, 1~31)

#### 例 1:

tm2c = 0b0001\_1000, Y=8MHz  $tm2b = 0b0111$  1111, K=127  $tm2s = 0b0000$  00000, S1=1, S2=0 **→** 输出信号频率 = 8MHz ÷ [ 2 × (127+1) × 1 × (0+1) ] = 31.25kHz

#### 例 2:

tm2c = 0b0001\_1000, Y=8MHz  $tm2b = 0b0111$  1111, K=127  $tm2s[7:0] = 0b0111$  11111, S1=64, S2 = 31 **→** 输出信号频率 = 8MHz ÷ ( 2 × (127 + 1) × 64 × (31 + 1) ) = 15.25Hz

#### 例 3:

tm2c = 0b0001\_1000, Y=8MHz  $tm2b = 0b0000$  1111, K=15  $tm2s = 0b0000$  00000, S1=1, S2=0 **→** 输出信号频率 = 8MHz ÷ ( 2 × (15 + 1) × 1 × (0 + 1) ) = 250kHz

![](_page_35_Picture_0.jpeg)

例 4:

```
tm2c = 0b0001_1000, Y=8MHz 
tm2b = 0b0000 0001, K=1
tm2s = 0b0000 00000, S1=1, S2=0
→输出信号频率 = 8MHz ÷ ( 2 × (1+1) × 1 × (0+1) ) =2MHz
```
使用 Timer2 计数器产生定期波形的示例程序如下所示:

```
void CPU (void) 
{ 
    . ADJUST_IC SYSCLK=IHRC/2, IHRC=16MHz, VDD=5V 
     … 
    tm2ct = 0x0; 
    tm2b = 0x7f; 
    tm2s = 0b0_00_00001; // 8 位 pwm, 预分频 = 1, 分频 = 2
    tm2c = 0b0001_10_0_0; // 系统时钟, 输出 =PA3, 周期模式
    while(1) 
    { 
      nop; 
    } 
}
```
#### **5.6.2.** 使用 **Timer2** 产生 **8** 位 **PWM** 波形

如果选择 8位 PWM 的模式,应设立 tm2c [1] = 1, tm2s [7] = 0, 输出波形的频率和占空比可以概括如下:

```
输出频率 = Y ÷ [256 × S1 × (S2+1) ]
```
#### 输出空占比 **= ( K**+**1 ) ÷ 256**

这里,

- Y = tm2c[7:4] : Timer2 所选择的时钟源频率
- K = tm2b[7:0] : 上限寄存器设定的值(十进制)
- S1 = tm2s[6:5] : 预分频器设定值 (1, 4, 16, 64)
- S2 = tm2s[4:0] : 分频器值 (十进制, 1~31)

例 1:

tm2c = 0b0001\_1010, Y=8MHz

 $tm2b = 0b0111$  1111, K=127

 $tm2s = 0b0000$  00000, S1=1, S2=0

- **→** 输出频率 = 8MHz ÷ ( 256 × 1 × (0+1) ) = 31.25kHz
- **→** 输出空占比 = [(127+1) ÷ 256] × 100% = 50%
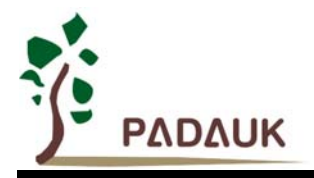

#### 例 2:

- tm2c = 0b0001\_1010, Y=8MHz
- tm2b = 0b0111\_1111, K=127
- tm2s = 0b0111\_11111, S1=64, S2=31
- **→** 输出频率 = 8MHz ÷ ( 256 × 64 × (31+1) ) = 15.25Hz
- **→** 输出空占比 = [(127+1) ÷ 256] × 100% = 50%

#### 例 3:

```
tm2c = 0b0001_1010, Y=8MHz 
tm2b = 0b1111_1111, K=255 
tm2s = 0b0000_00000, S1=1, S2=0 
→ PWM 输出高
 输出空占比 = [(255+1) ÷ 256] × 100% = 100%
```
#### 例 4:

tm2c = 0b0001\_1010, Y=8MHz  $tm2b = 0b0000_1001, K = 9$ tm2s = 0b0000\_00000, S1=1, S2=0 **→** 输出频率 = 8MHz ÷ ( 256 × 1 × (0+1) ) = 31.25kHz **→** 输出空占比 = [(9+1) ÷ 256] × 100% = 3.9%

使用 Timer2 计数器从 PA2 产生 PWM 波形的示例程序如下所示:

```
void CPU (void) 
{ 
   .ADJUST_IC SYSCLK=IHRC/2, IHRC=16MHz, VDD=5V 
   wdreset; 
   tm2ct = 0x0; 
   tm2b = 0x7f; 
   tm2s = 0b0_00_00001; // 8 位 pwm, 预分频 = 1, 分频 = 2 
   tm2c = 0b0001_10_1_0; // 系统时钟, 输出 = PA3, PWM 模式
   while(1) 
   { 
        nop; 
   } 
}
```
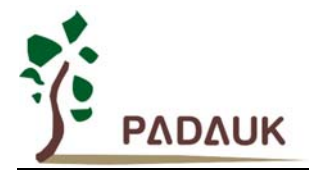

#### **5.6.3.** 使用 **Timer2** 产生 **6** 位 **PWM** 波形

如果选择 6 位 PWM 的模式,应设立 tm2c [1] = 1,tm2s [7] = 1,输出波形的频率和占空比可以概括如下:

```
输出频率 = Y ÷ [64 × S1 × (S2+1) ]
```
#### 输出空占比 **= [( K**+**1 ) ÷ 64] × 100%**

#### 这里,

Y = tm2c[7:4] : Timer2 所选择的时钟源频率 K = tm2b[7:0] : 上限寄存器设定的值(十进制) S1 = tm2s[6:5] : 预分频器设定值 (1, 4, 16, 64) S2 = tm2s[4:0] : 分频器值 (十进制,1 ~ 31)

#### 例 1:

```
tm2c = 0b0001_1010, Y=8MHz 
tm2b = 0b0001_1111, K=31 
tm2s = 0b1000 00000, S1=1, S2=0
→ 输出频率 = 8MHz ÷ ( 64 × 1 × (0+1) ) = 125kHz
→ 输出空占比 = [(31+1) ÷ 64] × 100% = 50%
```
#### 例 2:

tm2c = 0b0001\_1010, Y=8MHz  $tm2b = 0b0001$  1111, K=31 tm2s = 0b1111\_11111, S1=64, S2=31 **→** 输出频率 = 8MHz ÷ ( 64 × 64 × (31+1) ) = 61.03 Hz → 输出空占比 = [(31+1) ÷ 64] × 100% = 50%

#### 例 3:

tm2c = 0b0001\_1010, Y=8MHz  $tm2b = 0b0011$  1111, K=63  $tm2s = 0b1000$  00000, S1=1, S2=0 → PWM 输出高 **→ 输出空占比 = [(63+1) ÷ 64] × 100% = 100%** 

#### 例 4:

tm2c = 0b0001\_1010, Y=8MHz  $tm2b = 0b0000$  0000, K=0  $tm2s = 0b1000$  00000, S1=1, S2=0 **→** 输出频率 = 8MHz ÷ ( 64 × 1 × (0+1) ) = 125kHz **→** 输出空占比 = [(0+1) ÷ 64] × 100% = 1.5%

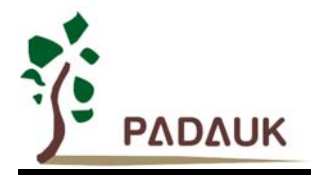

### **5.7.** 看门狗计数器

看门狗计数器是一个计数器,其时钟源来自内部低频振荡器(ILRC)。利用 *misc* 寄存器的选择,可以设定 四种不同的看门狗计数器超时时间,它是:

- ◆ 当 misc[1:0]=11 时: 256 个 ILRC 时钟周期
- ◆ 当 misc[1:0]=00 时 (默认): 2048 ILRC 时钟周期
- ◆ 当 misc[1:0]=01 时: 4096 ILRC 时钟周期
- ◆ 当 misc[1:0]=10 时: 16384 ILRC 时钟周期

ILRC 的频率有可能因为工厂制造的变化, 电源电压和工作温度而漂移很多; 使用者必须预留安全操作范围。 为确保看门狗计数器在超时溢出周期之前被清零,在安全时间内,用指令"wdreset"清零看门狗计数器。在上电复 位或任何时候使用 wdreset 指令,看门狗计数器都会被清零。当看门狗计数器超时溢出时, PMC131/PMS131/PMS130 将复位并重新运行程序。请特别注意,由于生产制程会引起 ILRC 频率相当大的漂移, 上面的数据仅供设计参考用,还是需要以各个单片机测量到的数据为准。

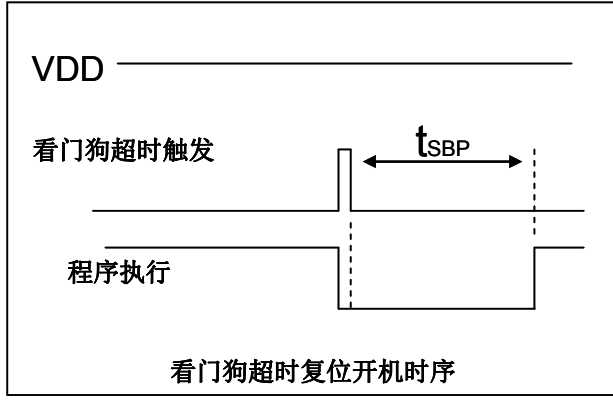

图 7:看门狗计数器超时溢出的相关时序

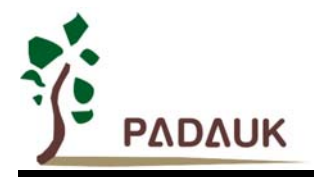

#### **5.8.** 中断

**PMC131/PMS131/PMS130 有 8 个中断源: 四个外部中断源(PA0/PB5, PB0/PA4), ADC 中断源, Timer16** 中断源,Timer2 中断源,Timer3 中断源。每个中断请求源都有自己的中断控制位启用或禁用它。硬件框图请参 考图 8,所有的中断请求标志位是由硬件置位并且并通过软件写寄存器 intrq 清零。中断请求标志设置点可以是上 升沿或下降沿或两者兼而有之,这取决于对寄存器 *integs* 的设置。所有的中断请求源最后都需由 *engint* 指令控 制(启用全局中断)使中断运行,以及使用 *disgint* 指令(禁用全局中断)停用它。

中断堆栈是共享数据存储器,其地址由堆栈寄存器 *sp* 指定。由于程序计数器是 16 位宽度,堆栈寄存器 *sp* 位 0 应保持 0。此外,用户可以使用 *pushaf* 指令存储 ACC 和标志寄存器的值到堆栈,以及使用 *popaf* 指令将值 从堆栈恢复到 ACC 和标志寄存器中。

由于堆栈是共享数据存储器,使用者应仔细使用,通过软件编程调整栈点在存储器的位置,每个堆栈指针的 深度可以完全由用户指定,以实现最大的系统弹性。

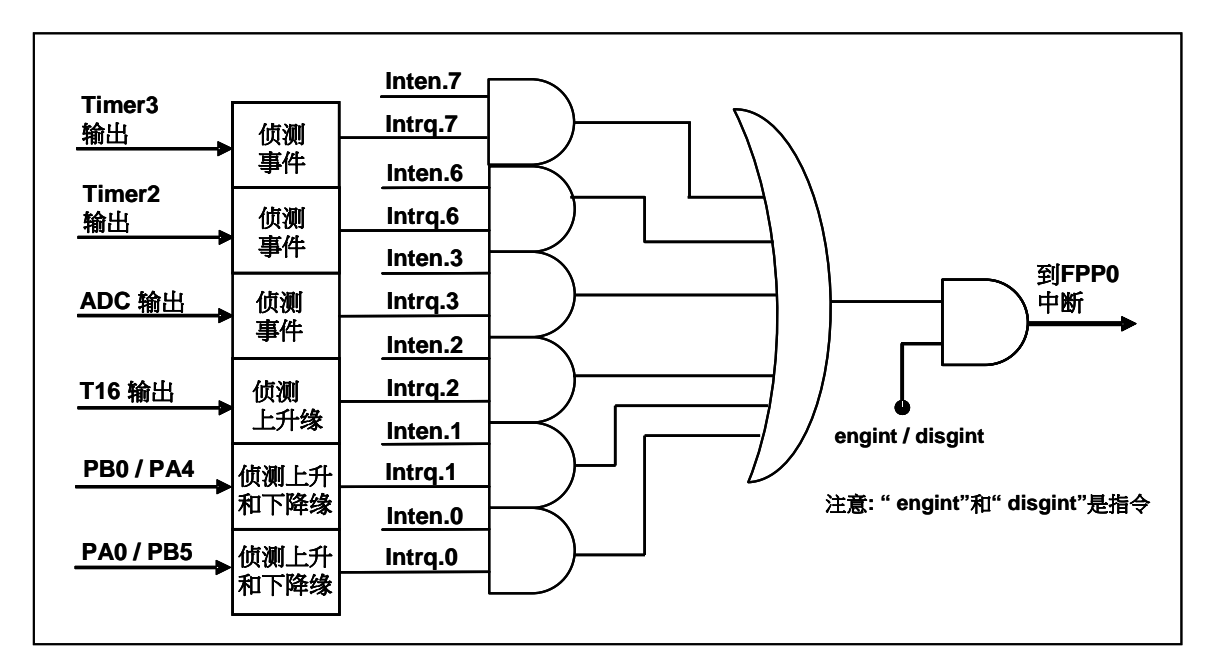

图 8: 中断硬件框图

- 一旦发生中断,其工作流程将是:
	- 程序计数器将自动存储到 *sp* 寄存器指定的堆栈存储器。
	- ◆ 新的 sp 将被更新为 sp+2。
	- ◆ 全局中断将自动被禁用。
	- ◆ 将从地址 0x010 获取下一条指令。

在中断服务程序中,可以通过读寄存器 *intrq* 知道中断发生源。

中断服务程序完成后,发出 *reti* 指令返回既有的程序,其具体工作流程将是:

- 从 *sp* 寄存器指定的堆栈存储器自动恢复程序计数器。
- ◆ 新的 sp 将被更新为 sp-2。
- 全局中断将自动启用。

下一条指令将是中断前原来的指令。

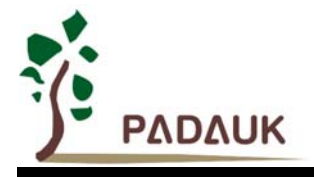

使用者必须预留足够的堆栈存储器以存中断向量,一级中断需要两个字节,两级中断需要 4 个字节。下面的 示例程序演示了如何处理中断,请注意,处理中断和 *pushaf* 是需要四个字节堆栈存储器。

```
void CPU (void) 
{ 
  ... 
      $ INTEN PA0; // INTEN =1;当 PA0 准位改变,产生中断请求
      INTRQ = 0; // 清除 INTRQ 
     ENGINT // 启用全局中断
      ... 
     DISGINT // 禁用全局中断
      ... 
} 
void Interrupt (void) // 中断程序
{ 
      PUSHAF // 存储 ALU 和 FLAG 寄存器
      If (INTRQ.0) 
      { // PA0 的中断程序
       INTRQ.0 = 0; 
 ... 
    } 
     ... 
      POPAF // 回复 ALU 和 FLAG 寄存器
  }
```
### **5.9.** 省电与掉电模式

PMC131/PMS131/PMS130 有三个由硬件定义的工作模式,分别为:正常工作模式,电源省电模式和掉电模 式。正常工作模式是所有功能都正常运行的状态,省电模式(*stopexe*)是在降低工作电流而且 CPU 保持在随时 可以继续工作的状态,掉电模式(*stopsys*)是用来深度的节省电力。因此,省电模式适合在偶尔需要唤醒的系 统工作,掉电模式是在非常低消耗功率且很少需要唤醒的系统中使用。图 9 显示省电模式(stopexe)和掉电模 式(*stopsys*)之间在振荡器模块的差异,没改变就是维持原状态。

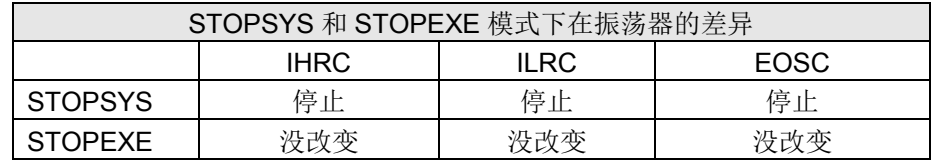

图 9:省电模式和掉电模式在振荡器模块的差异

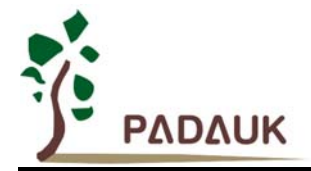

#### **5.9.1.** 省电模式(**stopexe**)

使用 *stopexe* 指令进入省电模式,只有系统时钟被禁用,其余所有的振荡器模块都仍继续工作。所以只有 CPU 是停止执行指令,对 Timer16 计数器而言,如果它的时钟源不是系统时钟,那 Timer16 仍然会保持计数。 *stopexe* 的省电模式下,唤醒源可以是 IO 的切换,或者 Timer16 计数到设定值时(假如 Timer16 的时钟源是 IHRC、ILRC 或 EOSC 模块)。假如系统唤醒是因输入引脚切换,那可以视为单片机继续正常的运行,在 *stopexe* 指令之后最好加个 *nop* 指令,省电模式的详细信息如下所示:

- ◆ IHRC、ILRC 和 EOSC 振荡器模块: 没有变化。如果它被启用, 它仍然继续保持活跃。
- 系统时钟禁用。因此,CPU 停止执行。
- ◆ OTP 存储器被关闭。
- ◆ Timer16: 停止计数, 如果选择系统时钟或相应的振荡器模块被禁止, 否则, 仍然保持计数。
- ◆ 唤醒来源: IO 的切换或 Timer16 中断

请注意在下"*stopexe*"命令前,必须先关闭看门狗时钟以避免发生复位,例子如下:

```
 CLKMD.En_WatchDog = 0; // 关闭看门狗时钟
 stopexe; 
 nop; 
….             // 省电中
 Wdreset; 
 CLKMD.En_WatchDog = 1; // 开启看门狗时钟
```
另一个例子是利用 *Timer16* 来唤醒系统:

```
 $ T16M IHRC, /1, BIT8 // Timer16 setting 
 … 
 WORD count = 0; 
 STT16 count; 
 stopexe; 
 nop; 
 …
```
Timer16 的初始值为 0, 在 Timer16 计数了 256 个 IHRC 时钟后, 系统将被唤醒。

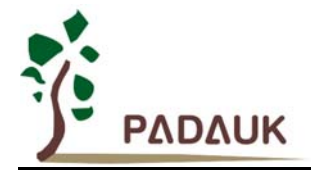

#### **5.9.2.** 掉电模式(**stopsys**)

掉电模式是深度省电的状态,所有的振荡器模块都会被关闭。使用 *stopsys* 指令就可以使 PMC131/PMS131/PMS130 芯片直接进入掉电模式。在进入掉电模式之前, 必须启用内部低频振荡器(ILRC) 以便唤醒系统时使用,也就是说在发出 *stopsys* 命令之前, *clkmd (0x03)*寄存器的位 2 必须设置为 1。下面显 示发出 *stopsys* 命令后, PMC131/PMS131/PMS130 内部详细的状态:

- ◆ 所有的振荡器模块被关闭。
- **◆ 启用内部低频振荡器(设置寄存器 clkmd位 2)。**
- ◆ OTP 存储器被关闭。
- ◆ SRAM 和寄存器内容保持不变。
- ◆ 唤醒源: 任何 IO 切换。
- ◆ 如果 PA 或 PB 是输入模式,并由 padier 或 pbdier 寄存器设置为模拟输入,那该引脚是不能被用来唤 醒系统。

输入引脚的唤醒可以被视为正常运行的延续,为了降低功耗,进入掉电模式之前,所有的 I/O 引脚应仔细 检查,避免悬空而漏电。断电参考示例程序如下所示:

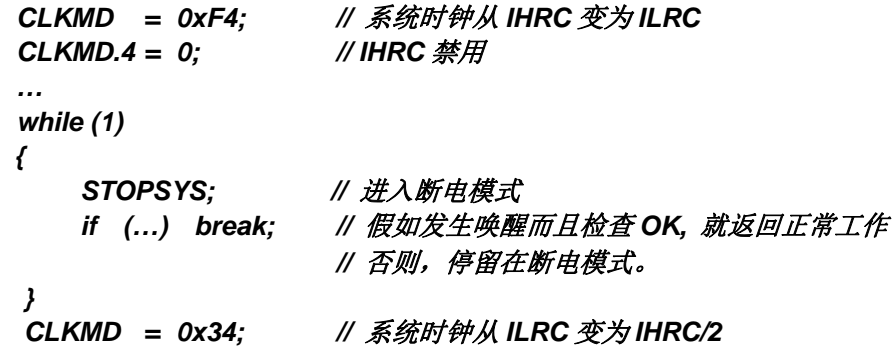

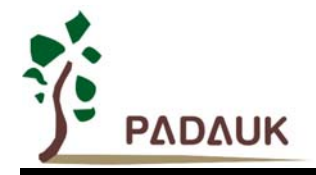

#### **5.9.3.** 唤醒

进入掉电或省电模式后,PMC131/PMS131/PMS130 可以通过切换 IO 引脚恢复正常工作;而 Timer16 中 断的唤醒只适用于省电模式。图 10 显示 *stopsysy* 掉电模式和 *stopexe* 省电模式在唤醒源的差异。

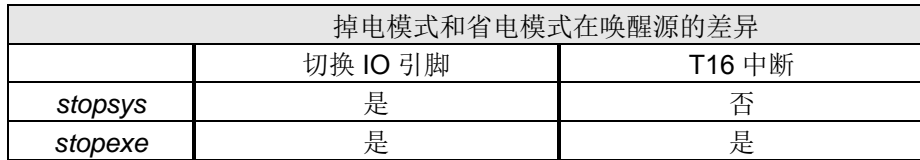

图 10:掉电模式和省电模式在唤醒源的差异

当使用 IO 引脚来唤醒 PMC131/PMS131/PMS130,寄存器 *padier* 和 *pbdier* 应正确设置,使每一个相应的 引脚可以有唤醒功能。从唤醒事件发生后开始计数,正常的唤醒时间大约是 1024 个 ILRC 时钟周期;另外, PMC131/PMS131/PMS130 提供快速唤醒功能,透过 *misc* 寄存器选择快速唤醒可以降低唤醒时间。对快速唤 醒而言,假如是在 *stopexe* 省电模式下,切换 IO 引脚的快速唤醒时间为 128 个系统时钟周期;假如是在 *stopsys* 掉电模式下,切换 IO 引脚的快速唤醒时间为 128 个系统时钟周期加上上电后振荡器(IHRC 或 ILRC)的稳定时 间。振荡器的稳定时间是从上电后开始算起,视系统时钟是选择 IHRC 或 ILRC 而定。特别注意,当 EOSC 被 选用当系统时钟后,快速唤醒就自动关闭。

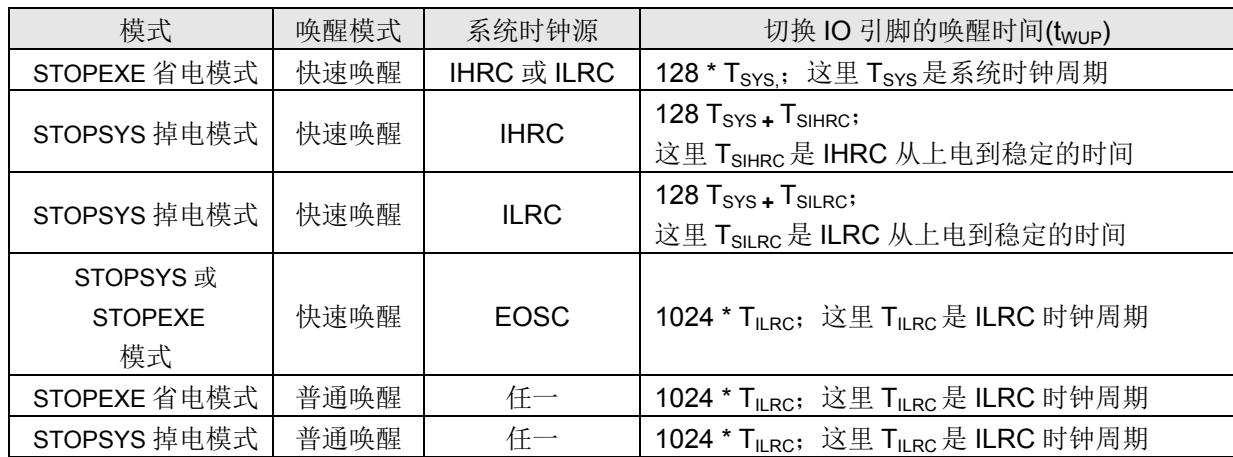

请注意:当启用快速唤醒时,看门狗时钟源会切换到系统时钟(例如:4MHz) , 所以, 建议要进入掉电模式 前,打开快速唤醒之前要关闭看门狗计数器,等系统被唤醒后,在关闭快速唤醒之后再打开看门狗计数器。

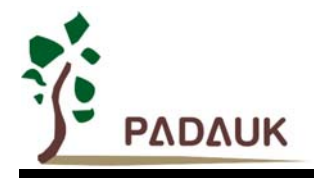

### **5.10. IO** 设置

对于数字功能而言, PMC131/PMS131/PMS130 所有的双向输入/输出端口都可以使用数据寄存器(pa, pb), 控制寄存器(pac, pbc)和弱上拉电阻(paph, pbph)独立配置成不同的功能;所有这些引脚设置有施密特触发 输入缓冲器和 CMOS 输出驱动电位水平。当这些引脚设定为输出低电位或开漏模式下,弱上拉电阻会自动关闭。 如果要读取 IO 口上的电位状态,一定要先设置成输入模式;在输出模式下,读取到的数据是数据寄存器的值。 图 11 显示了 IO 缓冲区硬件图。

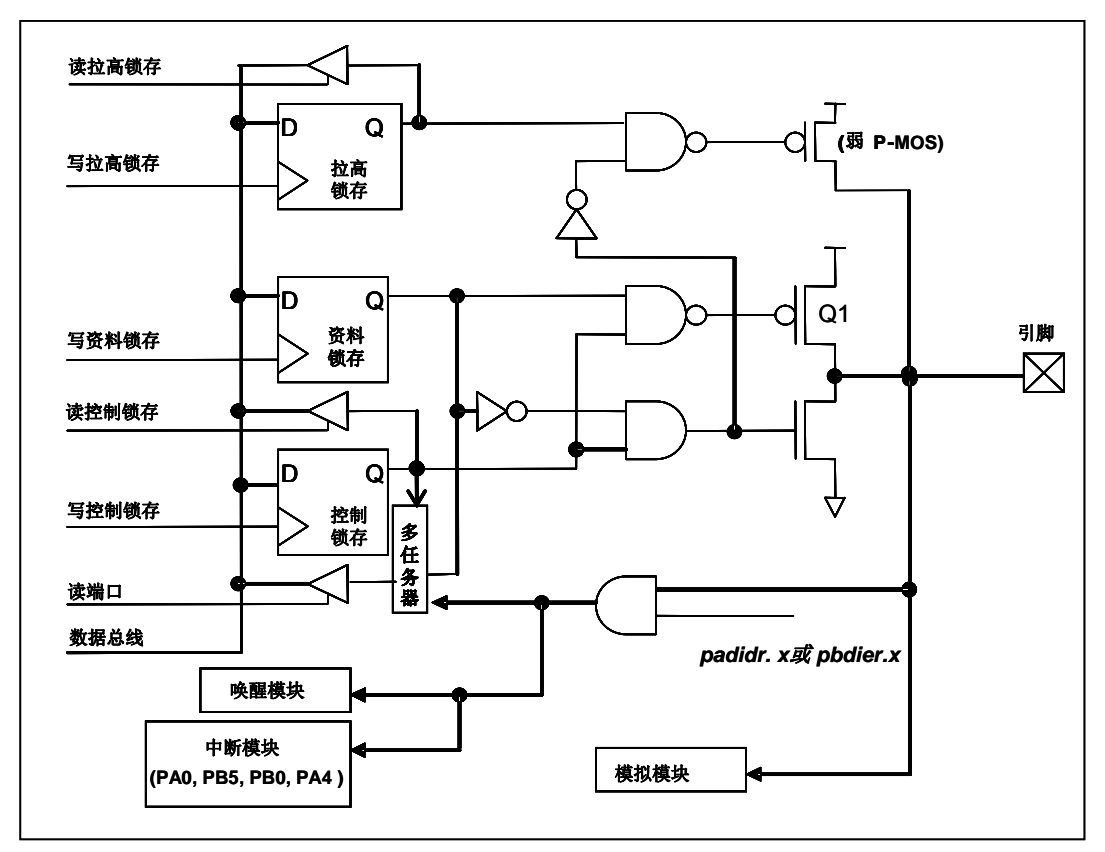

图 11: IO 缓冲区硬件图

使用 PA0 为例,表 5 显示了端口 A 位 0 的配置表。

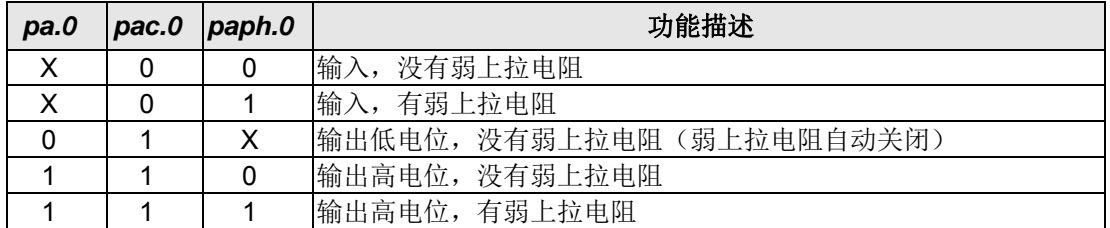

表 5: 端口 A 位 0 的配置表

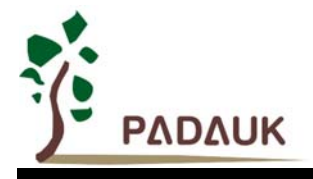

除 PA5 外所有其它的 IO 口具有相同的结构。PA5 的输出只能是漏极开路模式(没有 Q1)。对于被选择为 仿真功能的引脚,必须在寄存器padier以及pbdier相应位设置为低,以防止漏电流。当PMC131/PMS131/PMS130 在掉电模式或者省电模式,每一个引脚都可以切换其状态来唤醒系统。对于需用来唤醒系统的引脚,必须设置为 输入模式以及寄存器 padier 以及 pbdier 相应为高。同样的原因,当 IO 口用来作为外部中断引脚时, PADIER/PBDIER 相应的位应设置为高。

#### **5.11.** 复位和 **LVR**

#### **5.11.1.** 复位

复位 PMC131/PMS131/PMS130 有很多原因,一旦发生复位,大部份 PMC131/PMS131/PMS130 的寄 存器将被设置为上电初始值,只有 *qdio* 寄存器(IO 地址 0x7) 在看门狗超时是保存其内容不变。系统在出 现异常情况应当重新启动, 或跳跃程序计数器到 0x0 来解决的。当复位来自上电或 LVR 时, 数据存储器处 在不确定的状态,但若来自 PRSTB 引脚复位或 WDT 超时溢位复位,内容将保持不变。

#### **5.11.2. LVR**

程序编译时,用户可以选择 8 个不同级别的 LVR~4.1V, 3.6V, 3.1V, 2.8V, 2.5V, 2.2V, 2.0V, 1.8V。 通常情况下, 使用者在选择 LVR 水平时, 必须结合单片机工作频率和电源电压, 以便让单片机稳定工作。

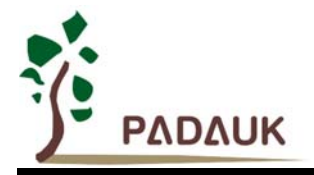

#### **5.12.** 数字转换(**ADC**)模块

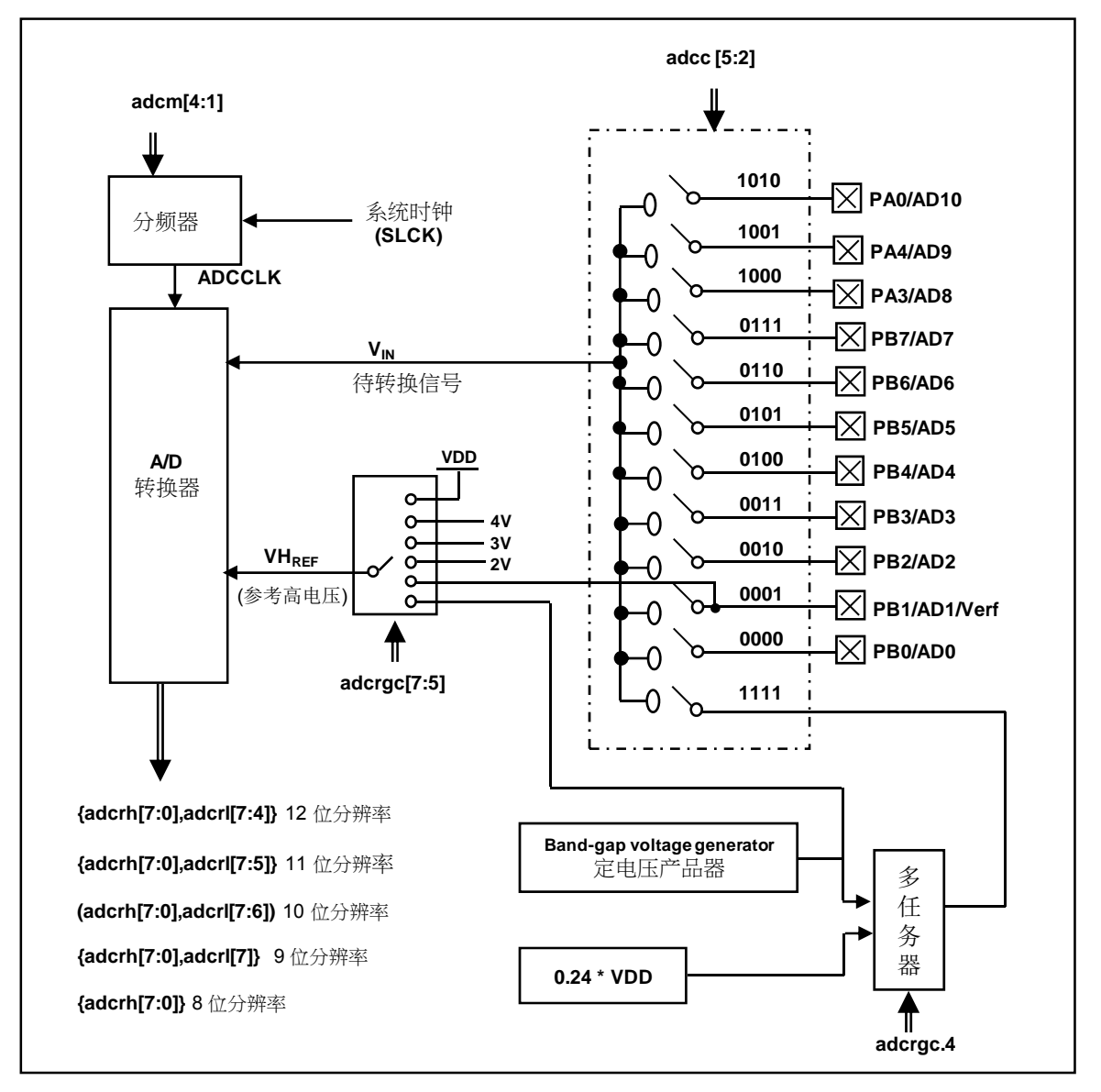

图 12: ADC 模块框图

ADC 模块有 5 个寄存器,分别是:

- ◆ ADC 控制寄存器 (adcc)
- ◆ ADC 调节控制寄存器(adcrgc)
- ◆ ADC 模式控制寄存器 (adcm)
- ◆ ADC 数据高位/低位寄存器(adcrh, adcrl)
- 端口 A/B 数字输入禁用寄存器 (*padier, pbdier*)

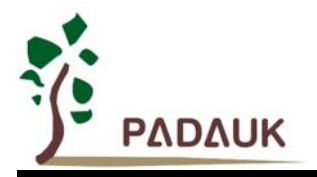

做 AD 转换建议使用者遵守下面的步骤:

- **(1)** ADC 模块的配置与设定:
	- **◆ 利用 adcrgc** 寄存器编程设置高电压参考
	- ◆ 利用 adcc 寄存器选择 ADC 输入通道
	- 利用 *adcm* 寄存器配置 ADC 分辨率
	- ◆ 利用 *adcm* 寄存器配置 ADC 转换时钟
	- 利用 *padier, pbdier* 寄存器配置所选定的引脚作为模拟输入
	- ◆ 利用 adcc 寄存器启用 ADC 模块
- **(2)** 配置 ADC 模块的中断:(如果需要)
	- 清零 *intrq* 寄存器位 3 的 ADC 中断请求标志
	- ◆ 启用 *inten* 寄存器位 3 的 ADC 中断请求
	- 利用 *engint* 指令启用全局中断
- **(3)** 启动 ADC 转换:
	- 利用 *adcc* 寄存器置位 ADC 转换过程控制位启动转换(*set1 adcc.6*)
- **(4)** 等待完成 AD 转换标志位置位,方法可以用如下的任一种:
	- **◆ 检查 addc.6 状态来等待完成的标志位置; 或**
	- ◆ 等待 ADC 的中断
- **(5)** 读取 ADC 的数据寄存器
	- ◆ 读取 *adcrh*, *adcrl* 数据寄存器
- **(6)** 下一个转换,依要求转到步骤 1 或第 2 步。

#### **5.12.1. AD** 转换的输入要求

为了满足 AD 转换的准确性, 电荷保持电容(CHOLD) 必须完全充电到参考高电压以及放电到参考低电压 的水平。模拟输入电路模型图如图 13 所示, 信号驱动源阻抗 (Rs) 和内部采样开关阻抗 (Rss) 将影响到 电荷保持电容 CHOLD 充电所需要的时间。内部采样开关阻抗可能会因 ADC 的电源电压 VDD 有所变化,信号 驱动源阻抗会影响到模拟输入信号的精度。用户必须确保在被测信号稳定时采样,因此,信号驱动源最大阻 抗是与待量测信号频率有高度相关。建议在 500kHz 输入频率和 10 位精确度条件下,模拟信号源的最高阻抗 为 10KΩ; 在 500Hz 输入频率和 10 位精确度条件下, 为 10MΩ。

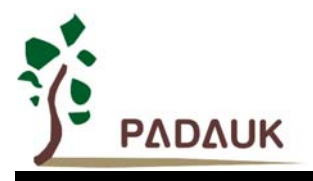

# **PMC131/PMS131/PMS130** 系列

带 **12** 位 **ADC**、**8** 位单片机

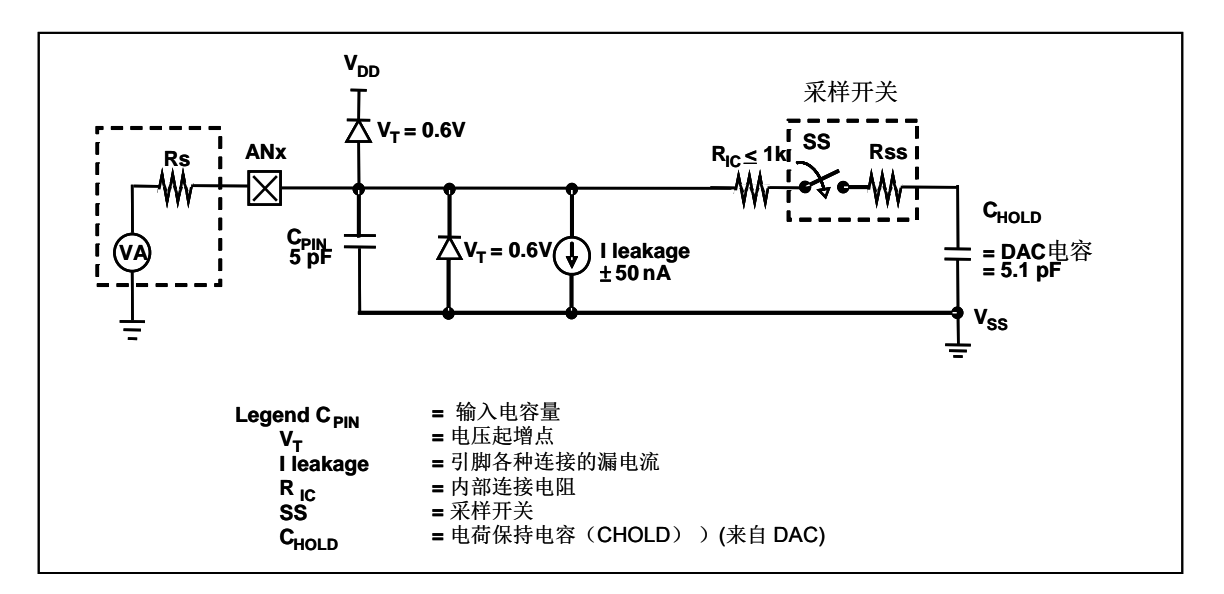

图 13: 模拟输入模型

在 AD 转换开始之前,必须确认所选模拟输入的信号采集时间应符合要求。ADCLK 的选择必须满足最短信 号采集时间。

#### **5.12.2. ADC** 分辨率选择

ADC 的位分辨率也可选择从 8 位到 12 位,这取决于客户的应用要求。高的分辨率可以检测小信号的变 化,但是,它需要更多的时间把模拟信号转换为数字信号。位分辨率的选择可以通过 *adcm* 寄存器设置。ADC 的位分辨率设定应在 AD 转换开始之前配置。

#### **5.12.3.** 选择参考高电压

ADC 的参考高电压可透过 *adcrgc* 寄存器位[7:5] 来选择。它的选择有 VDD、4V、3V、2V、1.20V band-gap 参考电压或来自外部引脚的 PB1.。

#### **5.12.4. ADC** 时钟选择

ADC 模块的时钟(ADCLK)可以由设置 *adcm* 寄存器来选择, ADCLK 有 8 个可能的选择: 从 CLK÷1 到 CLK÷128 (CLK 是系统时钟)。由于信号采集时间 TACQ 是一个 ADCLK 时钟周期, 所以该 ADCLK 必须满足这 一要求。建议 ADC 模块时钟周期是 2us。

#### **5.12.5. AD** 转换

AD 转换的过程, 从设置 START/DONE (adcc 位 6) 为高开始, START/DONE 的标志位内部将会自动 清零,然后转换模拟信号将会一位一位的转换,当 AD 转换完成时, START/DONE 将自动置高表示完成转 换。当 ADCLK 被选定后, ADCLK 的周期是 TADCLK 而 AD 转换的时间将是如下:

- ◆8位分辨率: AD 转换时间 = 13 T<sub>ADCLK</sub>
- ◆9位分辨率: AD 转换时间 = 14 T<sub>ADCLK</sub>
- ◆ 10 位分辨率: AD 转换时间 = 15 TADCLK
- ◆ 11 位分辨率: AD 转换时间 = 16 TADCLK
- ◆ 12 位分辨率: AD 转换时间 = 17 TADCLK

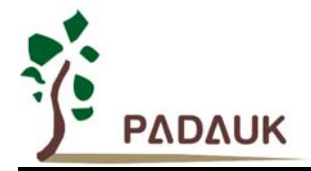

#### **5.12.6.** 模拟引脚的配置

ADC 共有 12 个模拟信号可供选择 : 11 个来自外部引脚的模拟输入信号以及内部信号 1.2V band-gap 参考电压或 0.24\*VDD。以外部引脚而言, 模数转换器的 12 个模拟输入信号与端口 Port A[0] , Port A[3], Port A[4], and Port B[7:0] 共享引脚, 为了避免在设置为数字电路时发生漏电流, 这些引脚在当模拟输入时 一定要利用寄存器 *padier, pbdier* 设置为模拟输入。对于那些定义为模拟输入的引脚,当读 port A、B 时, 其值将为 0。

ADC 的测量信号属于小信号,为避免测试信号在测量期间被干扰,被选定的引脚应该(1)被设置为输 入模式(2)关闭弱上拉电阻高(3)利用 padier, pbdier 寄存器配置所选定的引脚作为模拟输入。

#### **5.12.7.** 使用 **ADC**

下面的示例演示使用 PB0〜PB3 来当 ADC 输入引脚。

首先,定义所选择的引脚: *PBC = 0B XXXX 0000; // PB0 ~ PB3 当输入 PBPH = 0B\_XXXX\_0000; // PB0 ~ PB3* 没有弱上拉电阻 *PBDIER = 0B\_XXXX\_1111; // PB0 ~ PB3* 数据输入禁用 下一步, 设定 ADCC 寄存器, 示例如下: *\$ ADCC Enable, PB3; //* 设定 *PB3* 当 *ADC* 输入 *\$ ADCC Enable, PB2; //* 设定 *PB2* 当 *ADC* 输入 *\$ ADCC Enable, PB0; //* 设定 *PB0* 当 *ADC* 输入 下一步, 设定 *ADCM* 寄存器, 示例如下: *\$ ADCM 12BIT, /16; //* 建议 */16 @*系统时钟*=8MHz \$ ADCM 12BIT, /8; //* 建议 */8 @*系统时钟*=4MHz*  接着, 开始 ADC 转换: *AD\_START = 1; //* 开始 *ADC* 转换 *do { Nop; }while (!AD\_DONE) ; //* 等待 *ADC* 转换结果

最后, 当 AD\_DONE 高电位时读取 ADC 结果:

*WORD Data; // 2* 字节结果*: ADCRH* 和 *ADCRL Data = (ADCRH << 8) | ADCRL;* 

ADC 也可以利用下面方法禁用:

*\$ ADCC Disable;* 

或

*ADCC = 0;* 

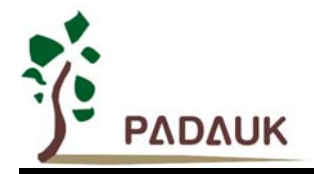

#### **5.13.** 乘法器

芯片上有一个 8x8 乘法器用来强化硬件的运算功能,它的乘法运算方式是一个 8x8 未标记符号的运算并 且能在一个时钟周期内完成。 在未下达 mul 指令前, 被乘数和乘数两者都必须放在 ACC 和 mulop (0x08) 寄 存器上。待下达 mul 指令后, 高字节结果将放在 *mulrh* (0x09) 寄存器上而低字节结果会放在 ACC 上。乘法器 硬件图如图 14 显示 :

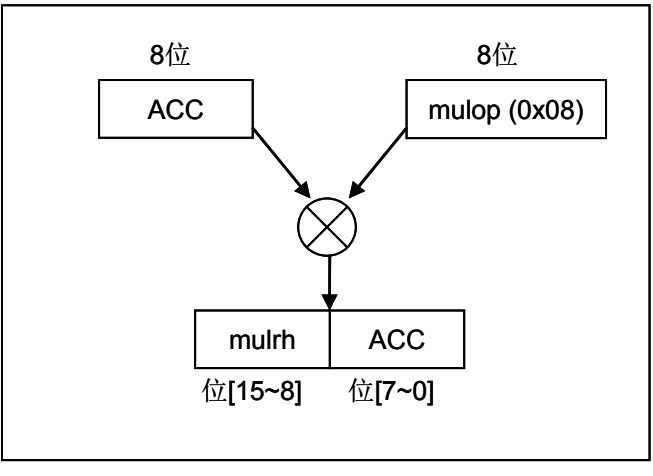

图 14: 乘法器硬件图

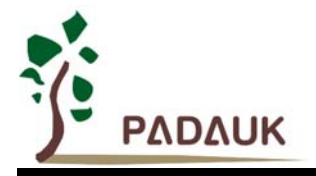

### **6. IO** 寄存器

### **6.1.** 算术逻辑状态寄存器(*flag*),**IO** 地址 **= 0x00**

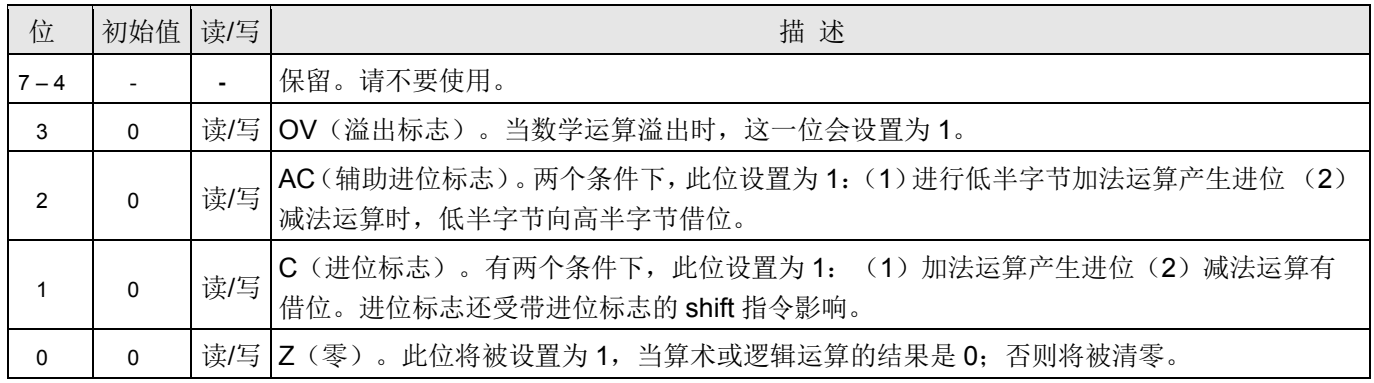

### **6.2.** 堆栈指针寄存器(*sp*),**IO** 地址 **= 0x02**

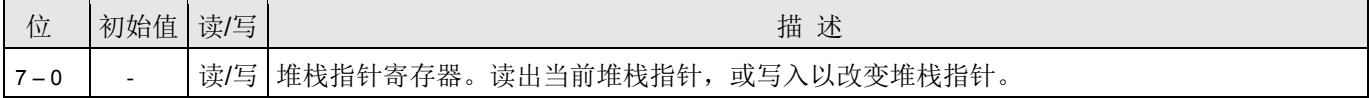

### **6.3.** 时钟控制寄存器(*clkmd*),**IO** 地址 **= 0x03**

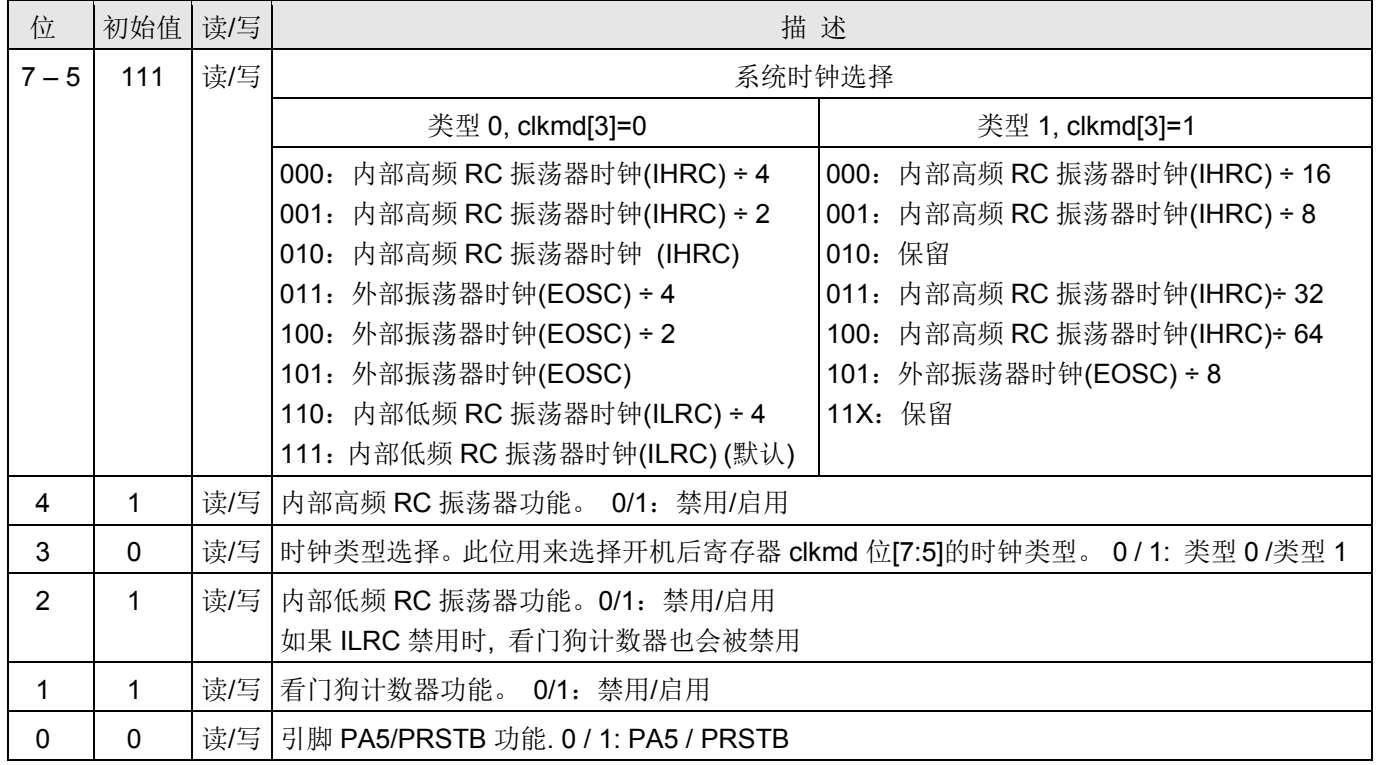

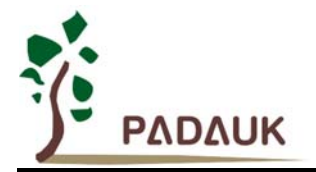

### **6.4.** 中断允许寄存器(*inten*),**IO** 地址 **= 0x04**

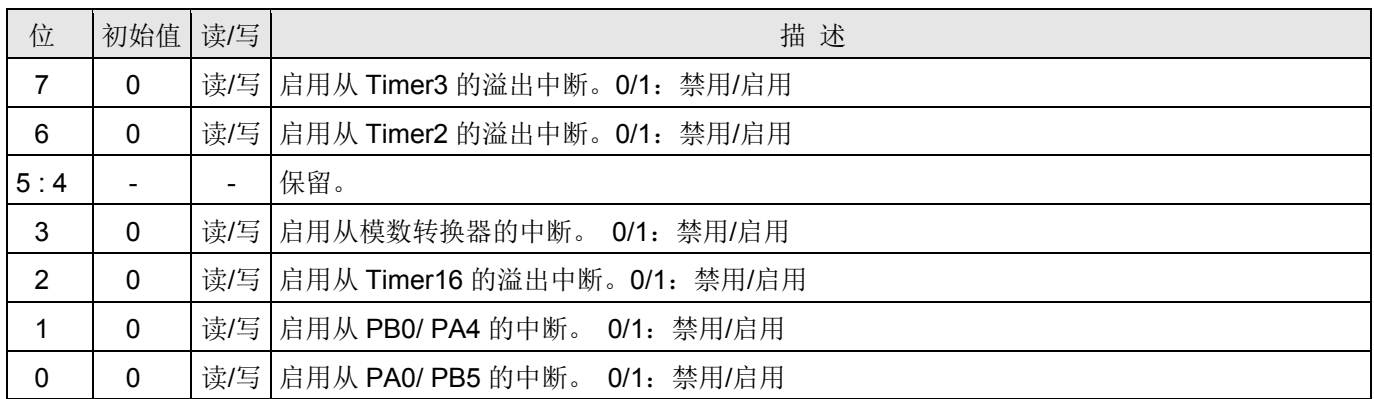

### **6.5.** 中断请求寄存器(*intrq*),**IO** 地址 **= 0x05**

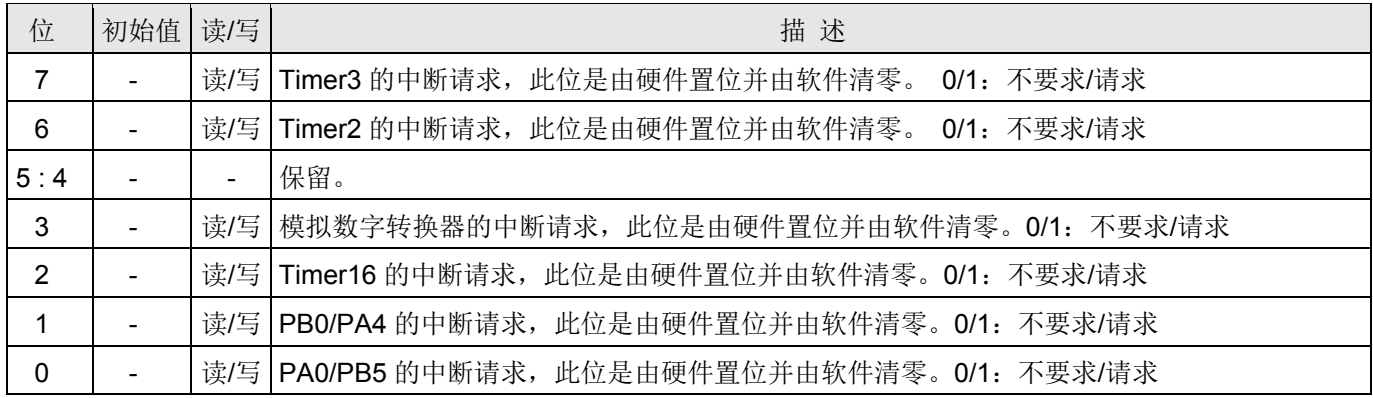

### **6.6.** 乘法器运算域寄存器(*mulop*)**, IO** 地址 **= 0x08**

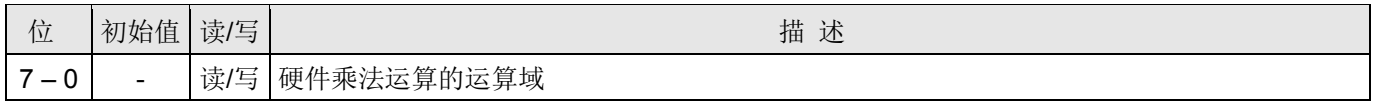

### **6.7.** 乘法器结果高字节寄存器(*mulrh*)**, IO** 地址**= 0x09**

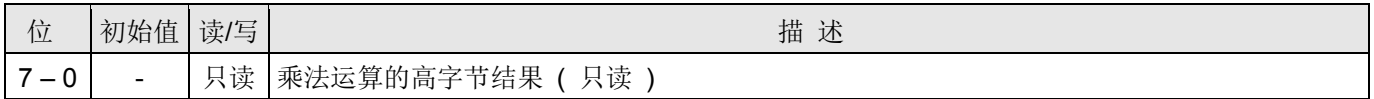

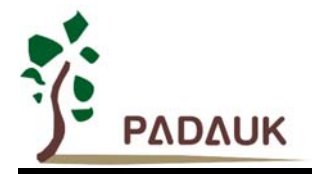

### **6.8. Timer16** 控制寄存器(*t16m*),**IO** 地址 **= 0x06**

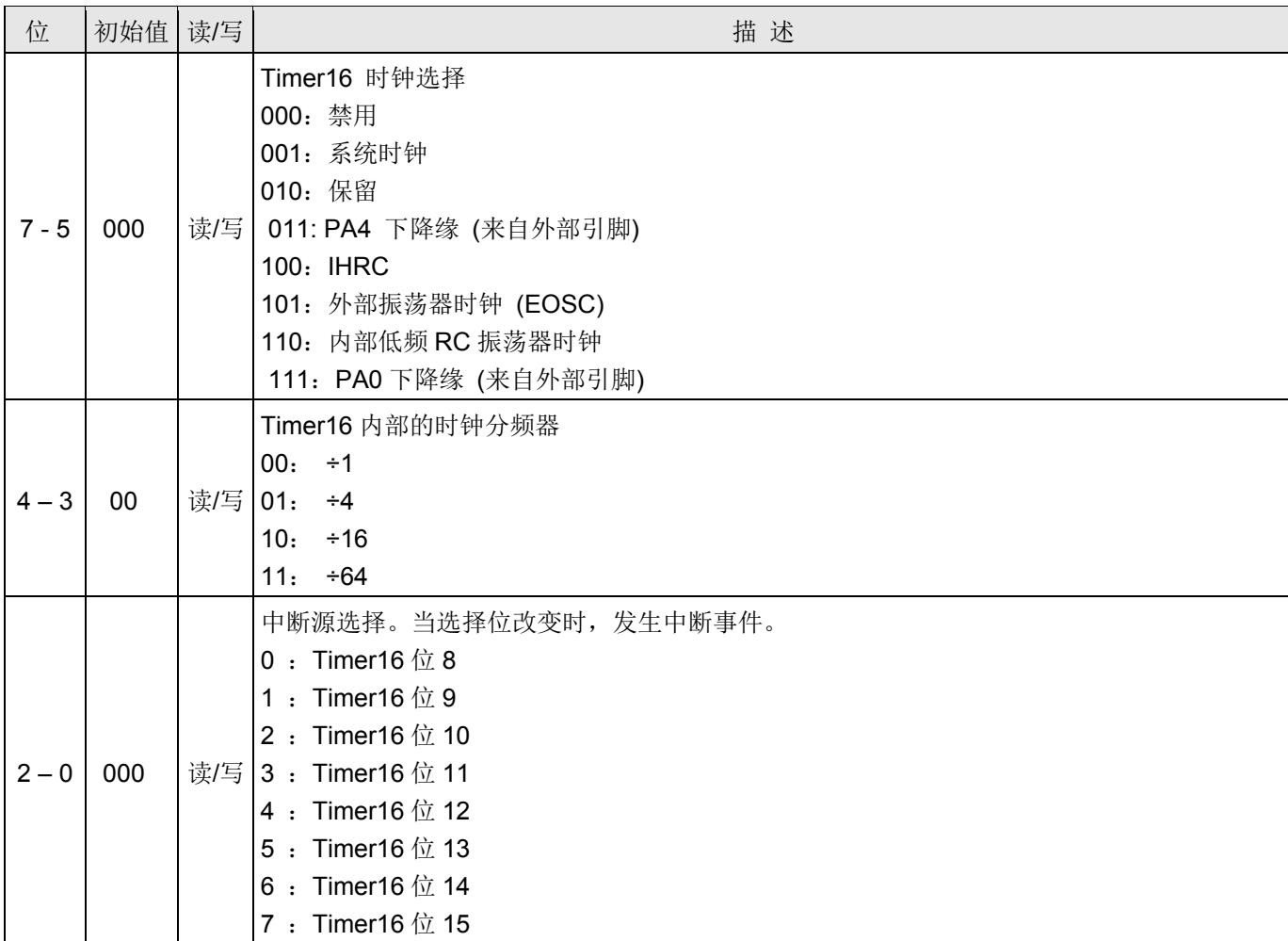

### **6.9.** 外部晶体振荡器控制寄存器(*eoscr*),**IO** 地址 **= 0x0a**

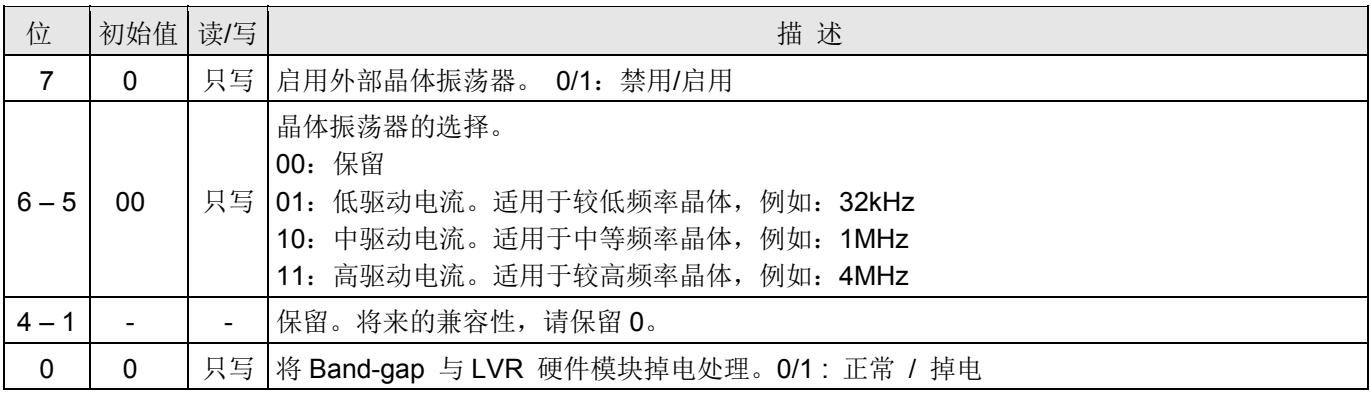

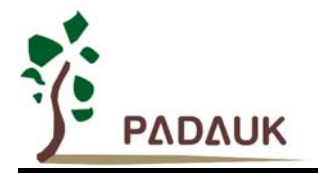

### **6.10.** 中断边沿选择寄存器(*integs*),**IO** 地址 **= 0x0c**

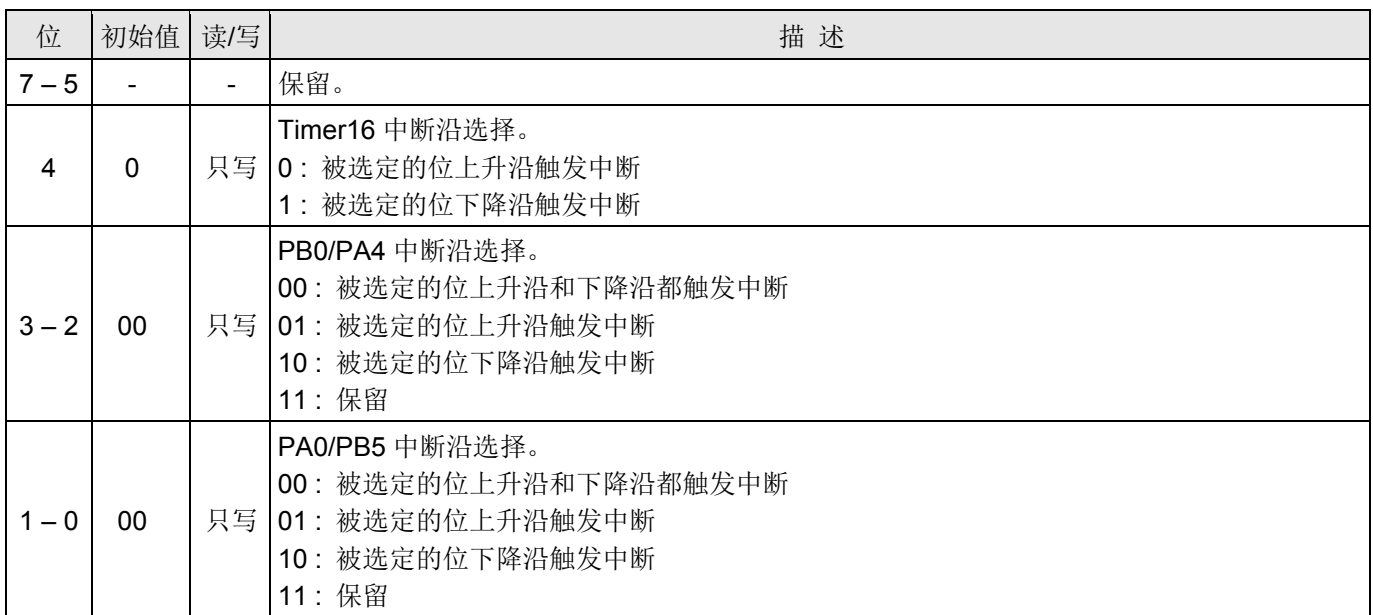

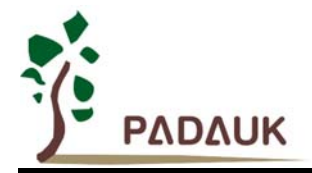

### **6.11.** 端口 **A** 数字输入使能寄存器(*padier*),**IO** 地址 **= 0x0d**

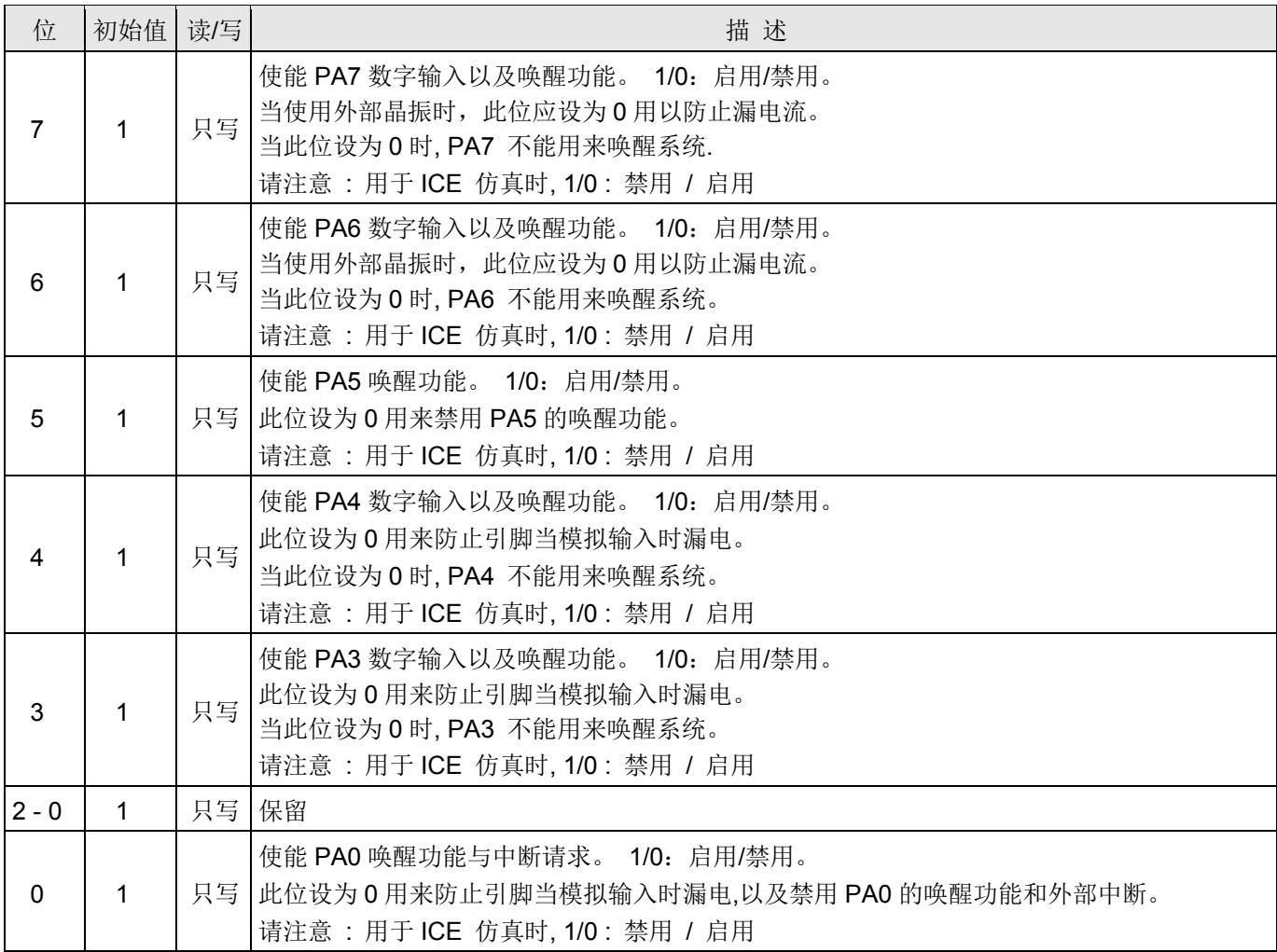

注意:

因为这个寄存器的控制极性在仿真板和 IC 上是相反的, 为了保证在仿真和生产时程序的一致, 请用下面的方法对这 个寄存器进行写操作:

\$PADIER 0xhh" ;

例如:

\$PADIER 0xF0;

使能 PA [7: 4]的数字输入功能和唤醒功能, IDE 会自动识别仿真器和 IC。

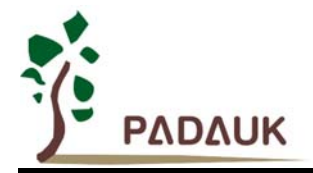

### **6.12.** 端口 **B** 数字输入使能寄存器(*pbdier*),**IO** 地址 **= 0x0e**

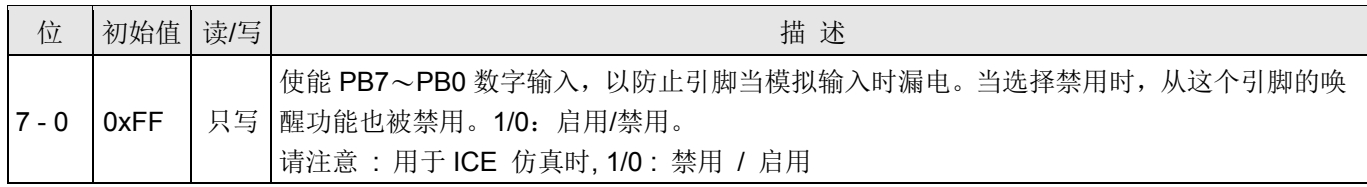

注意:

因为这个寄存器的控制极性在仿真板和 IC 上是相反的, 为了保证在仿真和生产时程序的一致, 请用下面的方法对这 个寄存器进行写操作:

\$PBDIER 0xhh" ;

例如:

#### \$PBDIER 0xF0;

使能 PA[7: 4]的数字输入功能和唤醒功能, IDE 会自动识别仿真器和 IC。

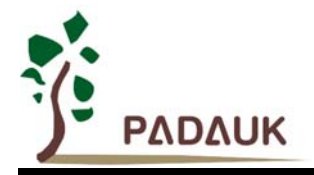

#### **6.13.** 端口 **A** 数据寄存器(*pa*),**IO** 地址 **= 0x10**

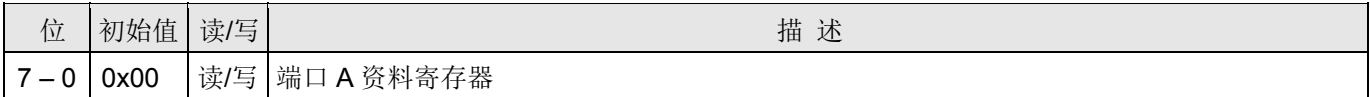

#### **6.14.** 端口 **A** 控制寄存器(*pac*),**IO** 地址 **= 0x11**

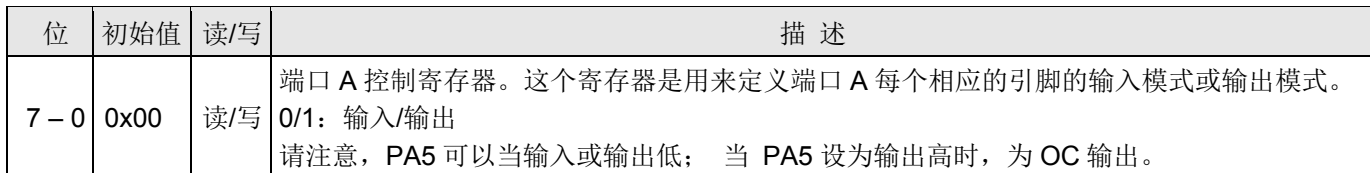

### **6.15.** 端口 **A** 上拉控制寄存器(*paph*),**IO** 地址 **= 0x12**

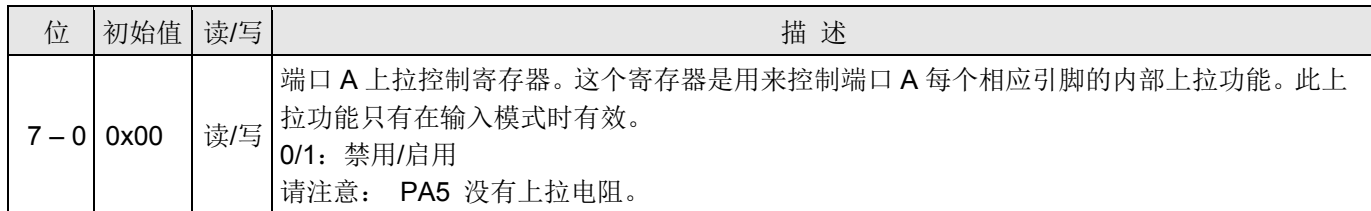

#### **6.16.** 端口 **B** 数据寄存器(*pb*),**IO** 地址 **= 0x14**

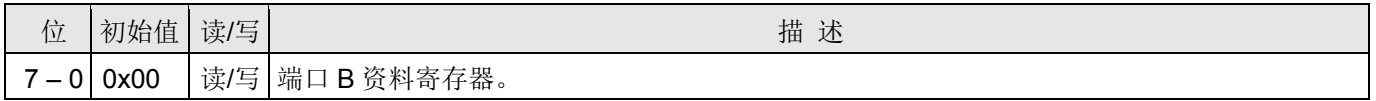

#### **6.17.** 端口 **B** 控制寄存器(*pbc*),**IO** 地址 **= 0x15**

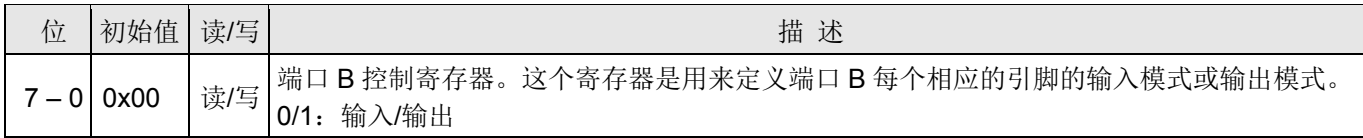

#### **6.18.** 端口 **B** 上拉控制寄存器(*pbph*),**IO** 地址 **= 0x16**

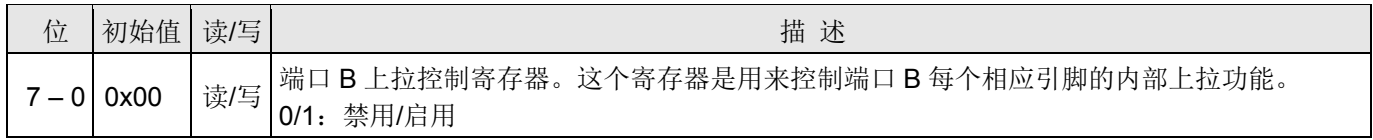

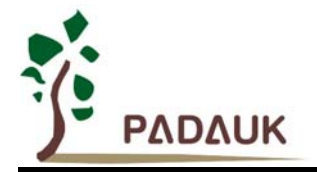

### **6.19. ADC** 控制寄存器(*adcc*),**IO** 地址 **= 0x20**

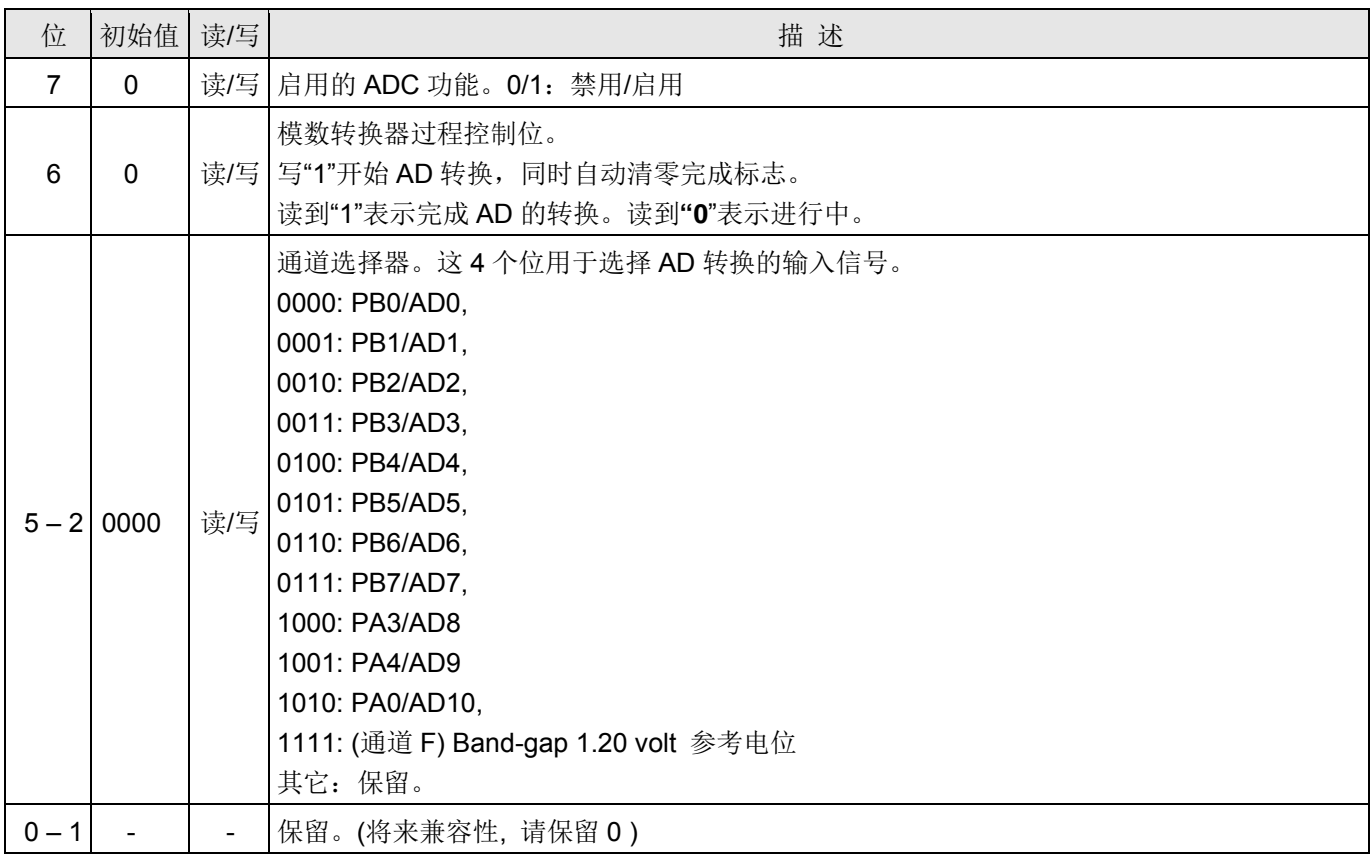

### **6.20. ADC** 调节控制寄存器(*adcrgc*)**, IO** 地址 **= 0x1c**

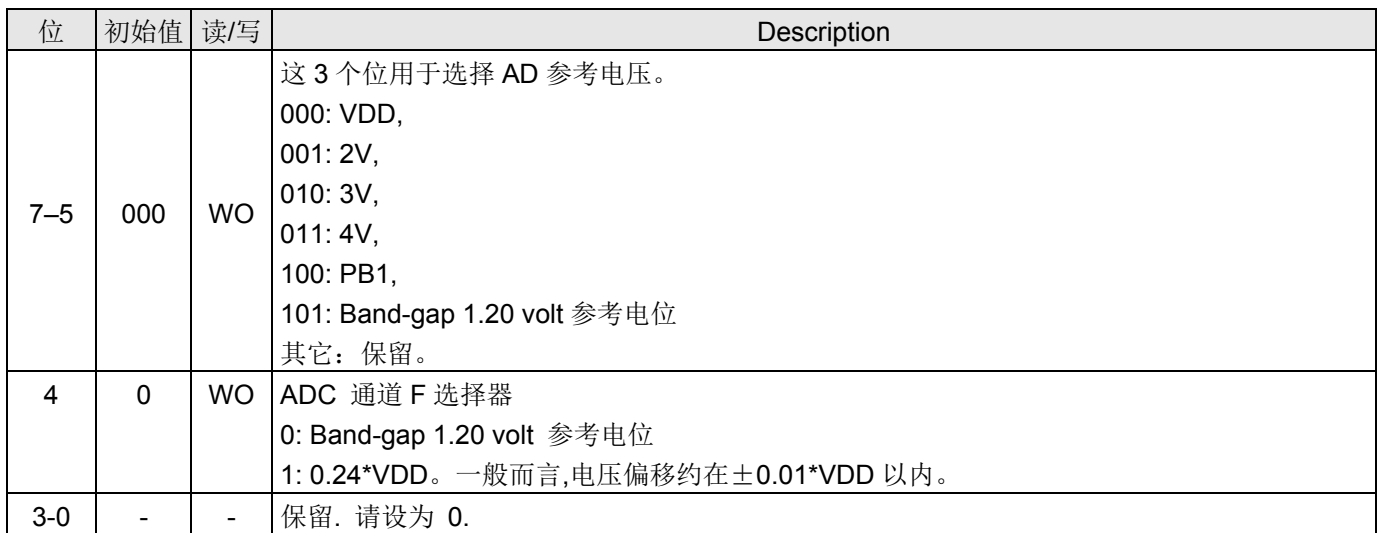

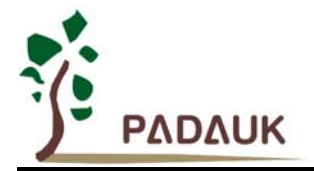

### **6.21. ADC** 模式控制寄存器(*adcm*),**IO** 地址 **= 0x21**

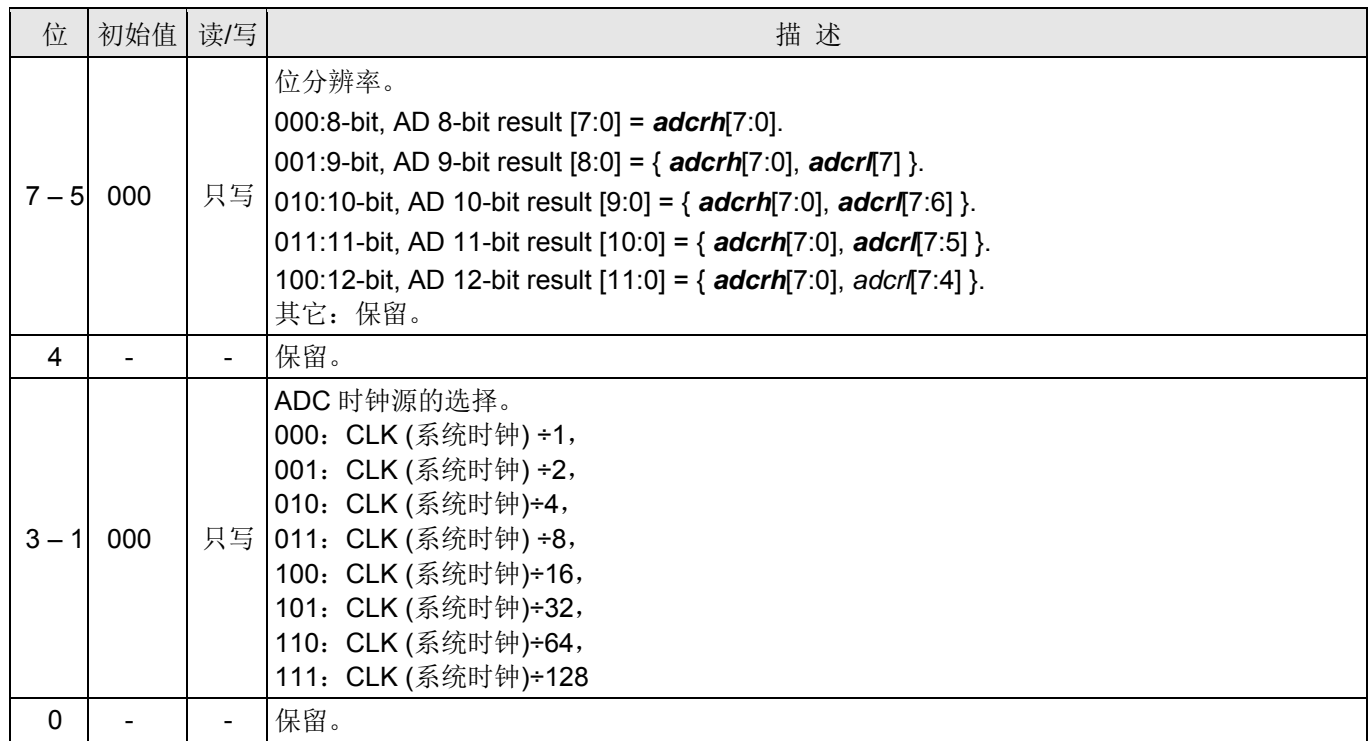

### **6.22. ADC** 数据高位寄存器(*adcrh*),**IO** 地址 **= 0x22**

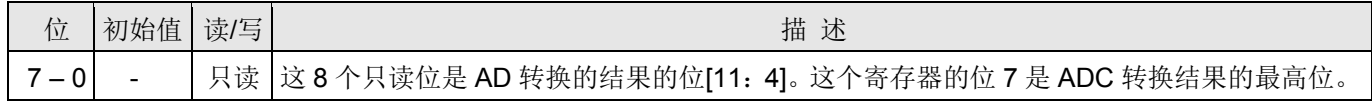

#### **6.23. ADC** 数据低位寄存器(*adcrl*),**IO** 地址 **= 0x23**

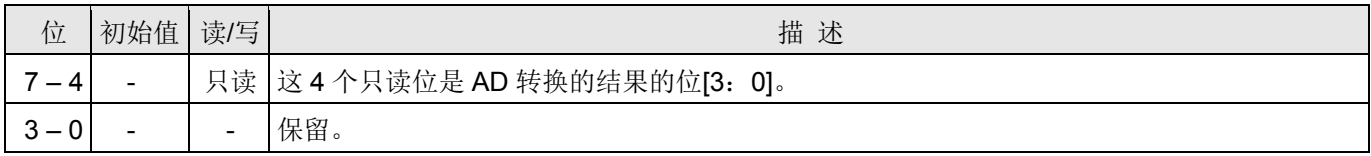

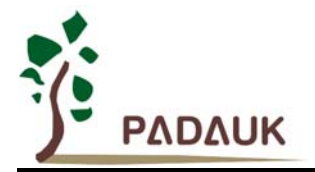

### **6.24.** 杂项寄存器 **(***misc)*,**IO** 地址 **= 0X1b**

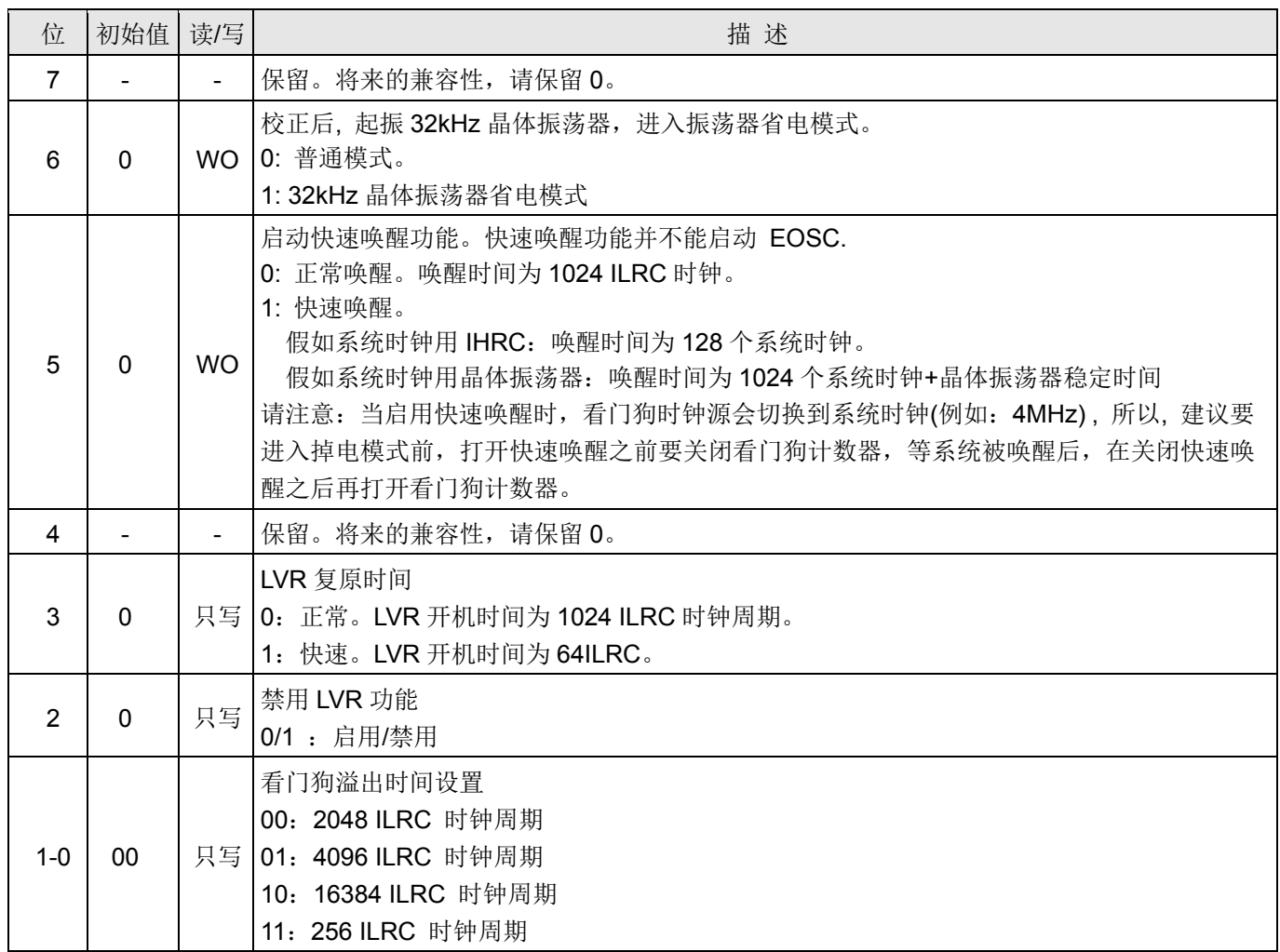

### **6.25. Timer2** 控制寄存器 **(***tm2c***), IO** 地址 **= 0x3c**

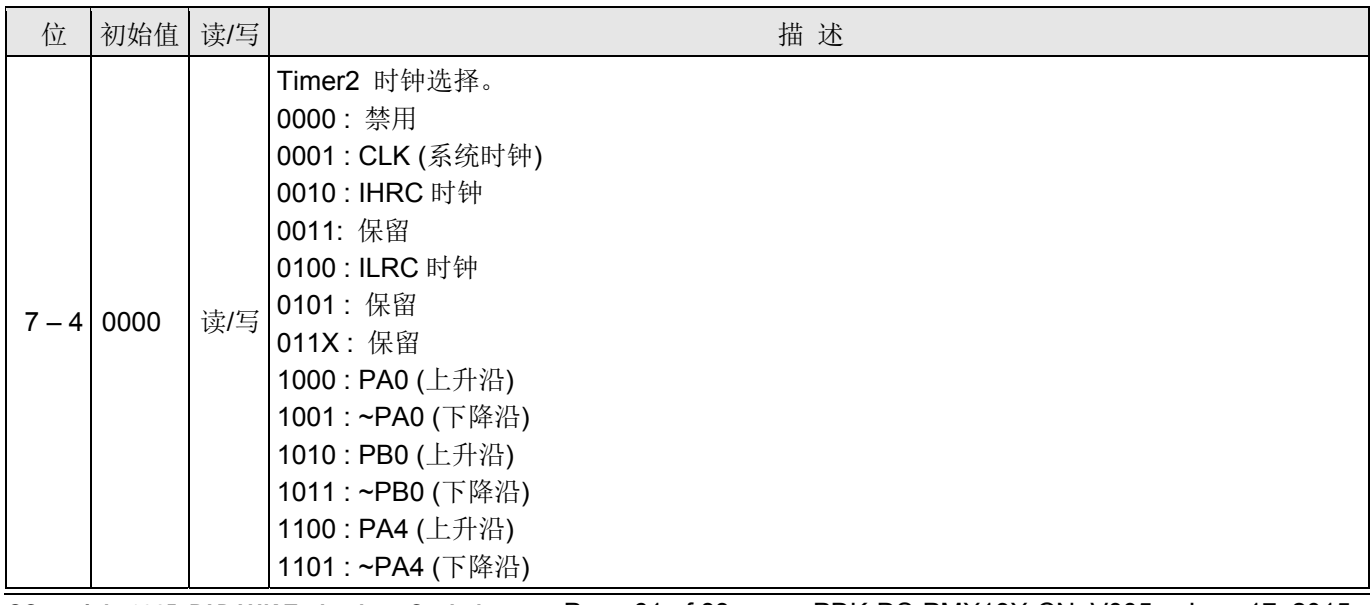

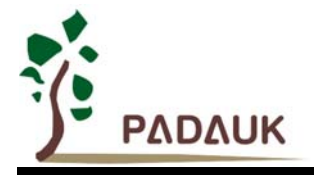

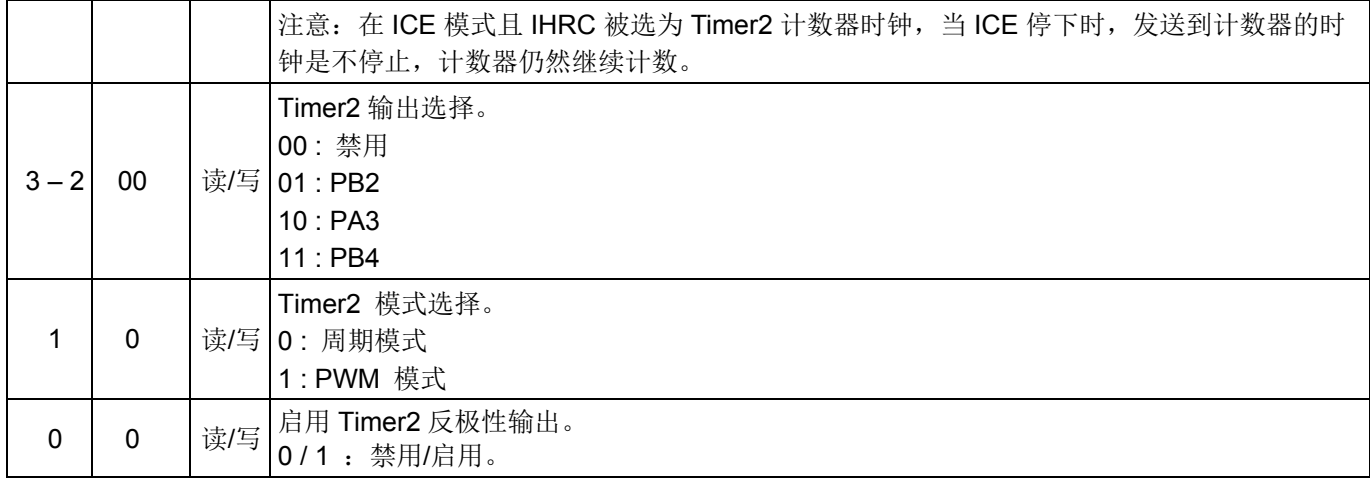

### **6.26. Timer2** 计数寄存器 **(***tm2ct***), IO** 地址 **= 0x3d**

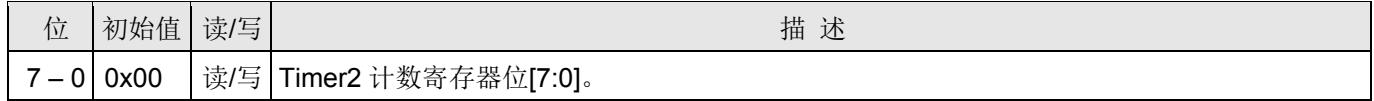

### **6.27. Timer2** 分频器寄存器 **(***tm2s***), IO** 地址 **= 0x37**

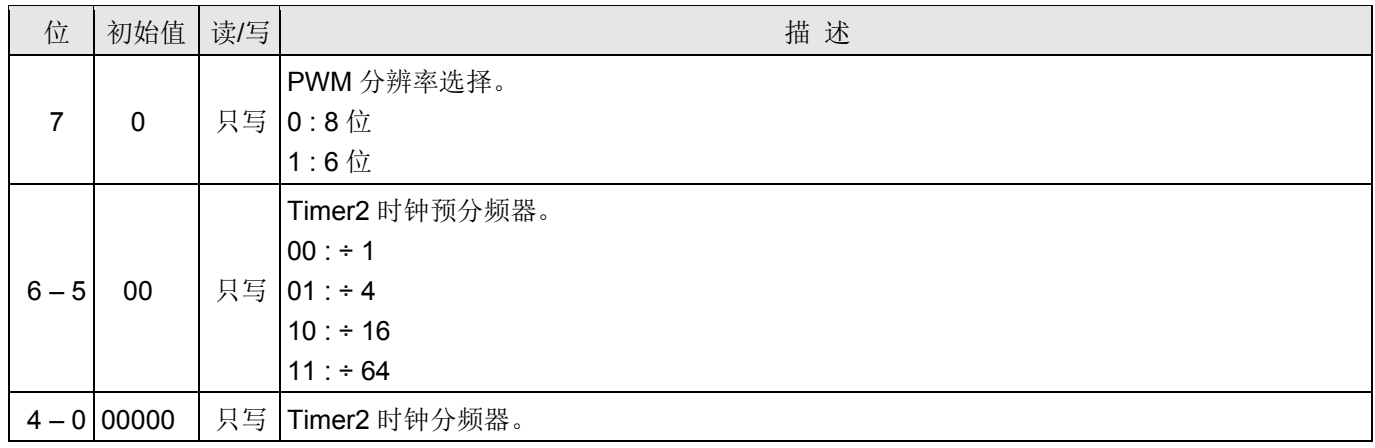

### **6.28. Timer2** 上限寄存器 **(***tm2b***), IO** 地址**= 0x09**

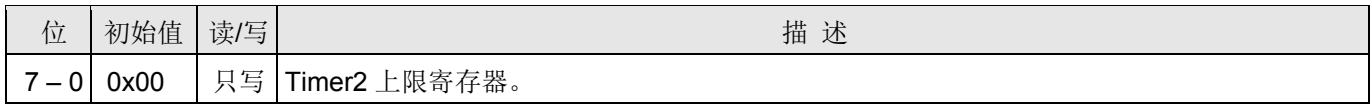

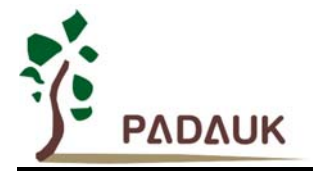

### **6.29. Timer3** 控制寄存器 **(***tm3c***), IO** 地址**= 0x2e**

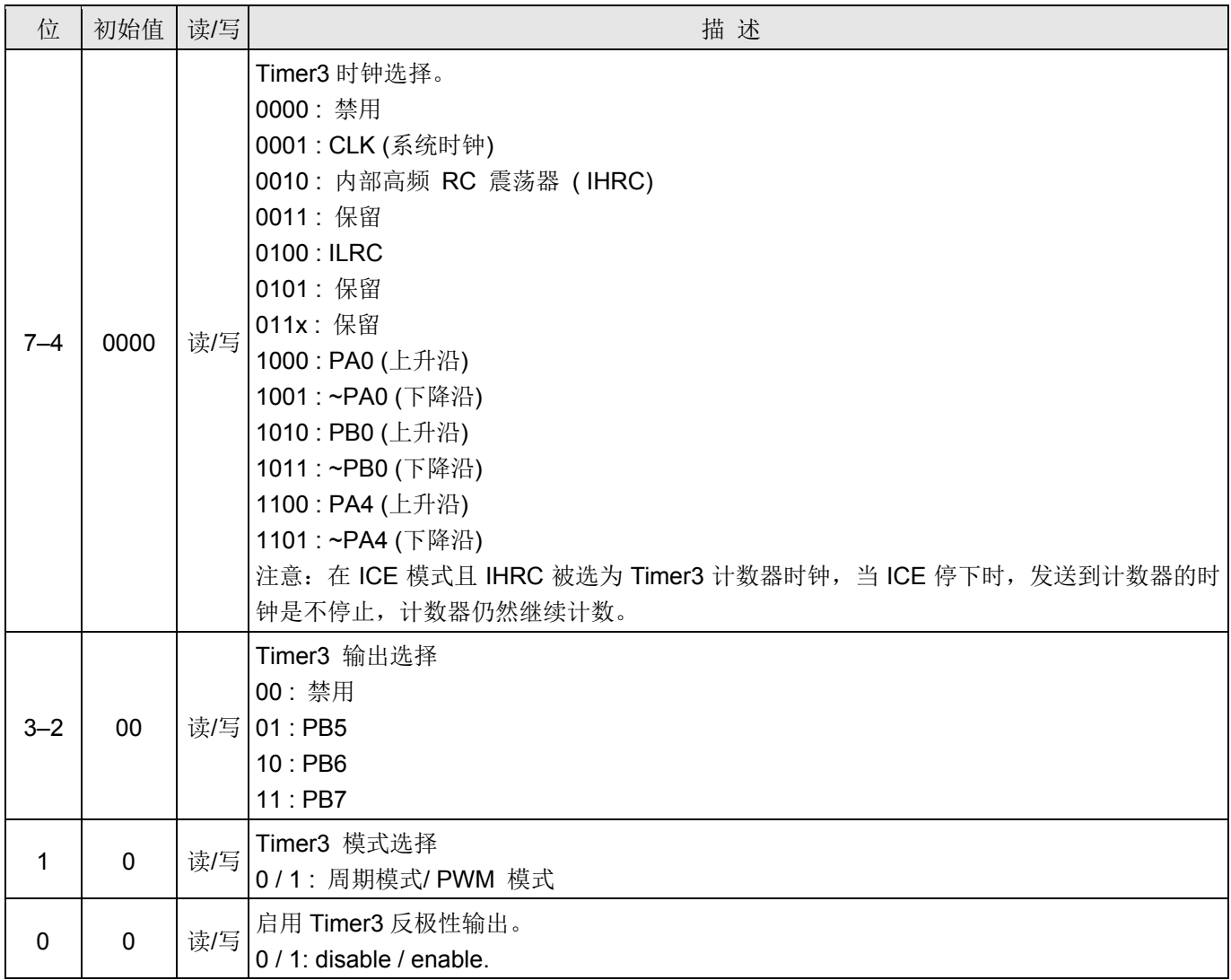

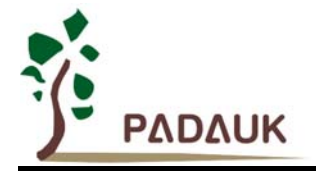

### **6.30. Timer3** 控制寄存器**(***tm3ct***), IO** 地址 **= 0x2f**

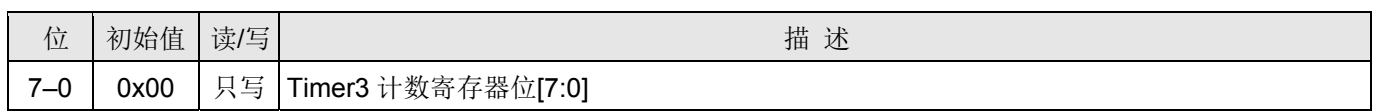

### **6.31. Timer3** 分频寄存器 **(***tm3s***), IO** 地址 **= 0x39**

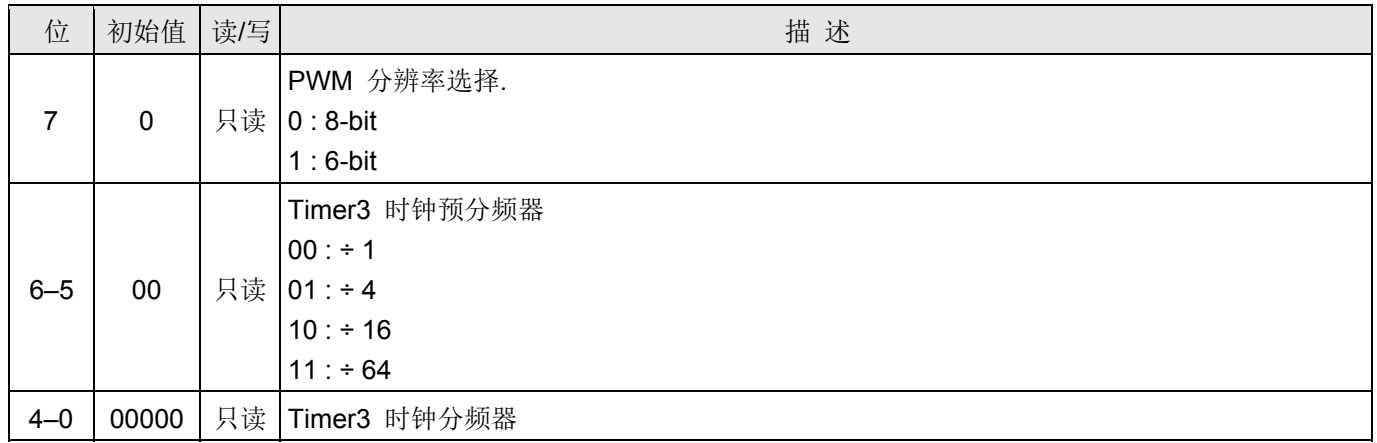

### **6.32. Timer3** 上限寄存器**(***tm3b***), IO** 地址 **= 0x23**

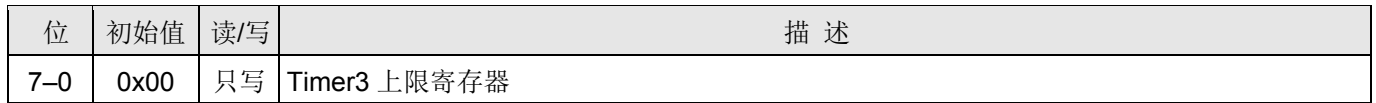

### **6.33.** 复位状态寄存器 **(***rstst***), IO** 地址 **= 0x25**

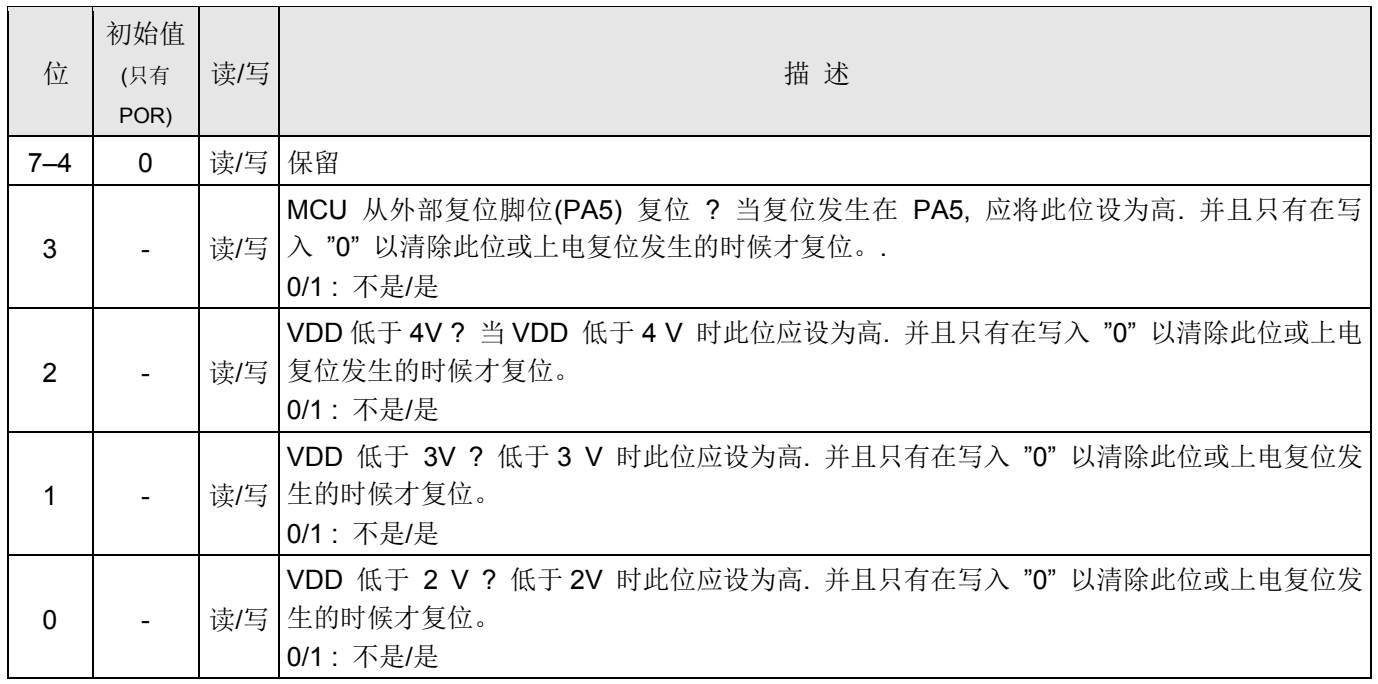

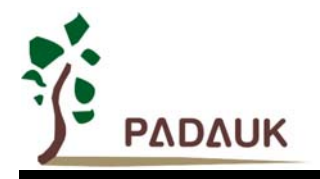

### **7.** 指令

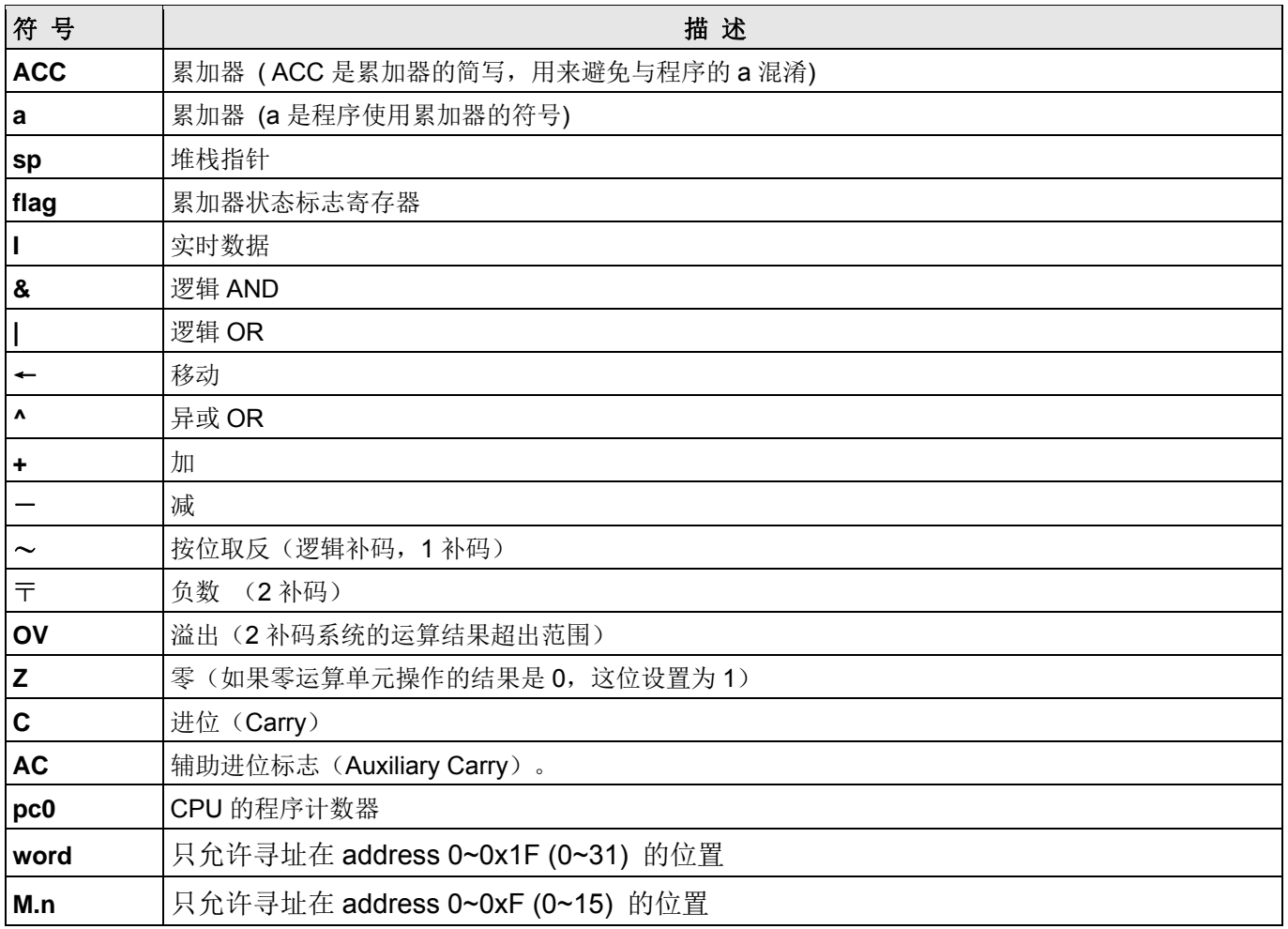

### **7.1.** 数据传输类指令

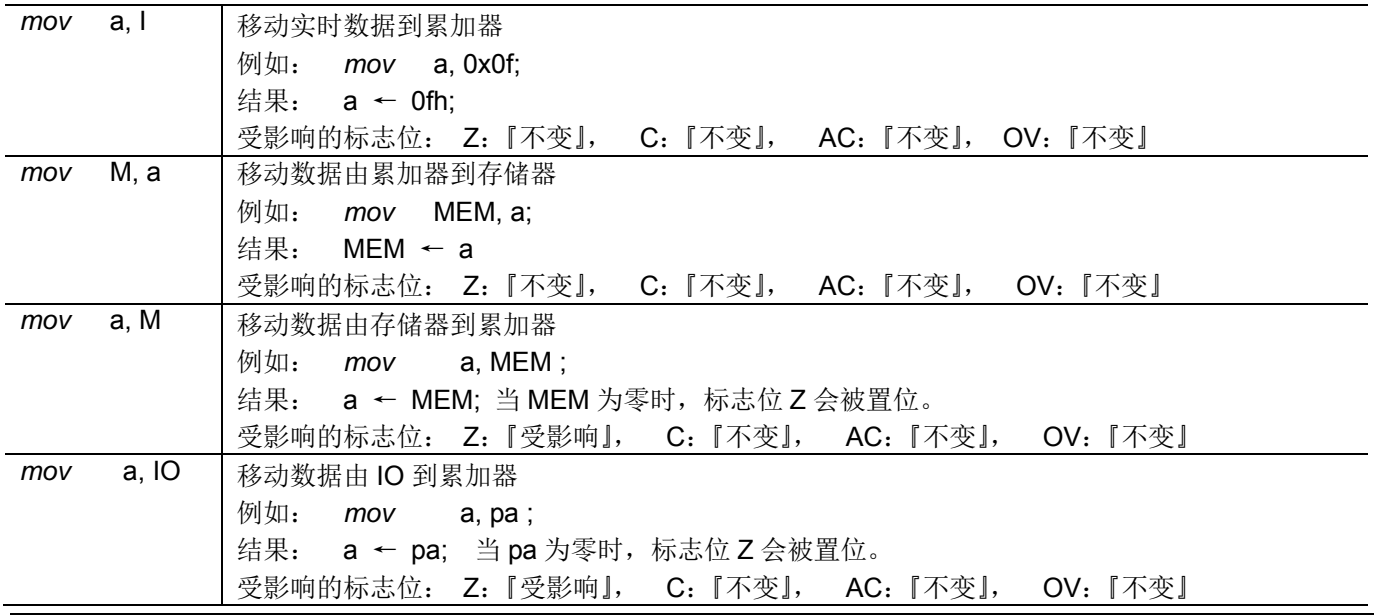

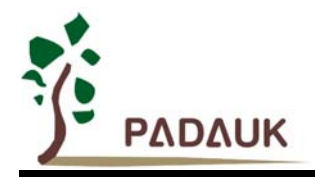

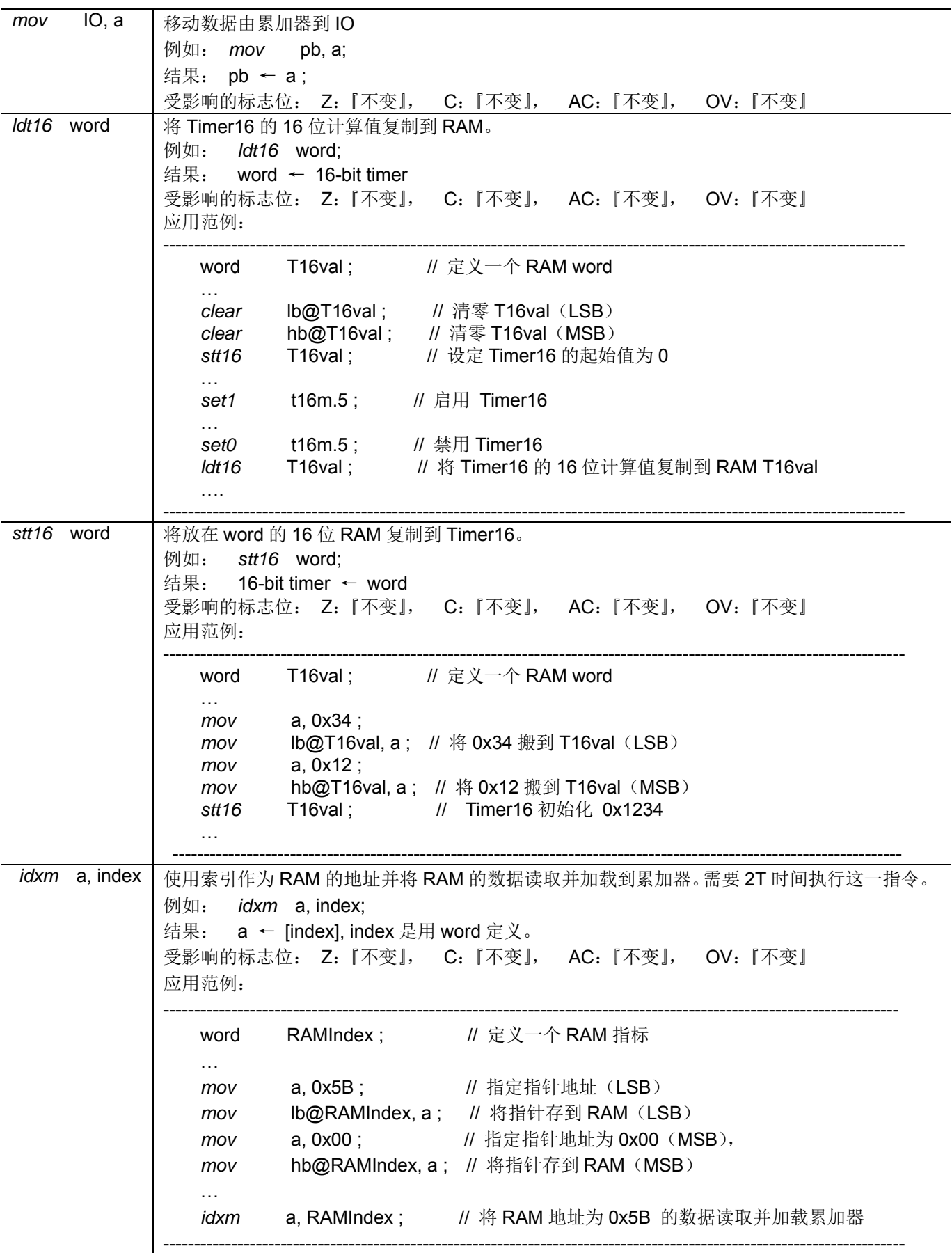

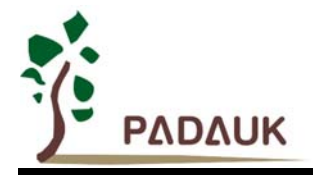

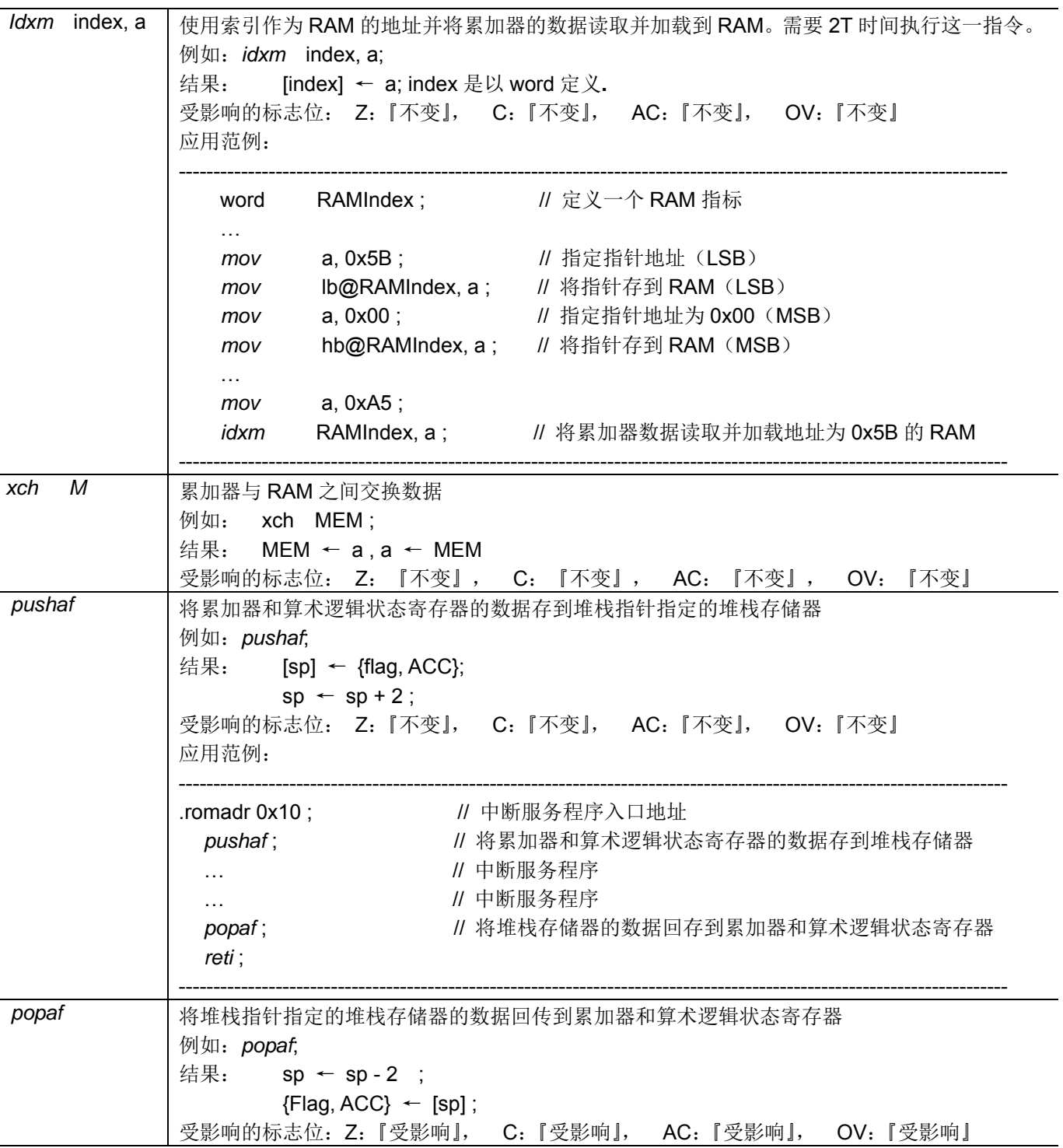

### **7.2.** 算术运算类指令

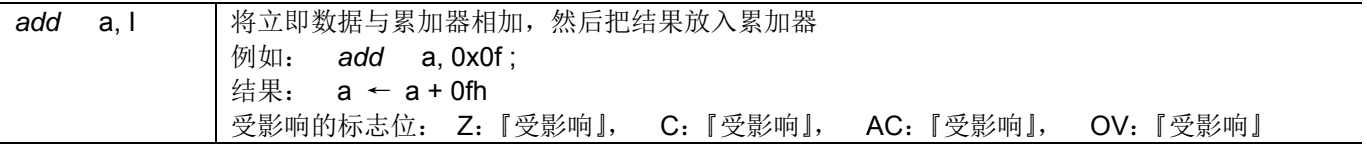

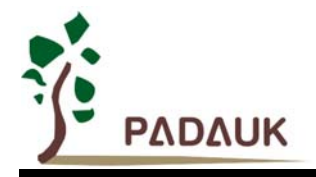

# **PMC131/PMS131/PMS130** 系列

## 带 **12** 位 **ADC**、**8** 位单片机

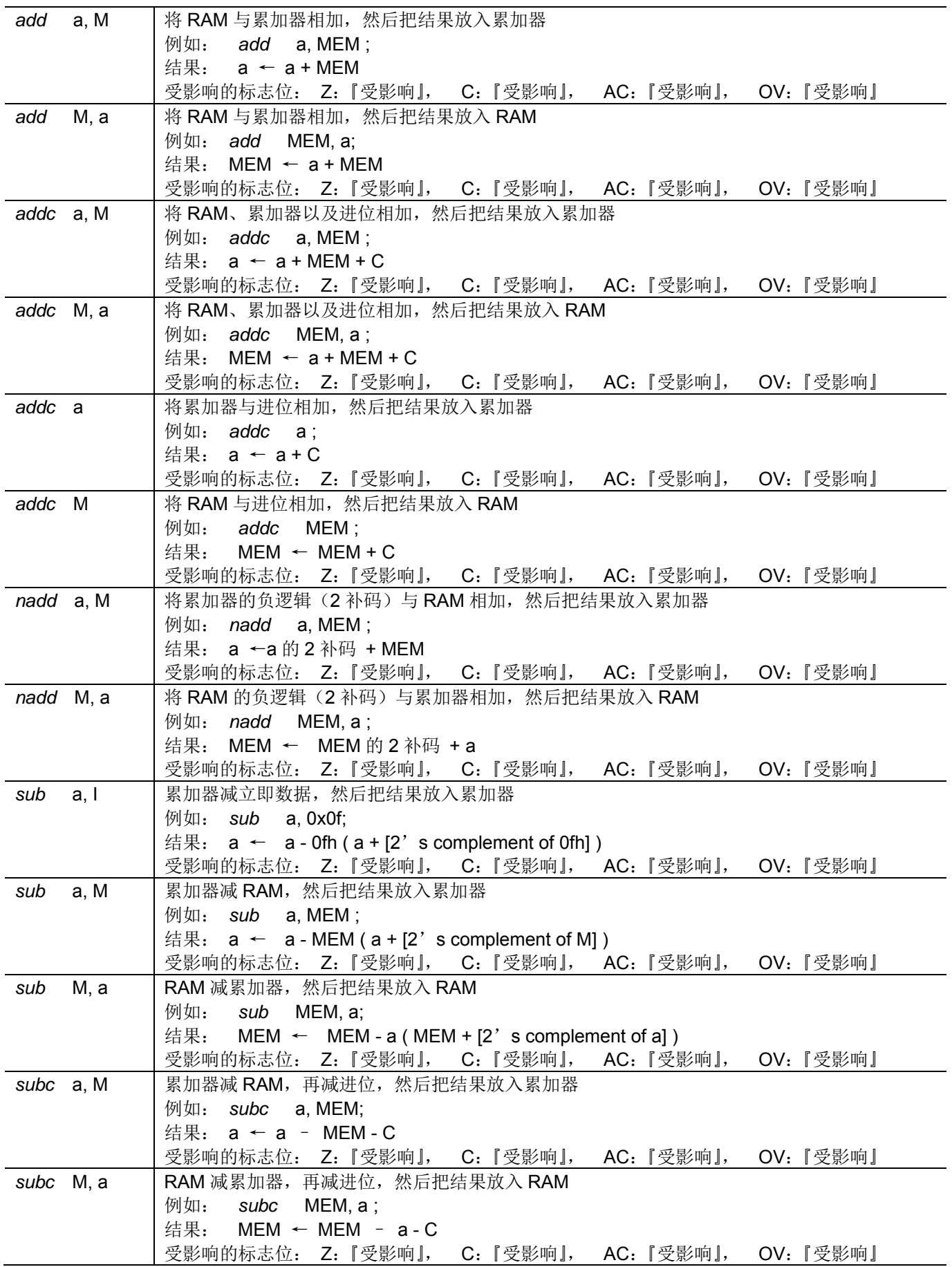

**©Copyright 2015, PADAUK Technology Co. Ltd** Page 68 of 83 PDK-DS-PMX13X-CN\_V005 – June 17, 2015

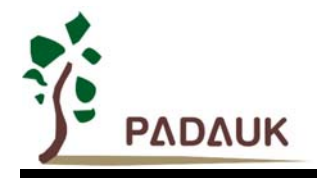

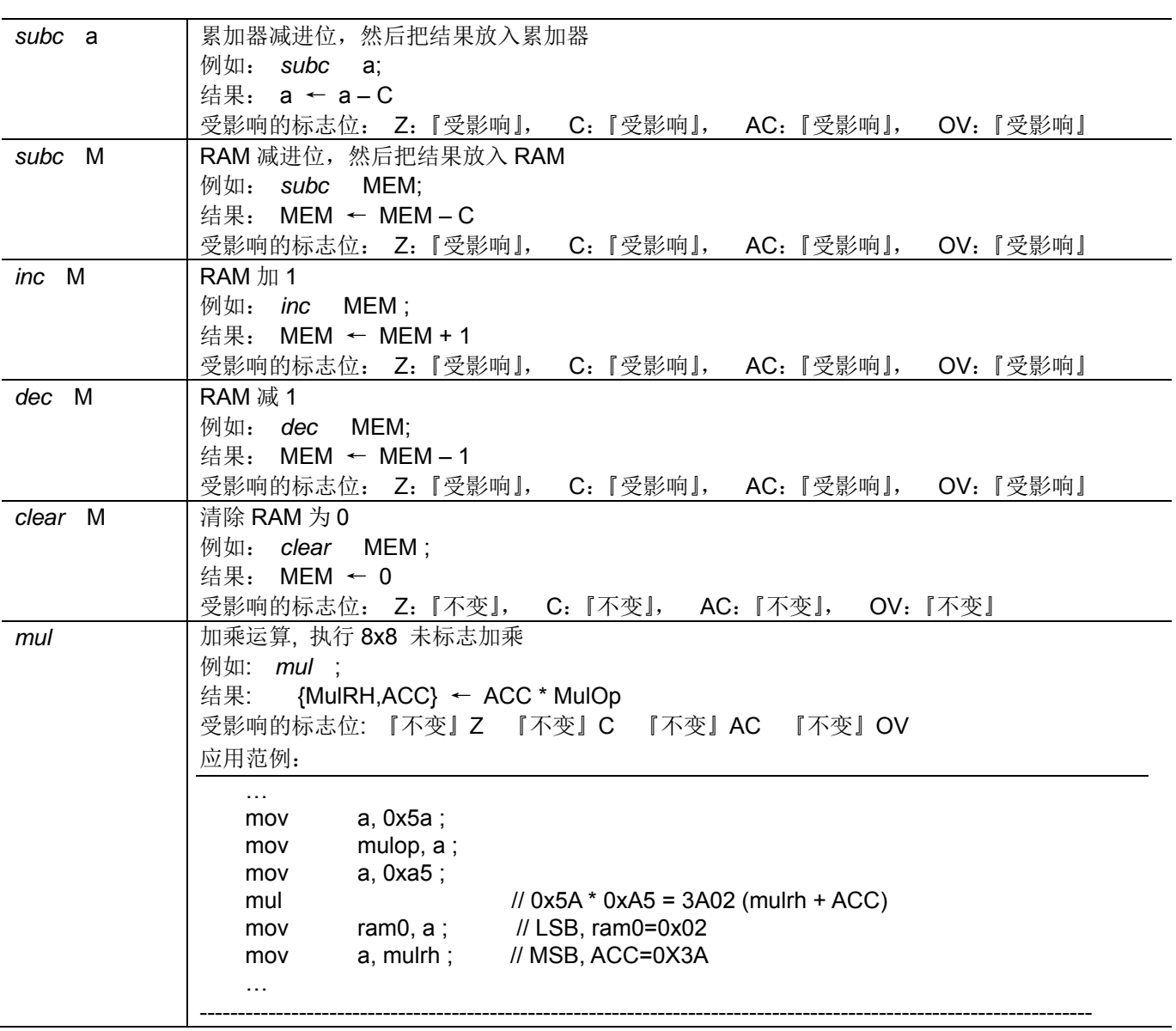

### **7.3.** 移位元运算类指令

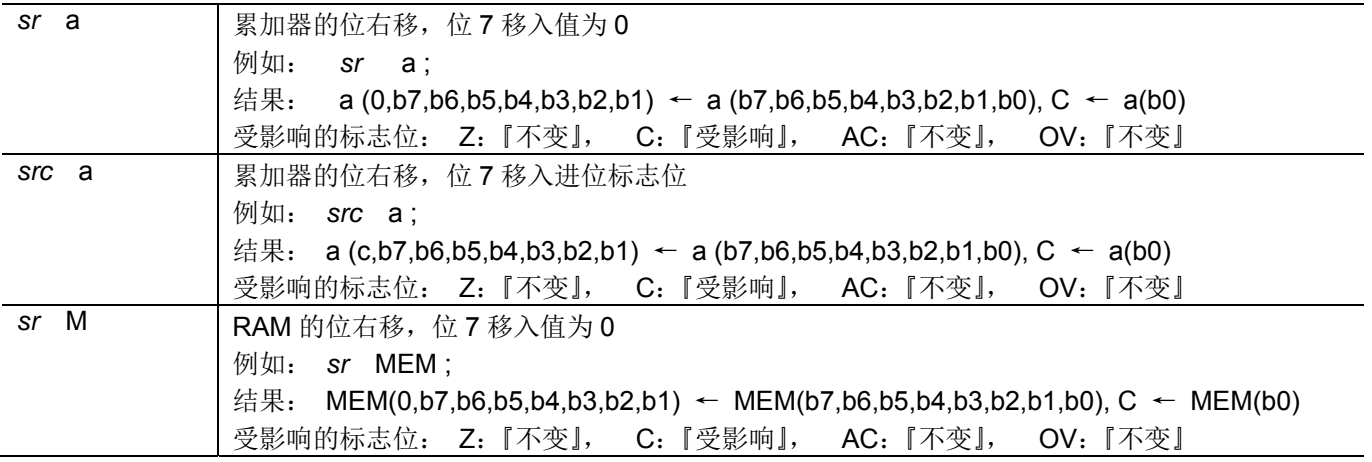

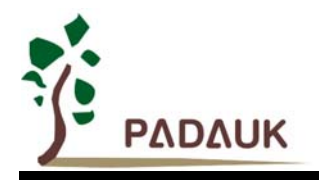

# **PMC131/PMS131/PMS130** 系列

## 带 **12** 位 **ADC**、**8** 位单片机

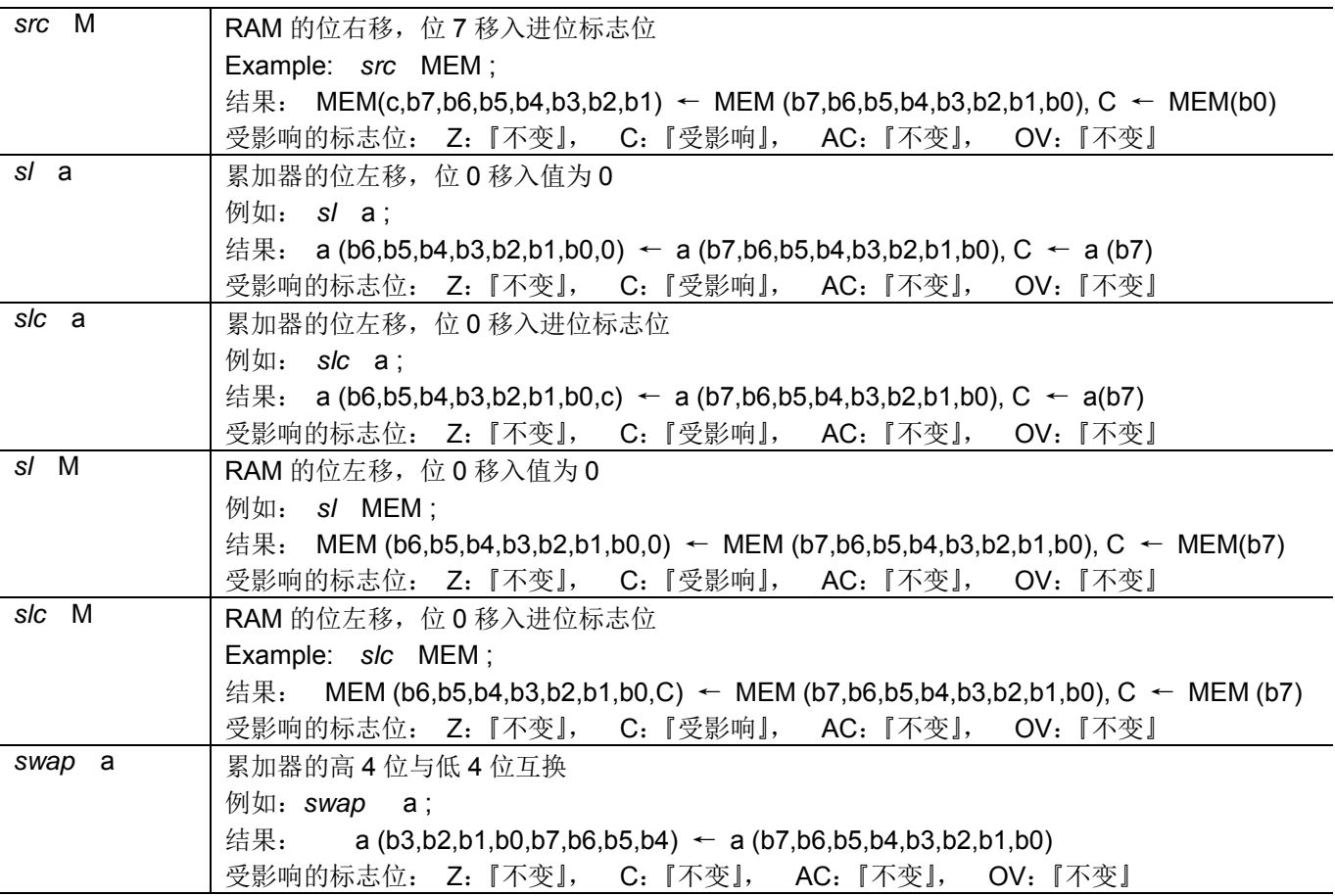

### **7.4.** 逻辑运算类指令

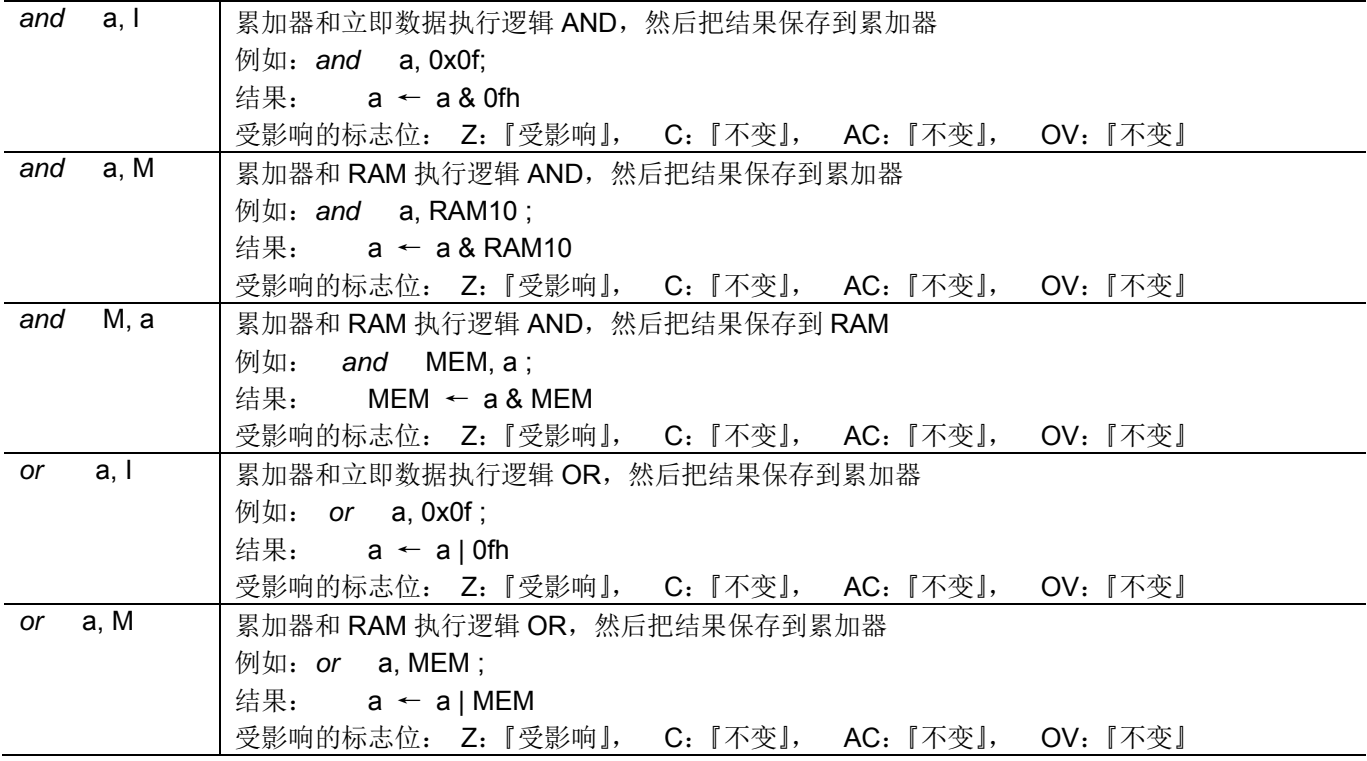

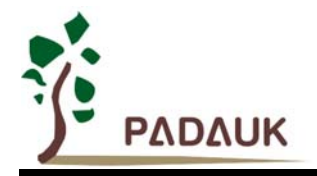

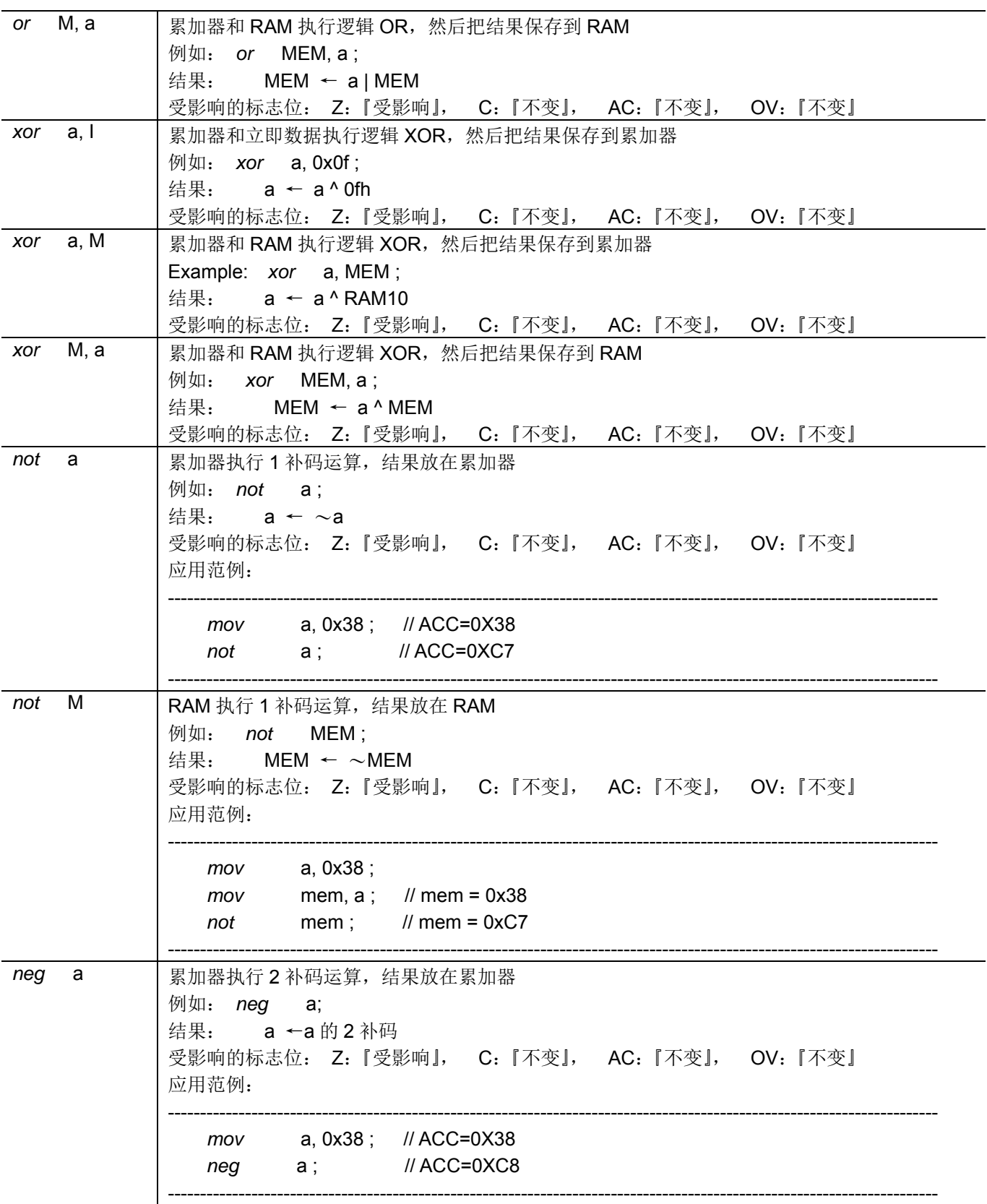

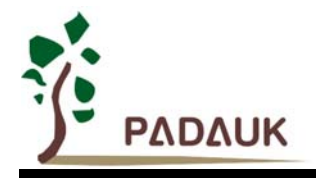

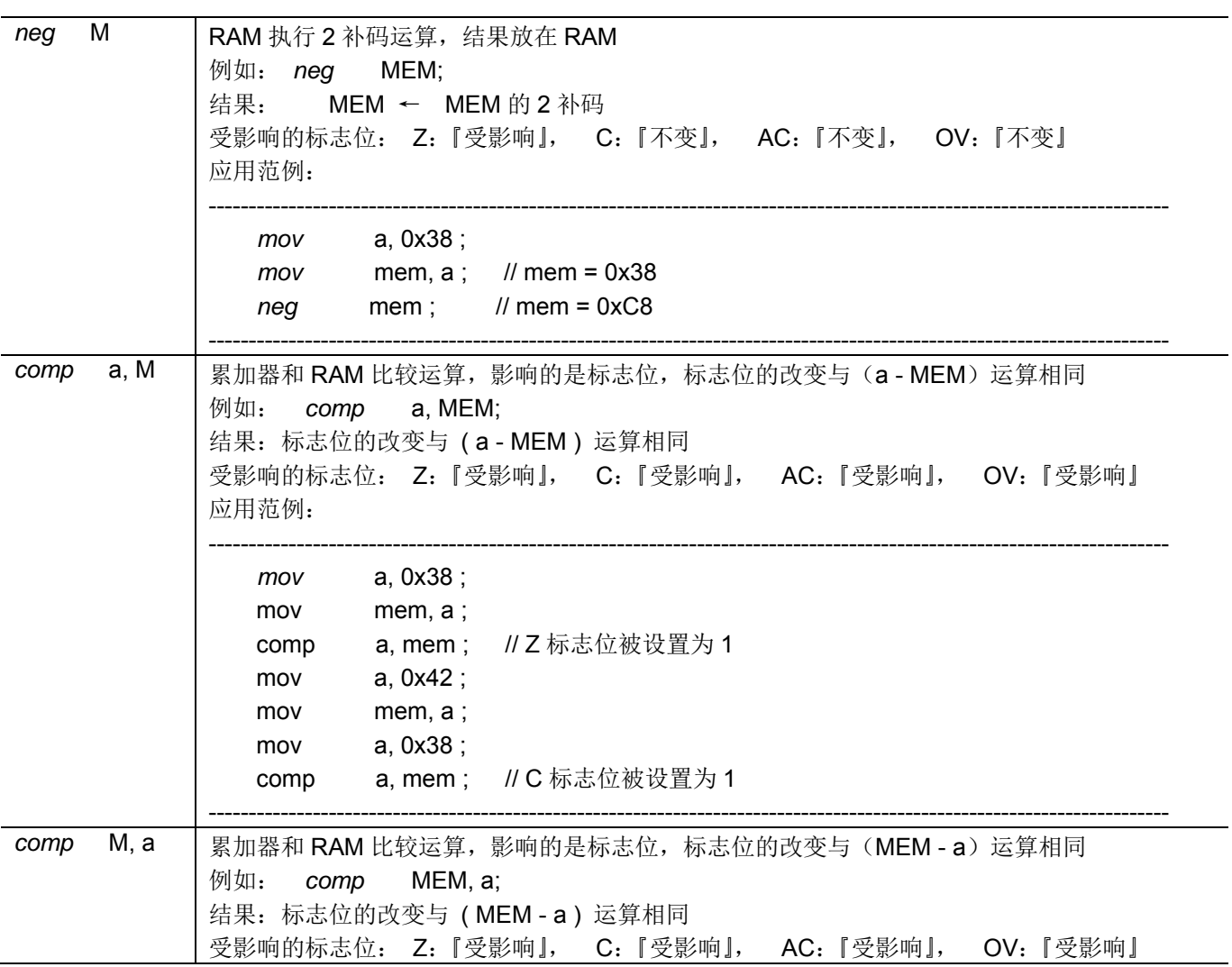

### **7.5.** 位运算类指令

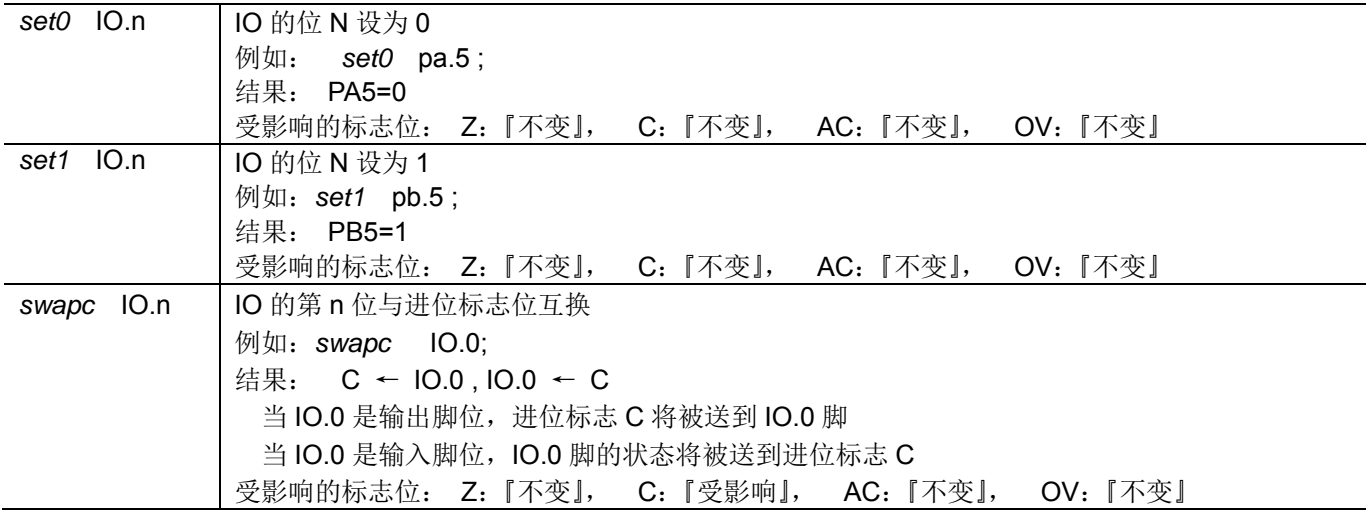
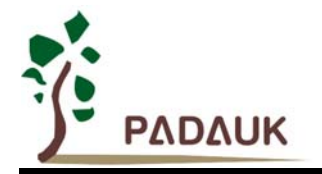

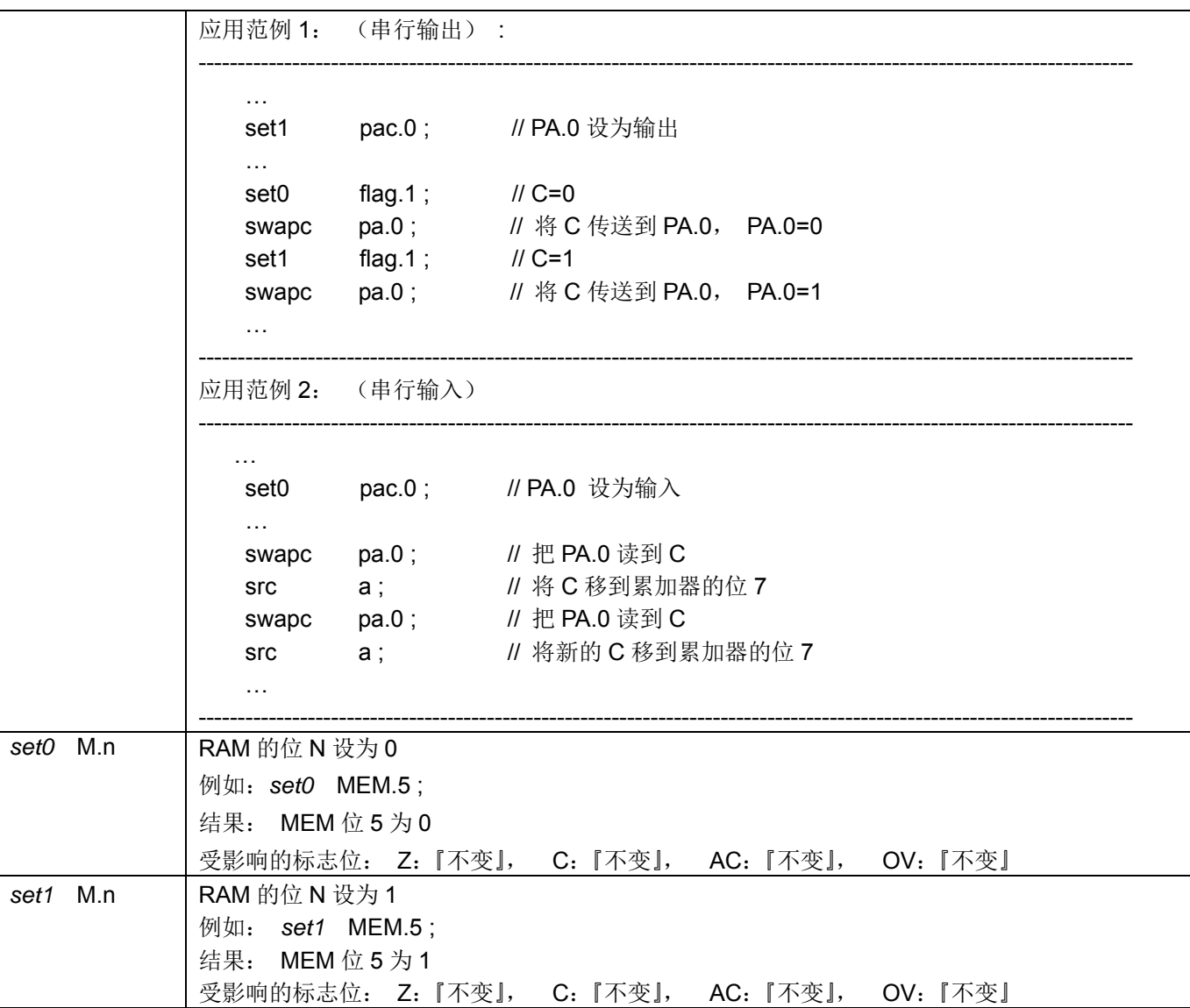

### **7.6.** 条件运算类指令

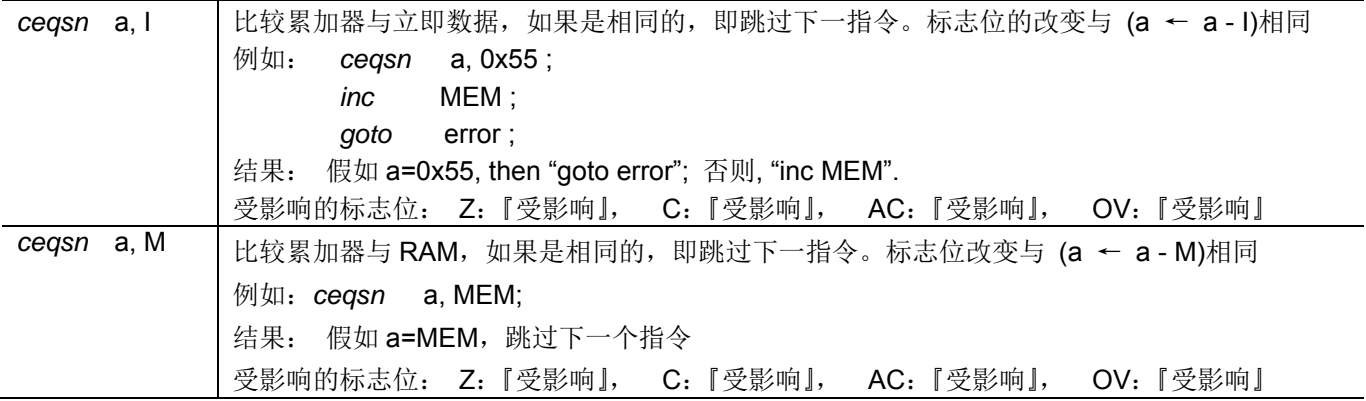

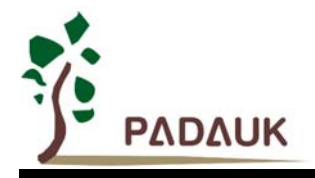

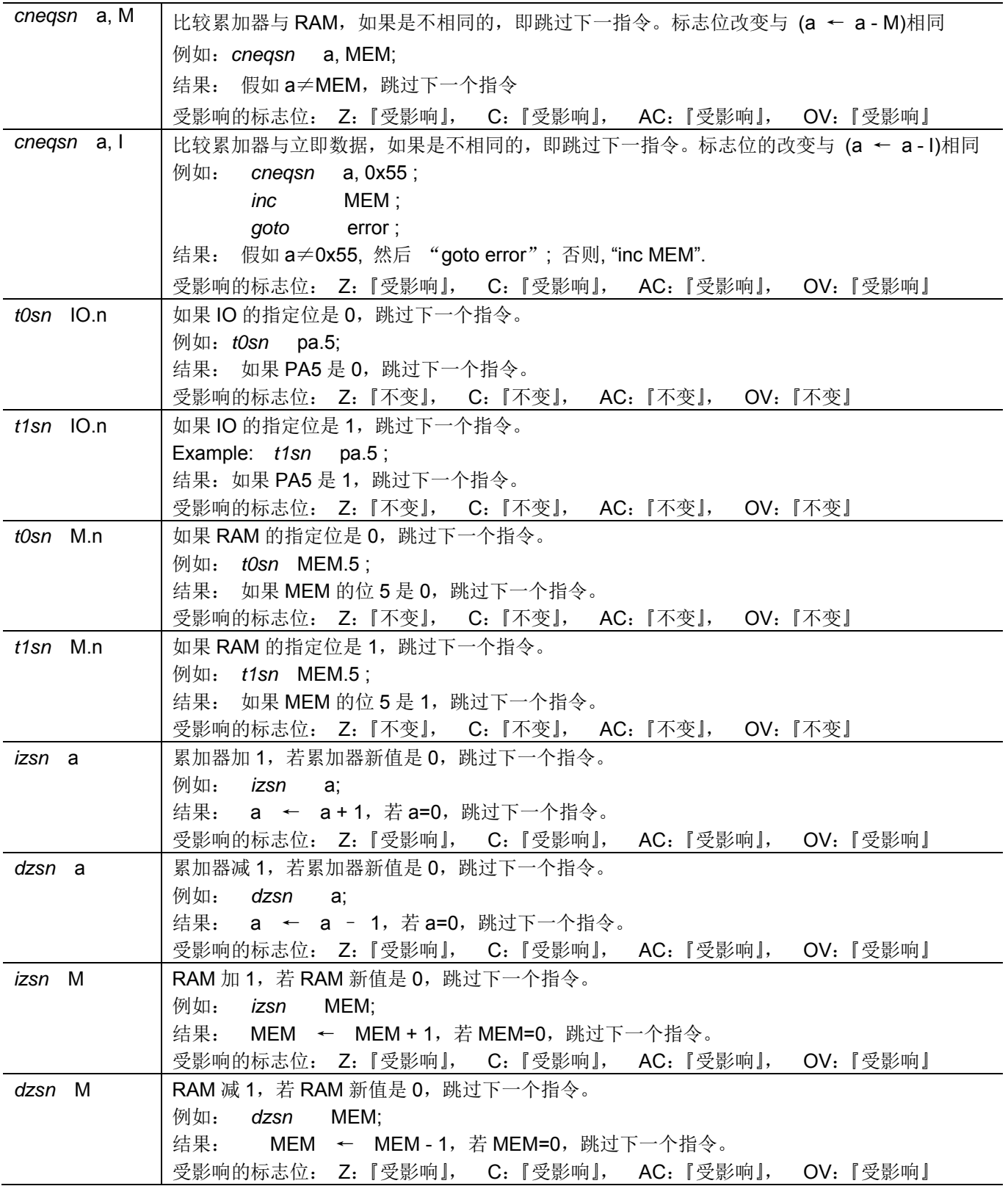

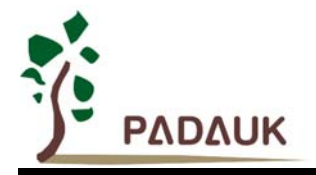

### **7.7.** 系统控制类指令

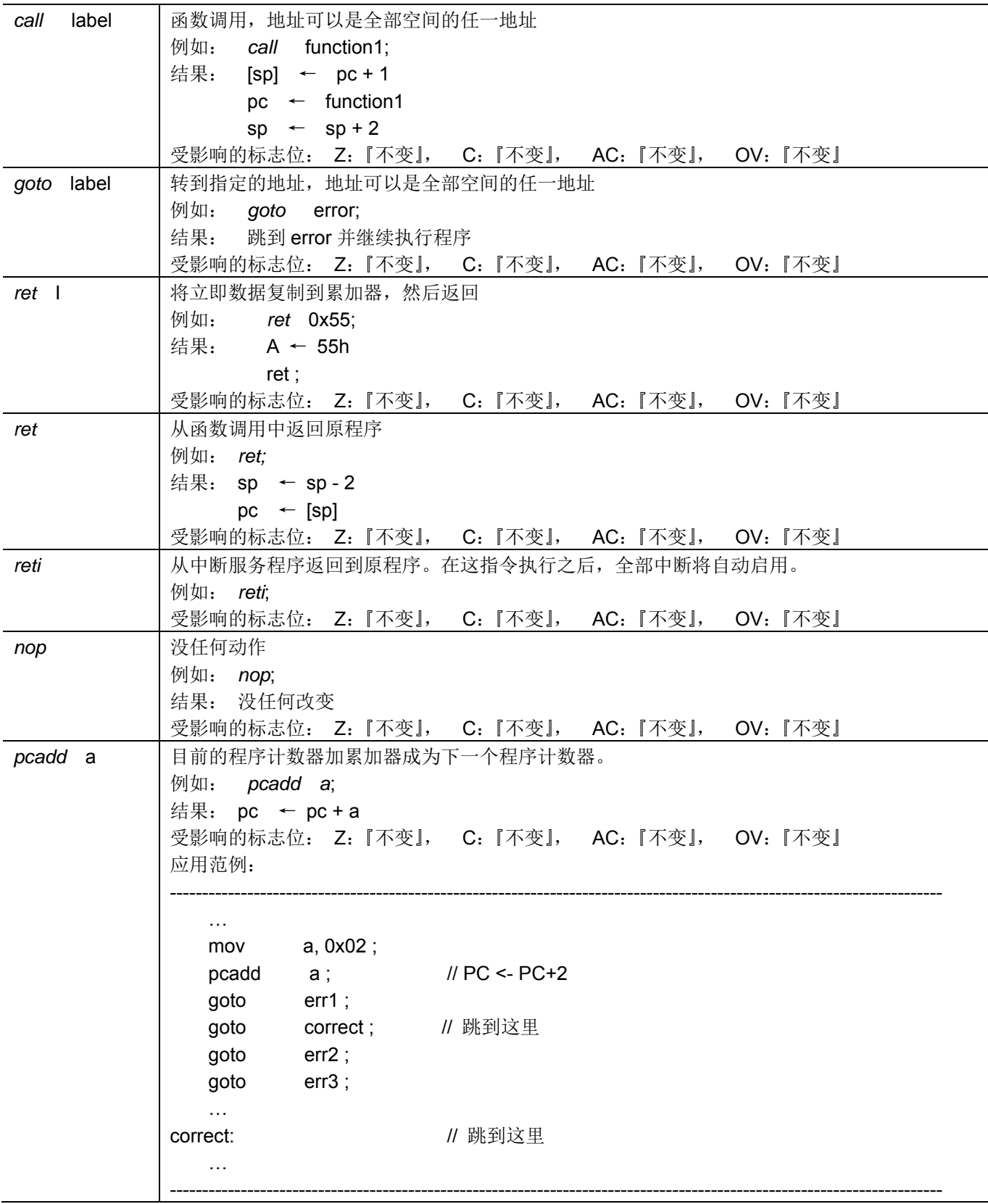

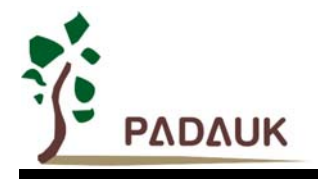

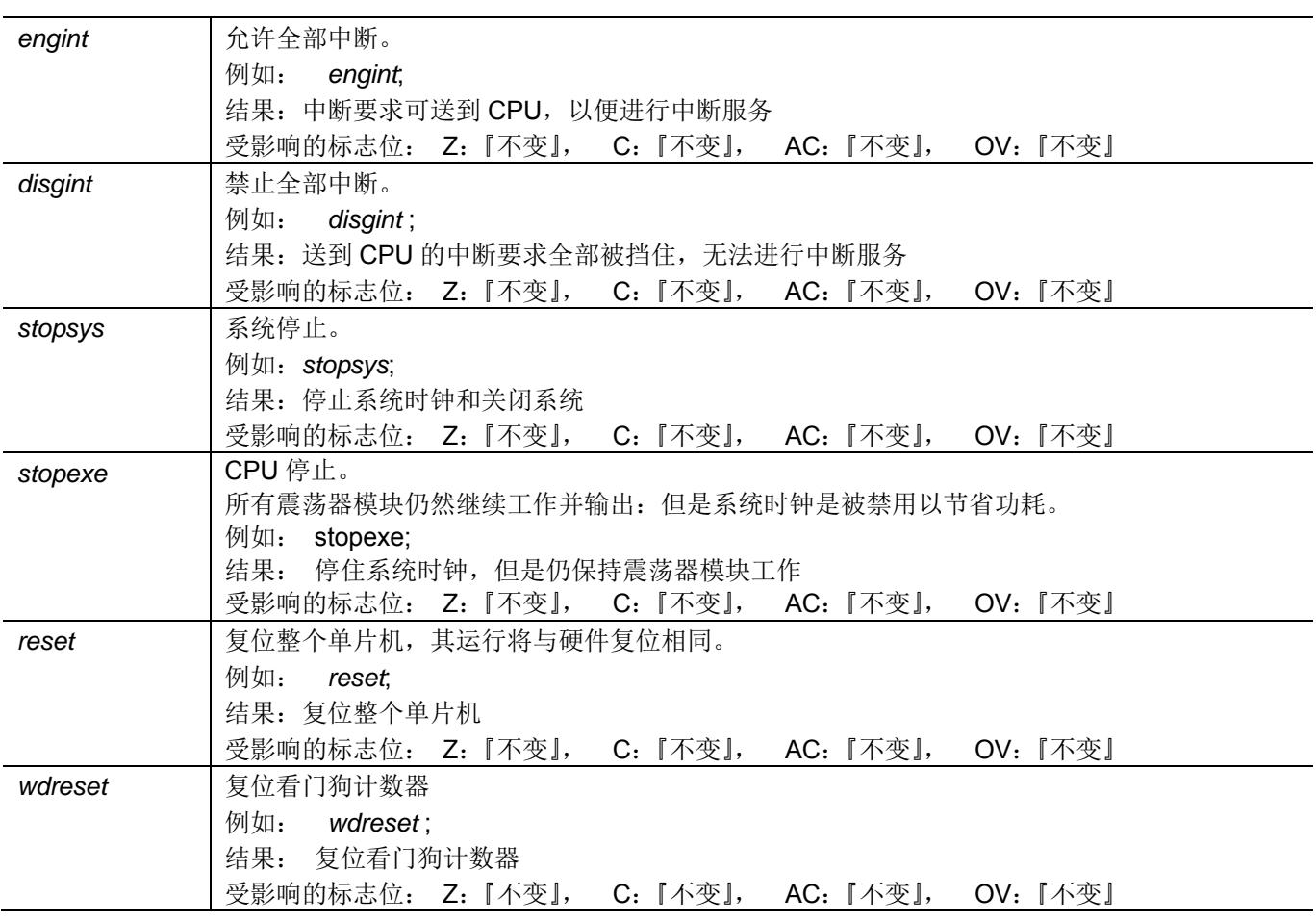

### **7.8.** 指令执行周期综述

单核心处理单元 :

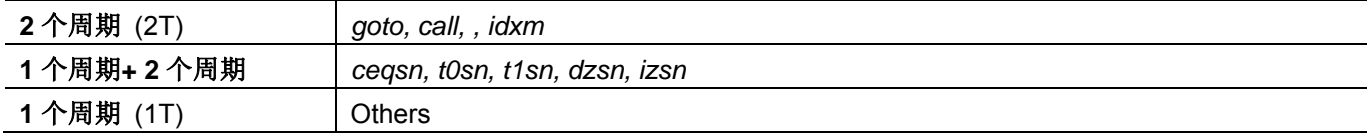

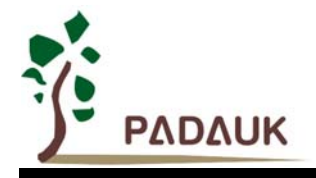

### **7.9.** 指令影响标志的综述

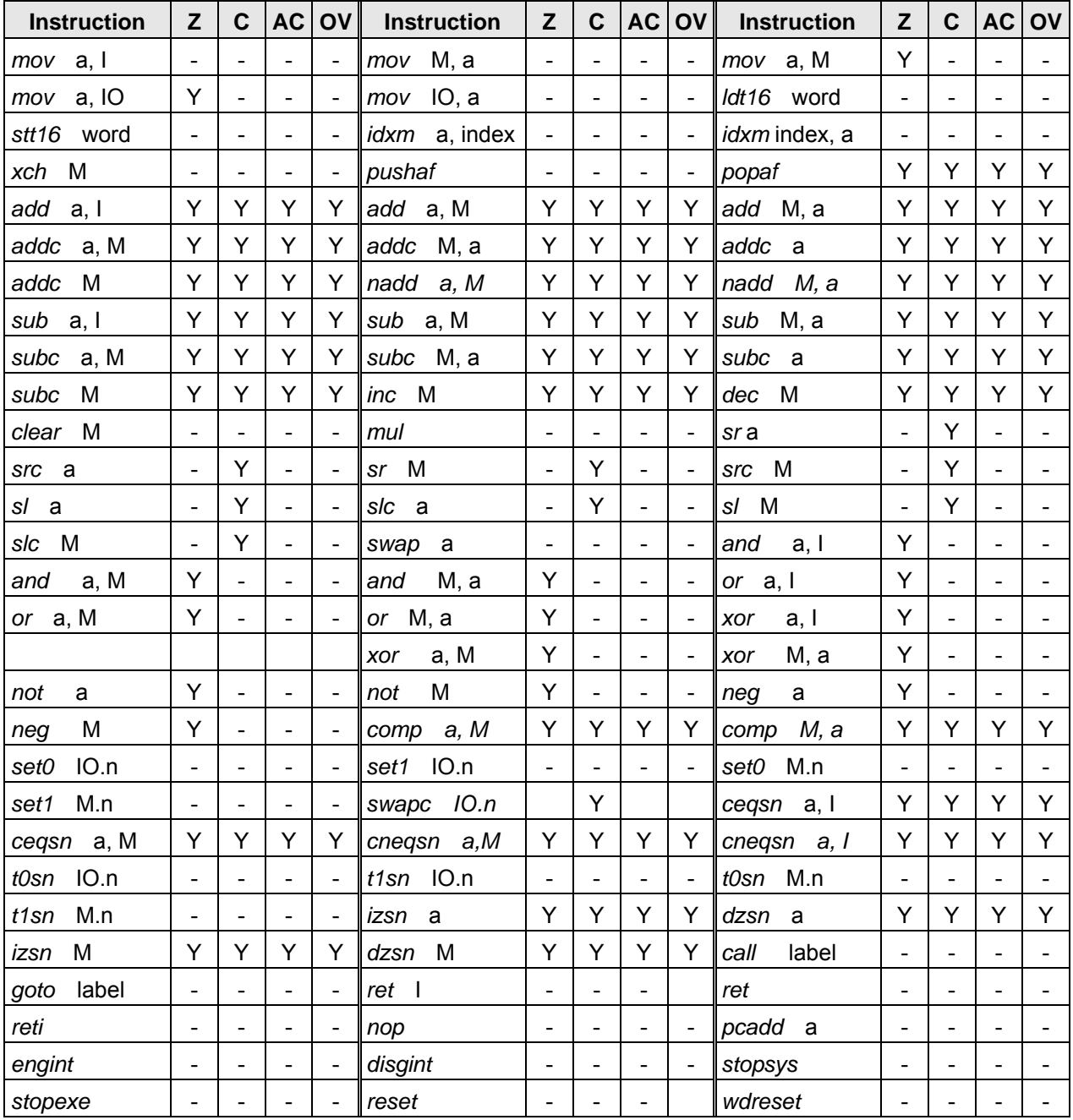

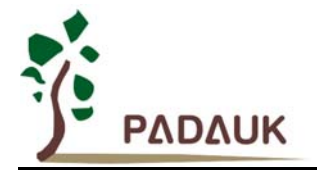

### **8.** 特别注意事项

此章节是提醒使用者在使用 PMC131/PMS131/PMS130 时避免一些常犯的错误。

#### **8.1.** 使用 **IC** 时

#### **8.1.1. IO** 使用与设定

- (1) IO 作为数字输入和打开唤醒功能
	- 将 IO 设为输入。
	- 用 PADIER 和 PBDIER 寄存器, 将对应的位设为 1。
	- ◆ PMC131/PMS131/PMS130 芯片的 PADIER 与 PBDIER 寄存器, 与 ICE 的功能极性是相反的, 为了 ICE 仿真和 PMC131/PMS131/PMS130 芯片的程序能够一致,请用下列方法来编写程序:

\$ PADIER 0xF0;

#### \$ PBDIER 0x0F;

- (2) PA5 作为输出
	- PA5 只能做 Open Drain 输出,输出高需要外加上拉电阻。
- (3) PA5 作为 PRST#输入
	- ◆ PA5 没有内部上拉电阻的功能。
	- ◆ 设定 PA5 为输入。
	- 设定 CLKMD.0=1, 使 PA5 为外部 PRST#输入脚位。
- (4) PA5 作为输入并通过长导线连接至按键或者开关
	- ◆ 必需在 PA5 与长导线中间串接 >10 欧电阻。
	- 应尽量避免使用 PA5 作为输入。
- (5) PA7 和 PA6 作为外部晶体振荡器
	- ◆ PA7 和 PA6 设定为输入。
	- ◆ PA7 和 PA6 内部上拉电阻设为关闭。
	- 用 PADIER 寄存器将 PA6 和 PA7 设为模拟输入。
	- EOSCR 寄存器位[6:5]选择对应的晶体振荡器频率:
		- 01 : 低频,例如:32kHz。
		- 10 : 中频,例如:455kHz、1MHz。
		- 11 : 高频,例如:4MHz。
	- EOSCR.7 设为 1,使能晶体振荡器
	- 从 IHRC 或 ILRC 切换到 EOSC, 要先确认 EOSC 已经稳定振荡, 参考 8.1.3.(2)
- (6) 以 PB1 当交流电 AC 过零检测 IO 口时,连接 PB1 的串接电阻阻值至少要 1M 欧姆(含)以上。

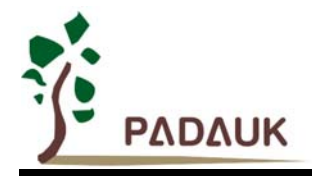

(7) 使用 PB3 IO 口注意事项:

使用 PB3 来当数字输入时,如果同时有使用 Port B 的其它 I/O 口来当输出, 在对这些输出口设定输出准位 时,请勿使用 set1/set0 指令,请改用对 Port B 寄存器 pb 整个写入的方式,来对 Port B 输出 I/O 口设定输 出准位, 或将 PB.3 改当输出 I/O 口来使用。

```
例如: 使用 PB3 当数字输入 I/O 口, PB7 当数字输出 I/O 口
pbc = 0b 1111 0111;
 pb = 0b_0000_0000; 
pbph = 0b 1000 1000; // PB3 设为内部上拉
 $ pbdier 0b_1111_1111; 
 请勿使用 set1/set0 设定 PB7 输出口输出准位
if ( pb.3 ) 
{ 
  set1 pb.7; // 也请勿使用 pb.7 = 1;
} 
else 
{ 
  set0 pb.7; // 也请勿使用 pb.7 = 0;
} 
请改用对 Port B 寄存器 pb 整个写入的方式, 来对 PB7 输出 I/O 口设定输出准位
if ( pb.3 ) 
{ 
 pb = 0b 1000 0000; // 其中 bit 3 必需为 0
} 
else 
{ 
  pb = 0b_0000_0000; // 其中 bit 3 必需为 0
 }
```
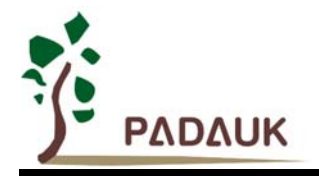

#### **8.1.2.** 中断

- (1) 使用中断功能的一般步骤如下:
	- 步骤 1: 设定 INTEN 寄存器, 开启需要的中断的控制位。
	- 步骤 2: 清除 INTRQ 寄存器。
	- 步骤 3: 主程序中, 使用 ENGINT 指令允许 CPU 的中断功能。
	- 步骤 4: 等待中断。中断发生后, 跳入中断子程序。
	- 步骤 5: 当中断子程序执行完毕, 返回主程序。
		- \* 在主程序中,可使用 DISGINT 指令关闭所有中断。
		- \* 跳入中断子程序处理时,可使用 PUSHAF 指令来保存 ALU 和 FLAG 寄存器数据,并在 RETI
			- 之前,使用 POPAF 指令复原。一般步骤如下:

void Interrupt (void) // 中断发生后, 跳入中断子程序,

{ // 自动进入 DISGINT 的状态,CPU 不会再接受中断 PUSHAF;

#### POPAF;

} // 系统自动填入 RETI, 直到执行 RETI 完毕才自动恢复到 ENGINT 的状态

(2) INTEN, INTRQ 没有初始值, 所以要使用中断前, 一定要根据需要设定数值。

man and the contract of

(3) 外部中断源新增 PA4 及 PB5。使用 PA4 当外部中断源, 在 inten/intrq/integs 寄存器的设定与 PB0 相同, 但 是以 PADAUK\_CODE\_OPTION 中的 Interrupt\_Src1 来设定是 PB0 还是 PA4 使能。使用 PB5 当外部中断源, 在 inten/intrq/integs 寄存器的设定与 PA0 相同, 但是以 PADAUK\_CODE\_OPTION 中的 Interrupt\_Src0 来设 定是 PA0 还是 PB5 致能。此外部中断源只能在 PADAUK CODE OPTION 中设定,不能以程序来设定。

#### **8.1.3.** 系统时钟

- (1) 利用 CLKMD 寄存器可切换系统时钟源。但必须注意,不可在切换系统时钟源的同时把原时钟源关闭。例如: 从 A 时钟源切换到 B 时钟源时, 应该先用 CLKMD 寄存器切换系统时钟源, 然后再透过 CLKMD 寄存器关闭 A 时钟源振荡器。例:系统时钟从 ILRC 切换到 IHRC/2。
	- ◆ 例一: 系统时钟从 ILRC 切换到 IHRC/2
		- CLKMD =  $0x36$ : // 切到 IHRC, 但 ILRC 不要 disable。
		- **CLKMD.2 = 0: // 此时才可关闭 ILRC。**
	- 例二: 系统时钟从 ILRC 切换到 EOSC

CLKMD =  $0xA6$ : // 切到 EOSC, 但 ILRC 不要 disable。

- CLKMD.2 = 0; // 此时才可关闭 ILRC。
- 错误的写法, ILRC 切换到 IHRC, 同时关闭 ILRC

CLKMD = 0x50; // MCU 会当机。

**©Copyright 2015, PADAUK Technology Co. Ltd** Page 80 of 83 PDK-DS-PMX13X-CN\_V005 – June 17, 2015

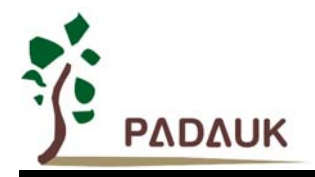

(2) 系统时钟从 ILRC 或 IHRC 切换到 EOSC 时, 另一个重点是要先确认 EOSC 已经稳定振荡。MCU 并没有检 查晶体振荡器是否已经稳定的功能,所以在程序中,透过设定 EOSCR 寄存器让 EOSC 起振后,需要延迟一 段时间,等待 EOSC 稳定振荡后,才可以将系统时钟切换到 EOSC,否则会造成 MCU 当机。以开机后,系 统时钟从 ILRC 切换到 4MHz EOSC 为例:

```
.ADJUST_IC DISABLE 
CLKMD.1 = 0;     // 关闭 WDT, 让后面 delay 指令不会 timeout
$ EOSCR Enable, 4MHz; // 4MHz EOSC 开始振荡。
// 延迟 (Delay)一段时间等待 EOSC 稳定
$ T16M EOSC,/1,BIT10 
Word Count = 0;
Stt16 Count;
Intrq.T16 = 0;
do 
{ nop; }while(!Intrq.T16); 
CLKMD = 0 \times A4; // ILRC \rightarrow EOSC;
CLKMD.2 = 0; // 关闭 ILRC,但不一定需要
```
延迟(Delay)等待时间需依照晶体震荡器以及板子的特性调整。如使用示波器测量晶体震荡器信号,请把示 波器的探棒切到 x10 檔, 并从 PA6(X2)测量, 避免影响震荡器。

#### **8.1.4.** 掉电模式、唤醒以及看门狗

- (1) 当 ILRC 关闭时,看门狗也会失效。
- (2) 在下 STOPSYS 或 STOPEXE 命令之前,一定要关闭看门狗时钟,否则可能会因看门狗时钟溢位而让 IC 复位, 在 ICE 模拟也有相同的问题。
- (3) 当快速唤醒功能关闭时,看门狗的时钟源是 ILRC;当快速唤醒功能被使能时,看门狗的时钟源会自动切换成 系统时钟,所以看门狗的溢位复位时间也因时钟源是系统时钟而变得很短。建议使用快速唤醒的步骤为:系统 要进入 STOPSYS 之前, 先将看门狗关闭, 再打开快速唤醒功能; 等系统从掉电模式中被唤醒, 先关闭快速唤 醒功能,再打开看门狗。这样可以避免系统被唤醒后,因看门狗时钟源是系统时钟而快速的复位。
- (4) 如果程序中使用看门狗,并且想快速唤醒,范例程序如下:

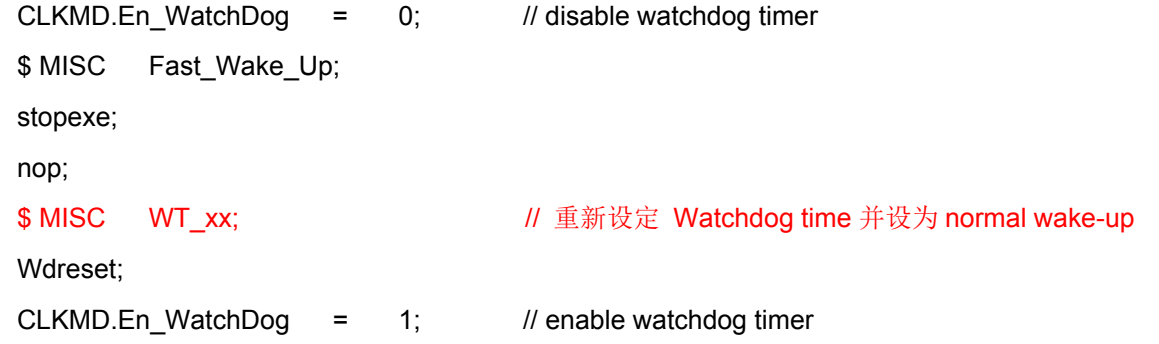

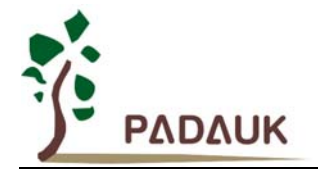

#### **8.1.5. TIMER** 溢出时间

如果设定 T16M 计数器 BIT8 为 1 时产生中断, 则第一次中断是在计数到 0x100 时发生(BIT8 从 0 到 1), 第二次中断在计数到 0x300 时发生(BIT8 从 0 到 1). 所以设定 BIT8 是计数 512 次才中断。请注意, 如果在中 断中重新给 T16M 计数器设值, 则下一次中断也将在 BIT8 从 0 变 1 时发生。

#### **8.1.6. LVR**

- (1) Power On 时, VDD 需要到达或超过 2.07V 左右, IC 才能成功起动, 否则 IC 不能工作。
- (2) 只有当 IC 正常起动后, 设定 LVR=1.8V, 2.0V, 2.2V 才有作用。
- (3) 可以设定寄存器 EOSCR.0 为 1 将 LVR 关闭,但此时应确保 VDD 在 chip 最低工作电压以上, 否则 IC 不能工 作。

#### **8.1.7.** 指令

- (1) PMC131/PMS131/PMS130 支持 87 个指令, 详细请参阅 PMC131/PMS131/PMS130 的规格书。
- (2) PMC131/PMS131/PMS130 指令周期如下表所示 :

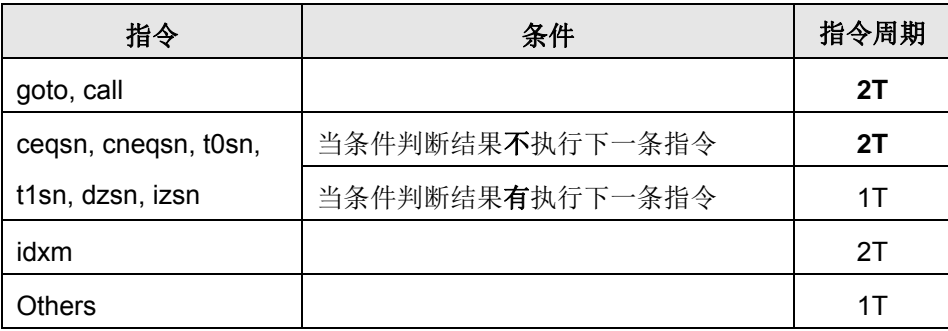

#### **8.1.8. RAM** 定义限制

位寻址只能定义在 RAM 区的 0X00 到 0X0F 空间。

#### **8.1.9.** 新增功能

- (1) 新增一个 8X8 乘法器。
- (2) ADC
	- (a) 新增 PA0, PA3, PA4 三个 ADC 输入通道。
	- (b) Band-gap 及 0.24\*VDD 电压值可做 ADC 的输入。
	- (c) ADC 的参考准位可设定为 VDD, 4V, 3V, 2V, PB1 输入电压准位, Band-gap Voltage。
- (3) 新增二个 8-Bit Timer (Timer2 及 Timer3), 此二个 Timer 都具有产生 PWM 讯号的功能, 详系数据请参阅 PMC131/PMS131/PMS130 Datasheet。
- (4) Timer16 新增 PA4 输入讯号可设为 Clock source。

#### **8.1.10.** 烧录方法

烧录器背后 Jumper 插在 CN38 的位置。

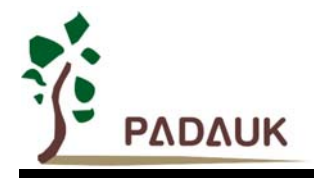

### **8.2.** 使用 **ICE** 时

(1) PDK3S-I-001/002/003 仿真器不支持单核心(1-FPPA)模式, 在仿真时, 仿真器仍以双核心(2-FPPA 模式 在执行, 在相同的系统时钟设定下, 仿真速度会比 Real Chip 大约慢了一倍, 所以建议在仿真时把系统时钟 调快一倍,这样会比较接近 Real Chip 的情况。但即使如此,由于还有部分指令的执行周期于单核心和双核 心的模式下是不一样的,会导致仿真器与 Real Chip 执行程序的时序不一致,请务必烧录 Real Chip 以确认功 能是否符合要求。

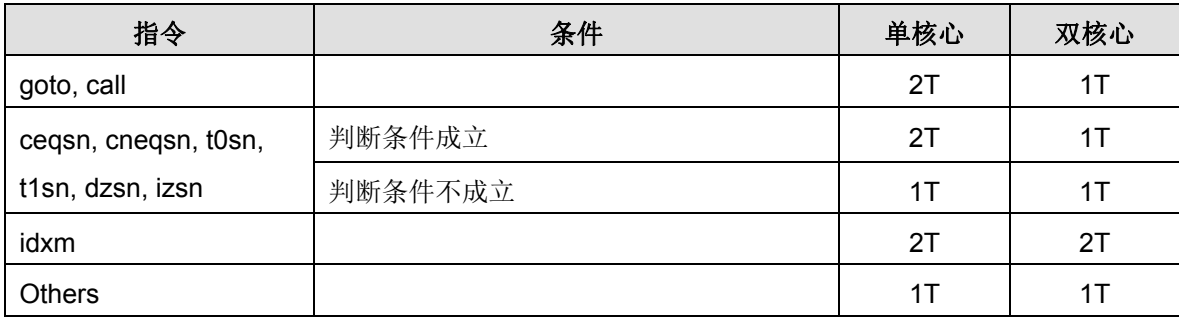

- (2) 下列 PMC131/PMS131/PMS130 功能无法在 PDK3S-I-001/002/003 仿真器上仿真
	- a) PA0 口的 ADC(AD10)功能无法仿真
	- b) 以 Band-gap 电压, 2V, 3V, 4V, PB1 当 ADC Vhref(参考高电压)的功能无法仿真
	- c) ADC 通道选择 0.24\*VDD 功能无法仿真
	- d) 以 PB5/INT0A, PA4/INT1A 当外部中断讯号源的功能无法仿真
	- e) LVR 复位恢复时间选择功能无法仿真
	- f) 关闭 LVR 功能无法仿真
	- g) 看门狗溢出时间选择功能无法仿真
	- h) 以 PB0 当 Timer2/Timer3 时钟源的选择功能无法仿真
	- i) 以 PB2/PB4 当 Timer2 输出口的选择功能无法仿真
	- j) 以 PB5/PB6/PB7 当 Timer3 输出口的选择功能无法仿真
	- k) 寄存器 RSTST 的功能无法仿真
	- l) 以 PA4 当 T16 时钟源的选择功能无法仿真
- (3) 用户请自行在仿真器上找到对应的 PMC131/PMS131/PMS130 引脚,并自行用排线或杜邦线正确地连接到目 标板上。